# Advances in SceneKit Rendering

Session 609

Amaury Balliet SceneKit Engineer Jean-Baptiste Bégué SceneKit Engineer Sébastien Métrot SceneKit Engineer Nick Porcino Model I/O Engineer

# Agenda

SceneKit in a Nutshell

Rendering Advances

Demo

Behind the Demo

Camera Effects

Model I/O

# SceneKit In a nutshell

Amaury Balliet SceneKit Engineer

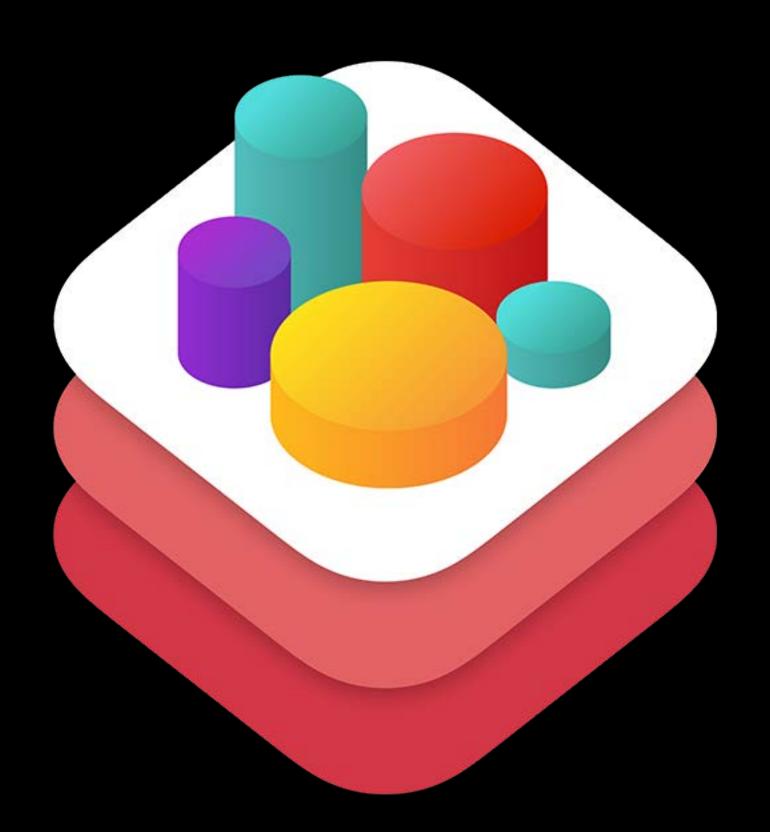

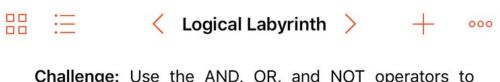

Challenge: Use the AND, OR, and NOT operators to navigate Byte through the world.

Each of these operators influences the way your conditional code runs:

- The NOT operator (!) inverts a Boolean value, saying, "if NOT this condition, do this".
- The AND operator (&&) combines two conditions and runs the code only if both are true.
- The OR operator (||) combines two conditions and runs the code if at least one is true.

Solve the challenge by choosing the operators that will work best so that Byte collects all the gems and toggles open the switches.

```
for i in 1...6 {
   moveForward()
   if isOnClosedSwitch && isBlocked {
      toggleSwitch()
      turnLeft()
      moveForward()
}
```

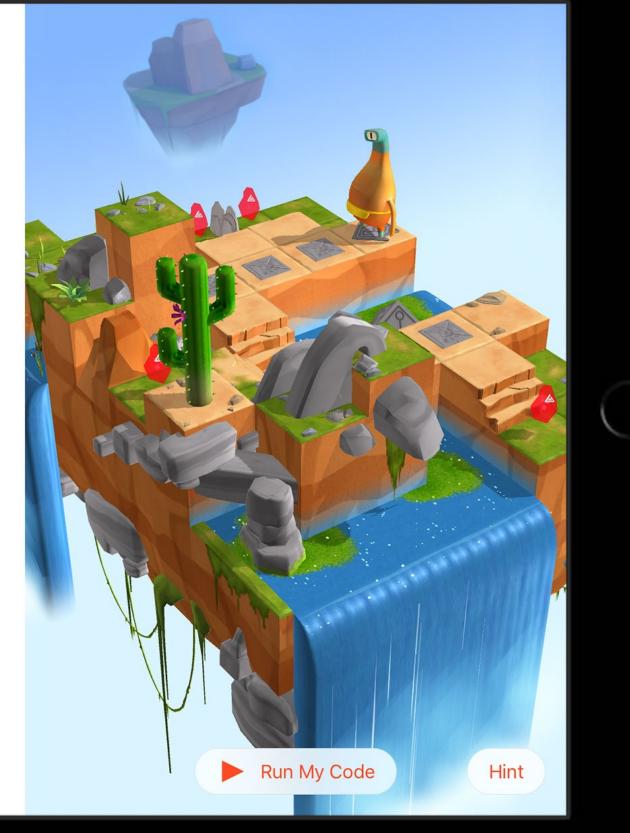

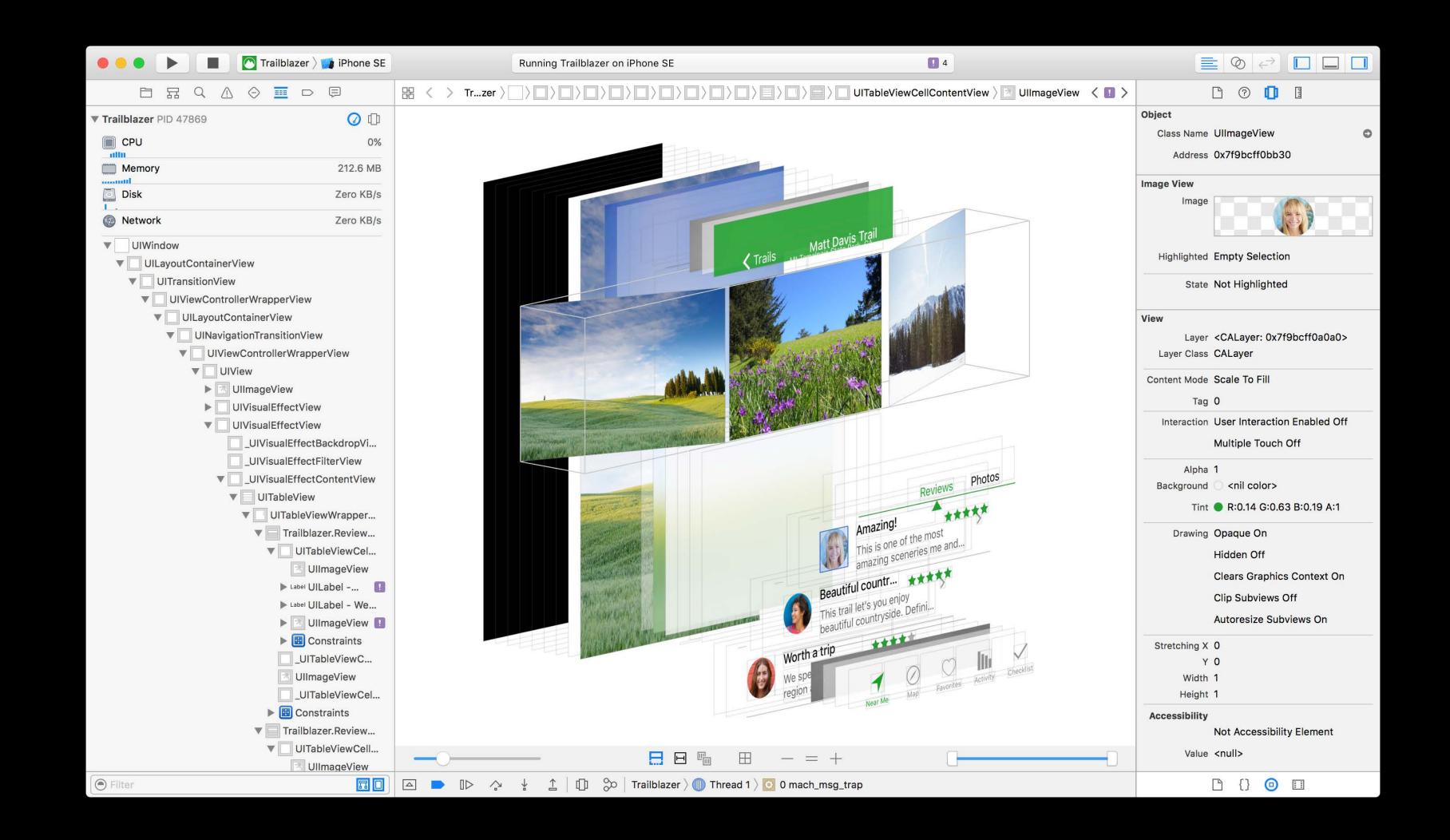

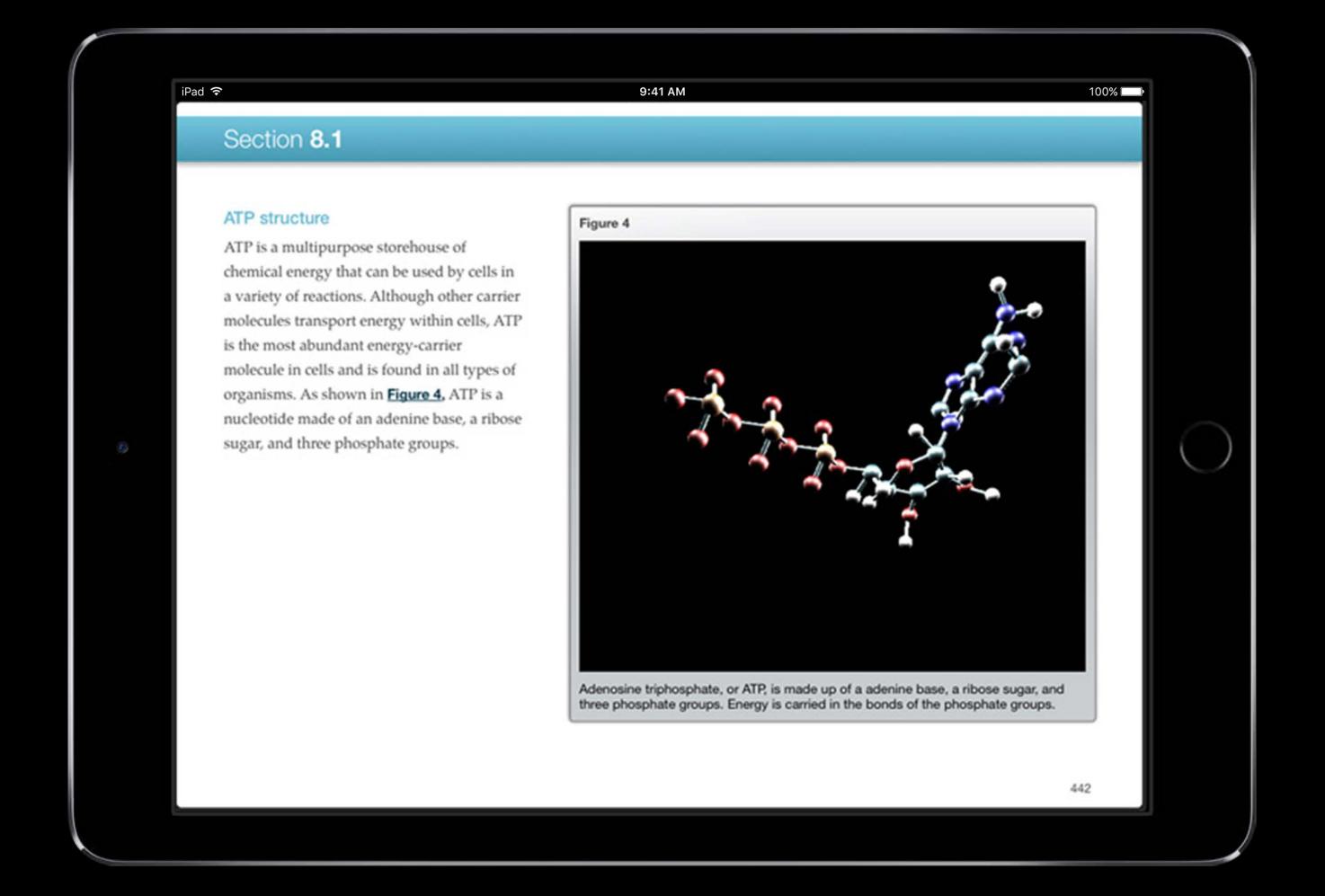

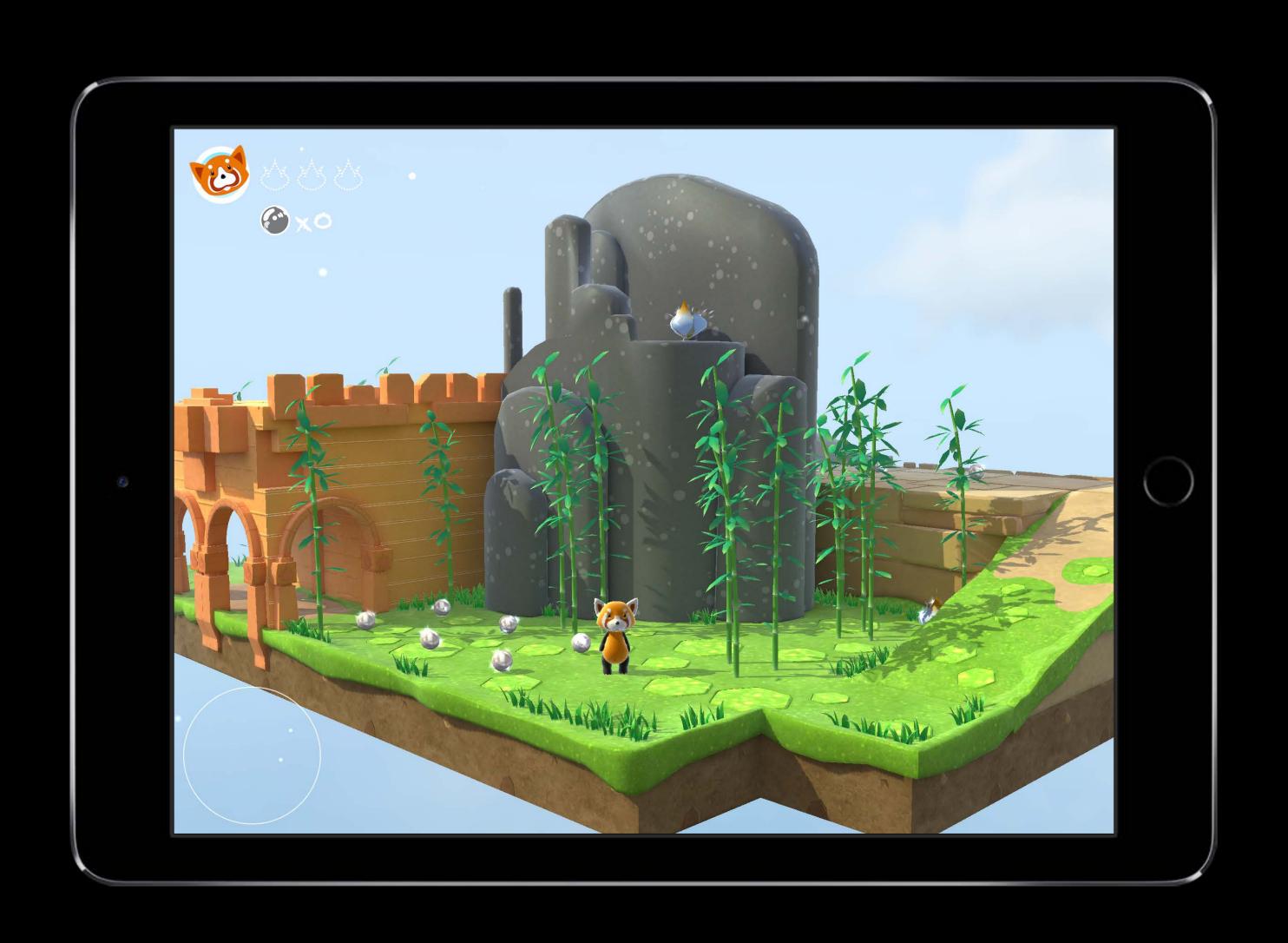

# Thank you!

# macOS iOS

# macOS iOS tvOS

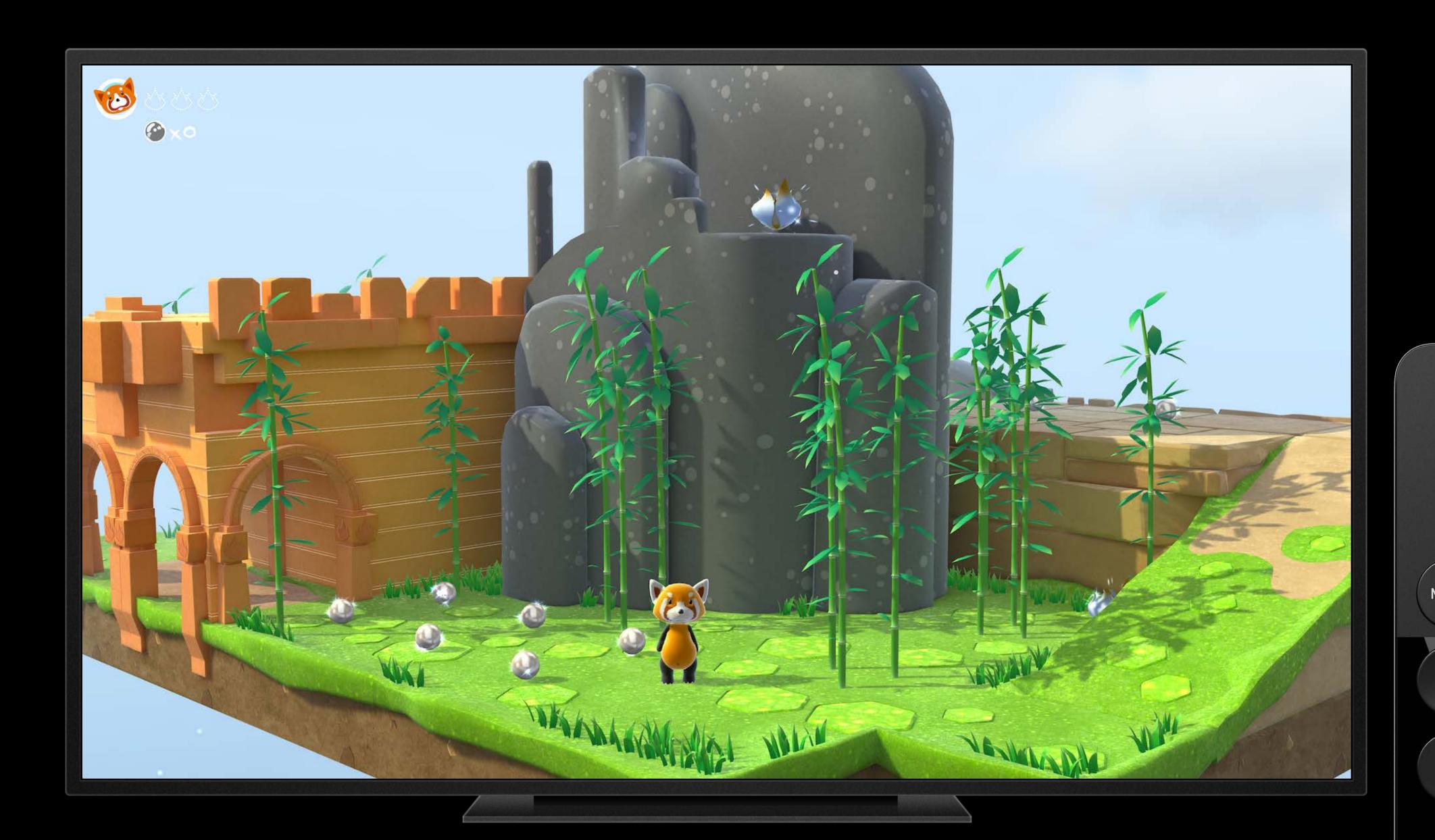

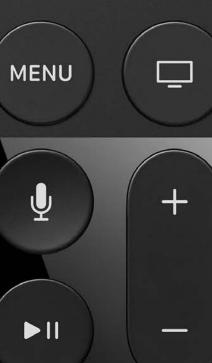

# macOS iOS tvOS

# macOS iOS tvOS watchOS

# SceneKit watch053

SceneKit is now available everywhere

Great opportunity to make attractive apps

New interactions with content on your wrist

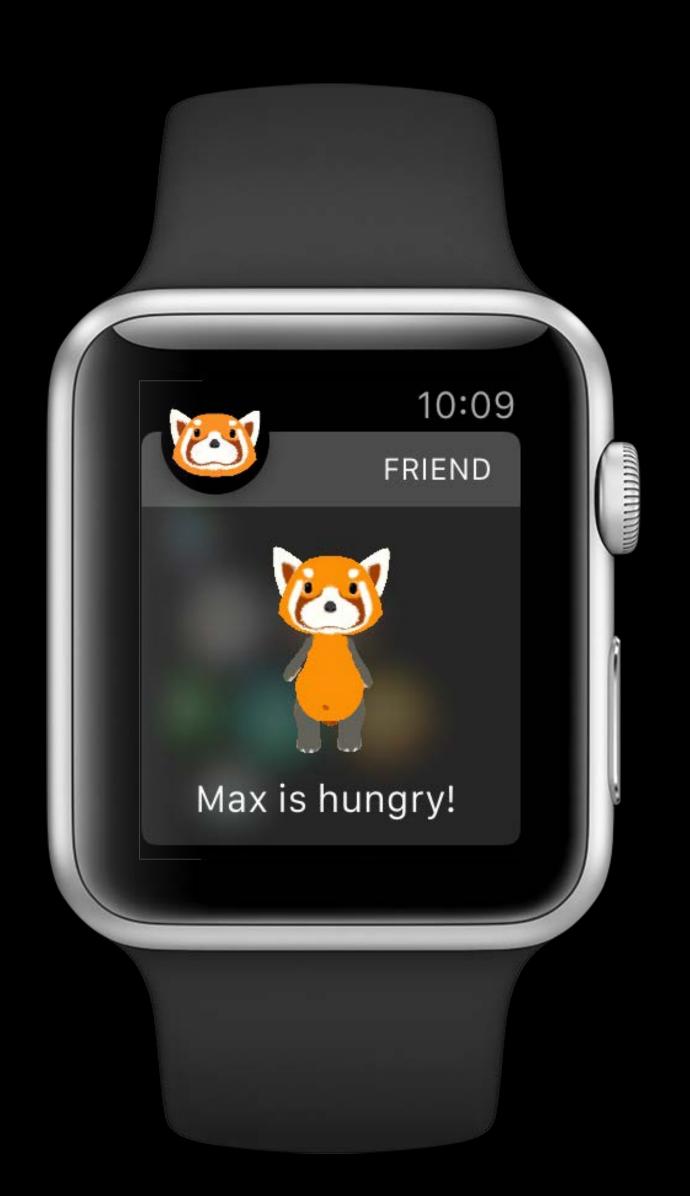

# SceneKit watch053

SceneKit is now available everywhere

Great opportunity to make attractive apps

New interactions with content on your wrist

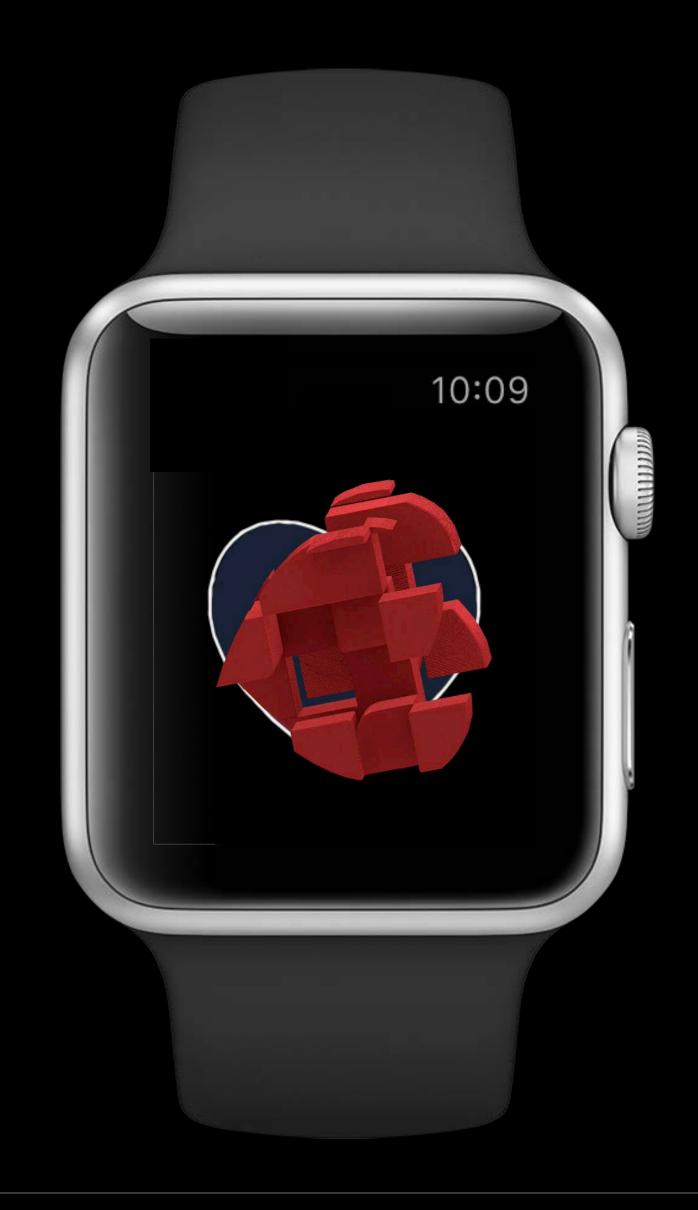

# SceneKit watch053

SceneKit is now available everywhere

Great opportunity to make attractive apps

New interactions with content on your wrist

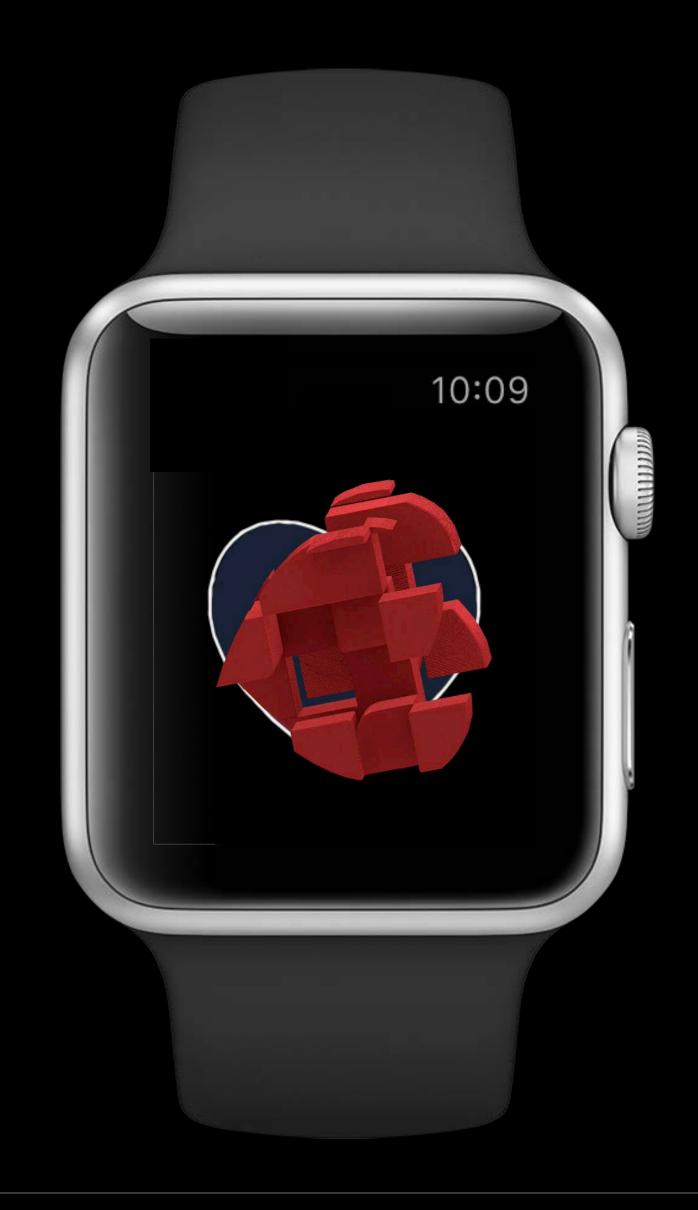

| Enhancements to SceneKit | WWDC 2015 |
|--------------------------|-----------|
| What's New in SceneKit   | WWDC 2014 |
| What's New in SceneKit   | WWDC 2013 |

# Advances in SceneKit Rendering

# Physically based rendering

# Physically based rendering in the hands of everyone.

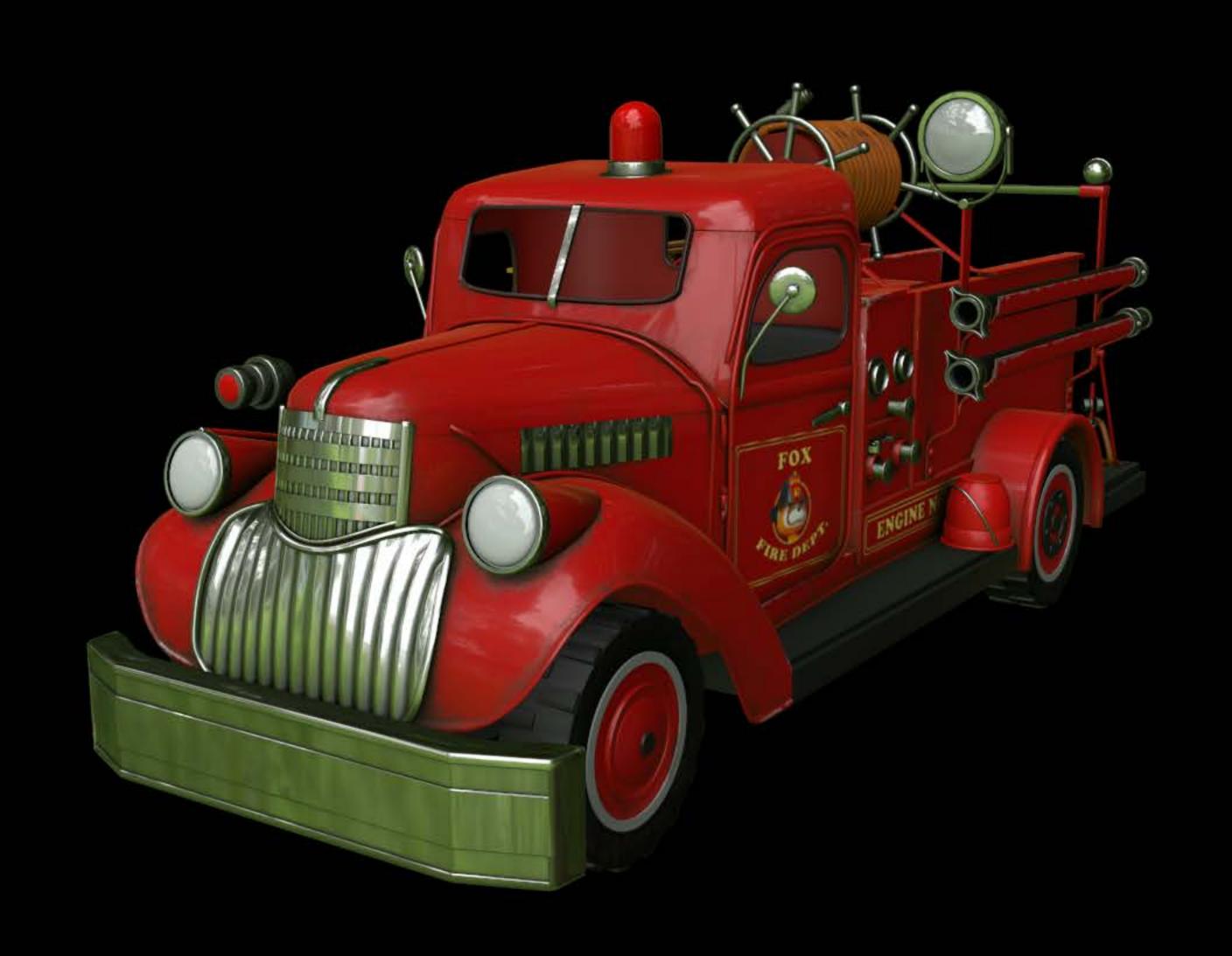

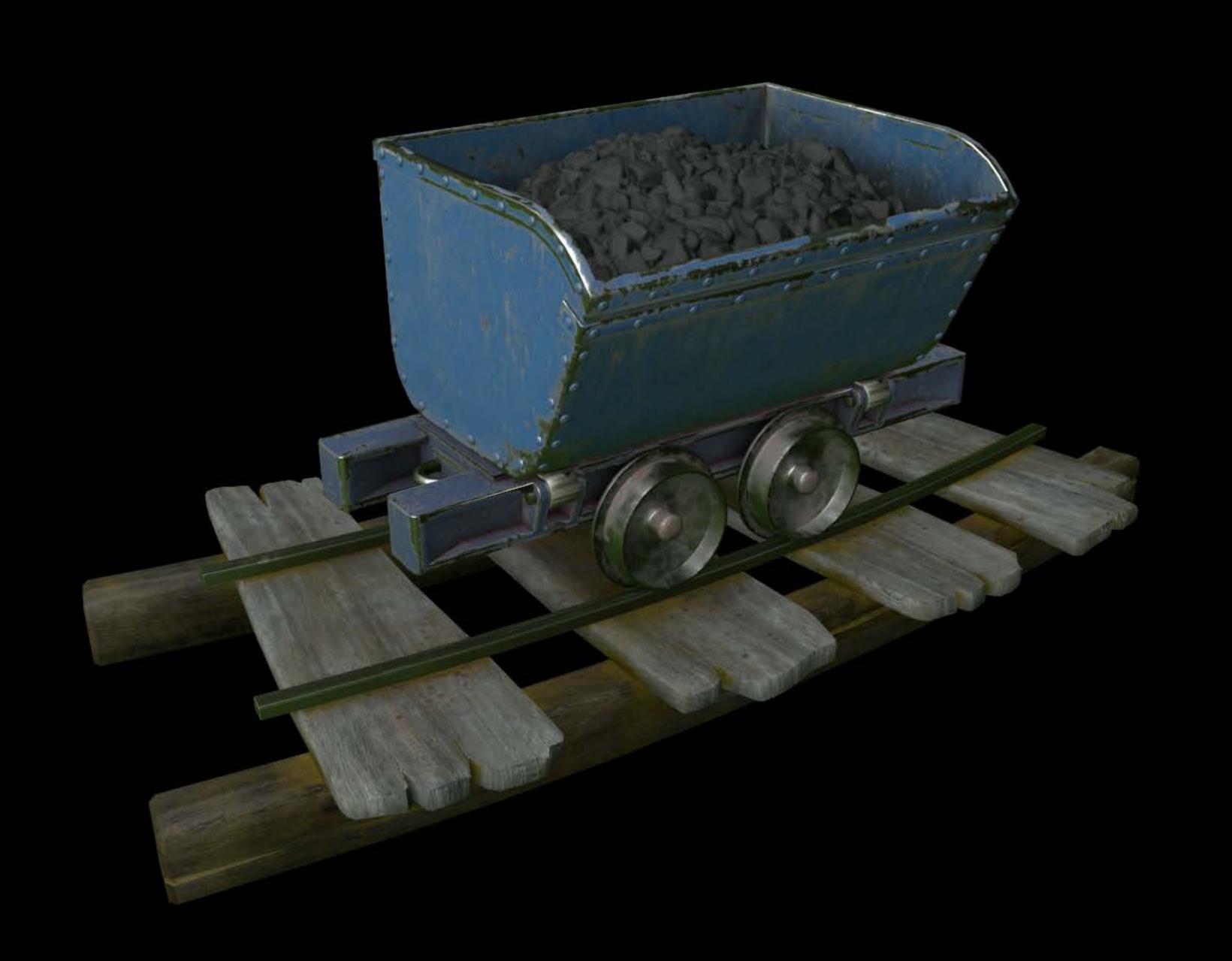

#### Advances in SceneKit Rendering

Biggest leap forward since SceneKit's introduction

Latest advances in 3D graphics

Modern technologies

- Accurate rendering
- Physically based materials and lighting

# Accurate Rendering

Linear rendering

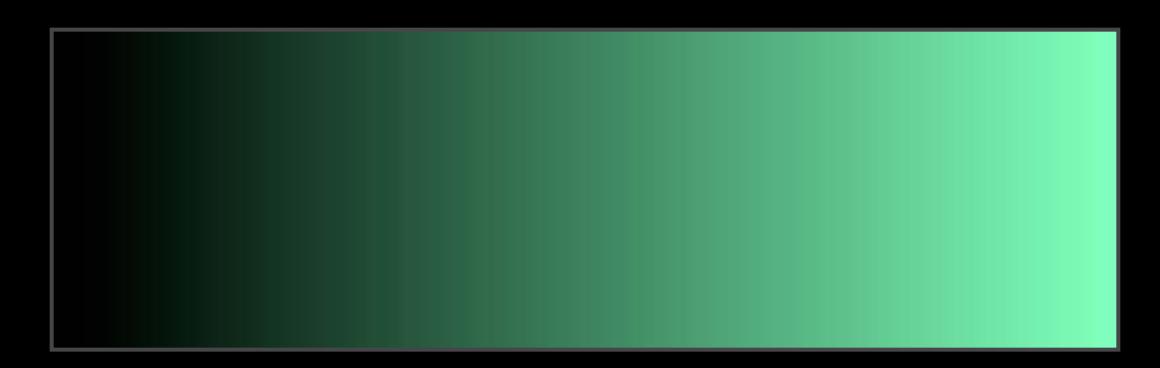

Linear rendering

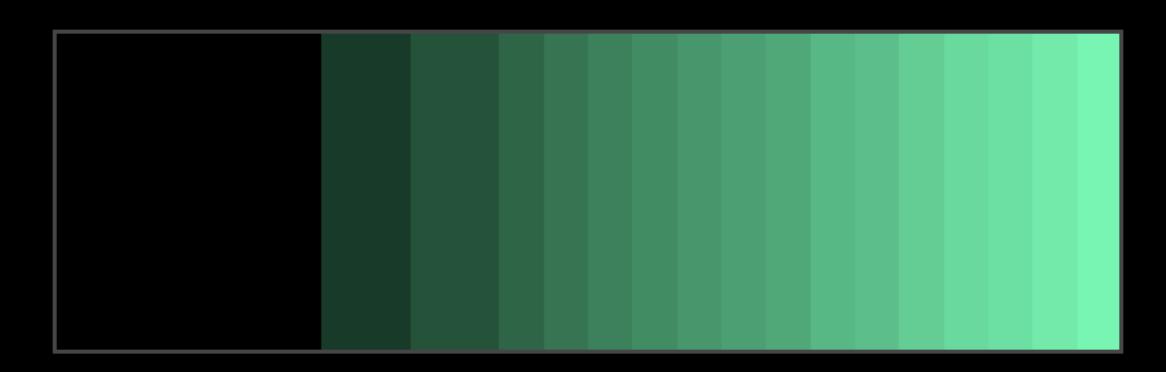

### Linear Rendering and Color Management Linear rendering

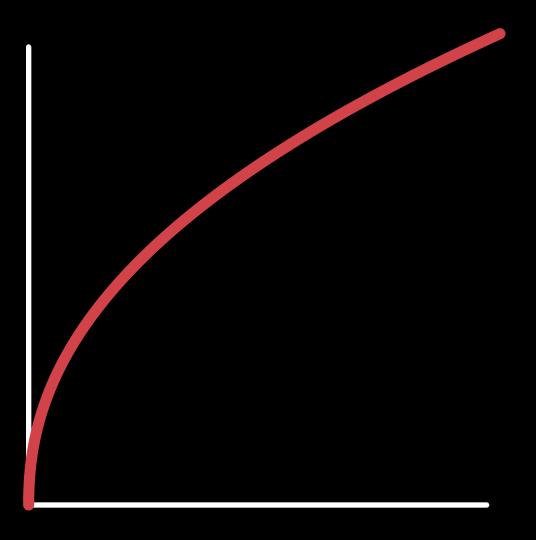

### Linear Rendering and Color Management Linear rendering

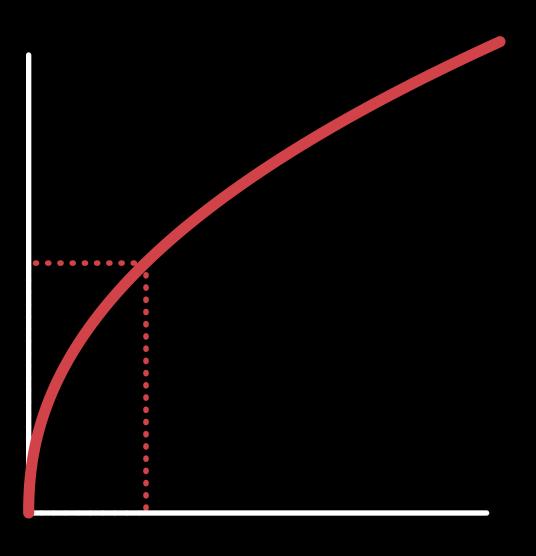

Linear rendering

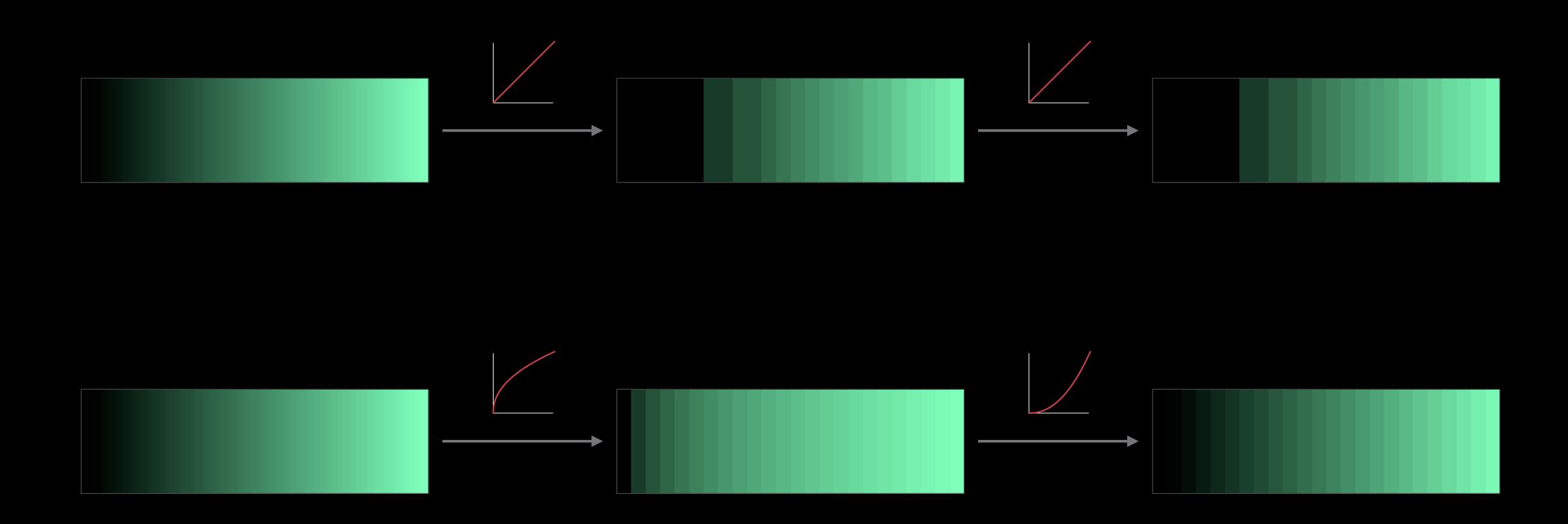

Shading in gamma space

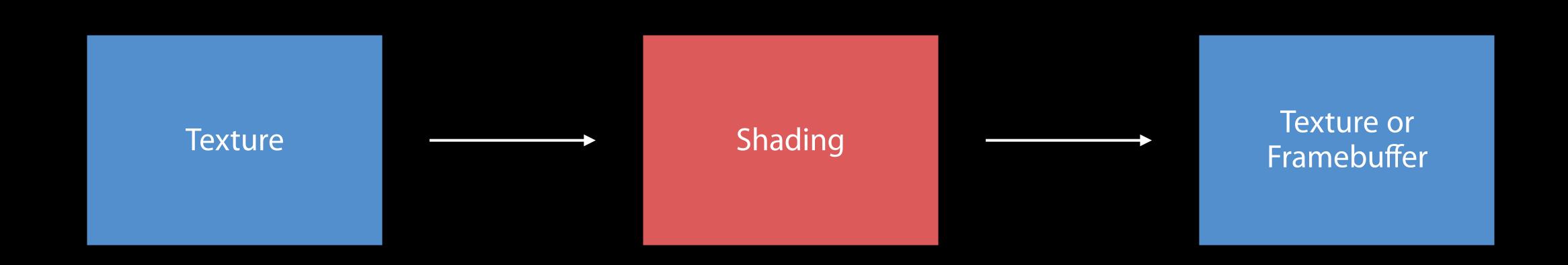

Shading in linear space

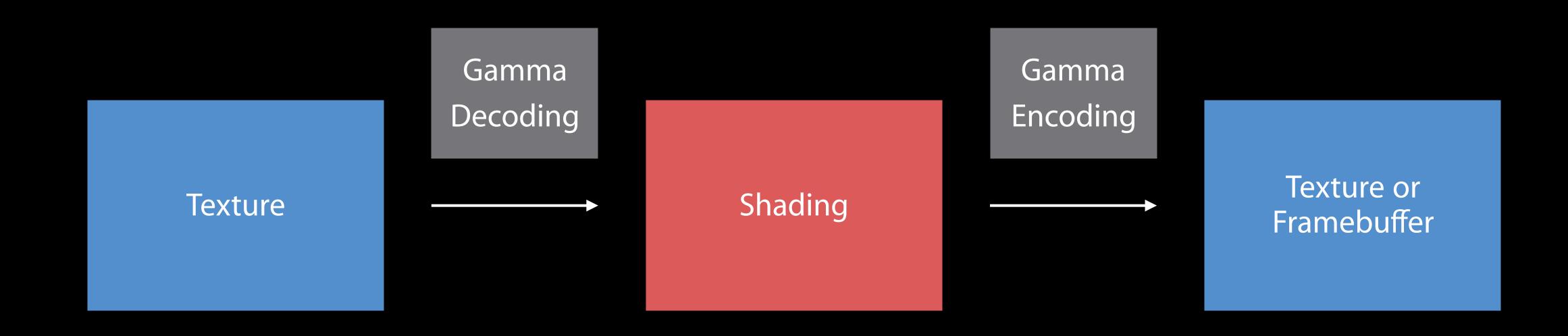

### Linear Rendering and Color Management Shading in gamma space

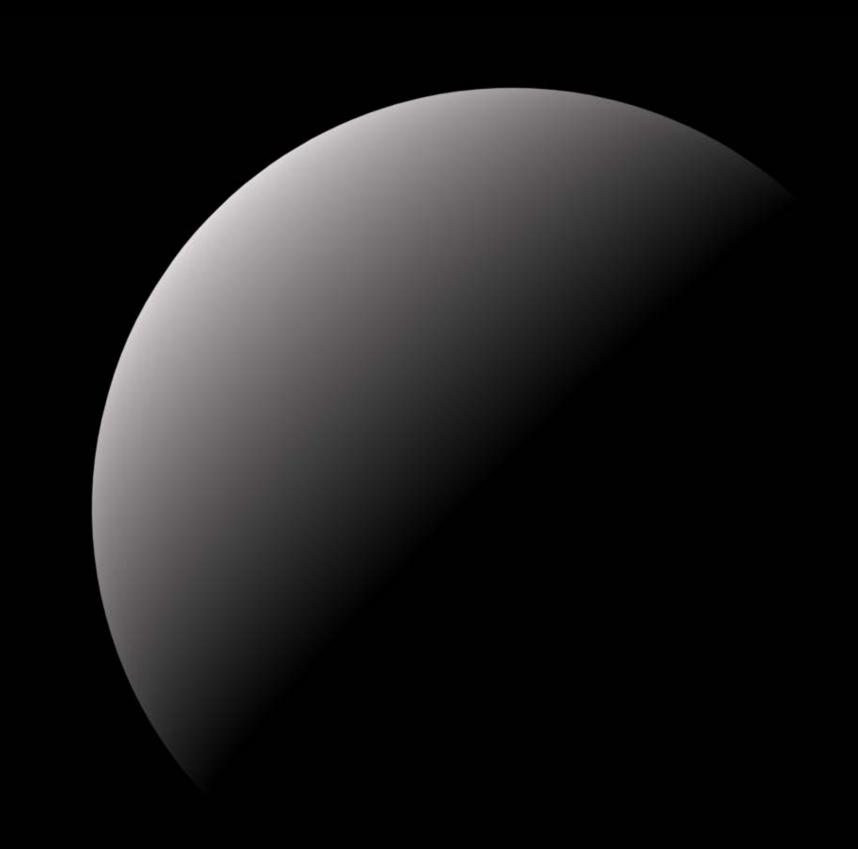

### Linear Rendering and Color Management Shading in linear space

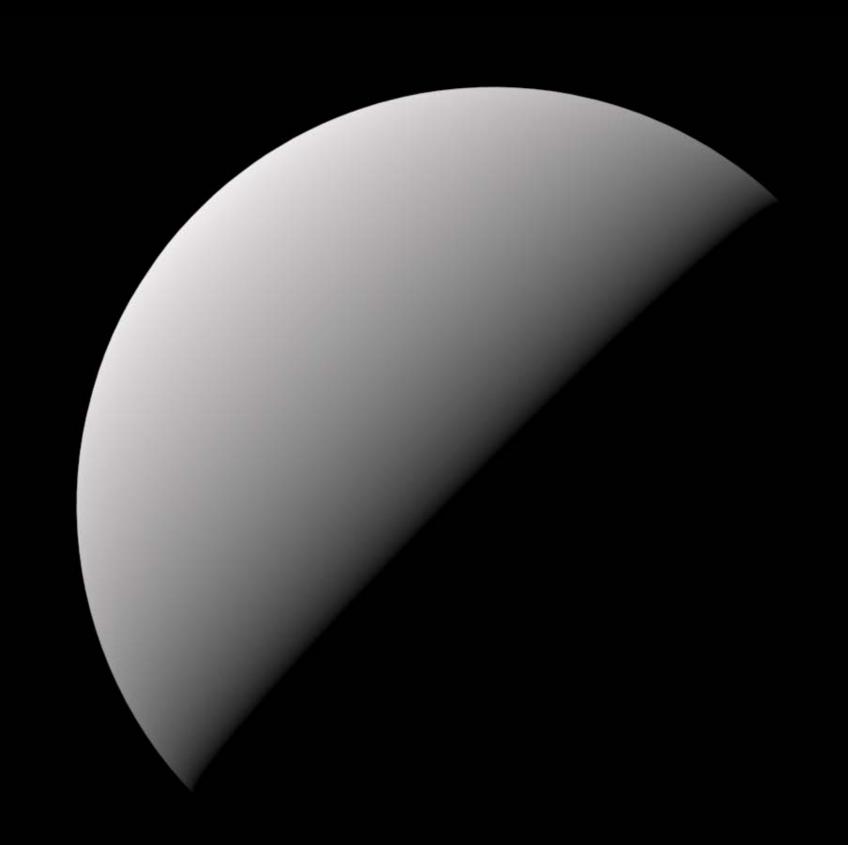

### Linear Rendering and Color Management Linear rendering

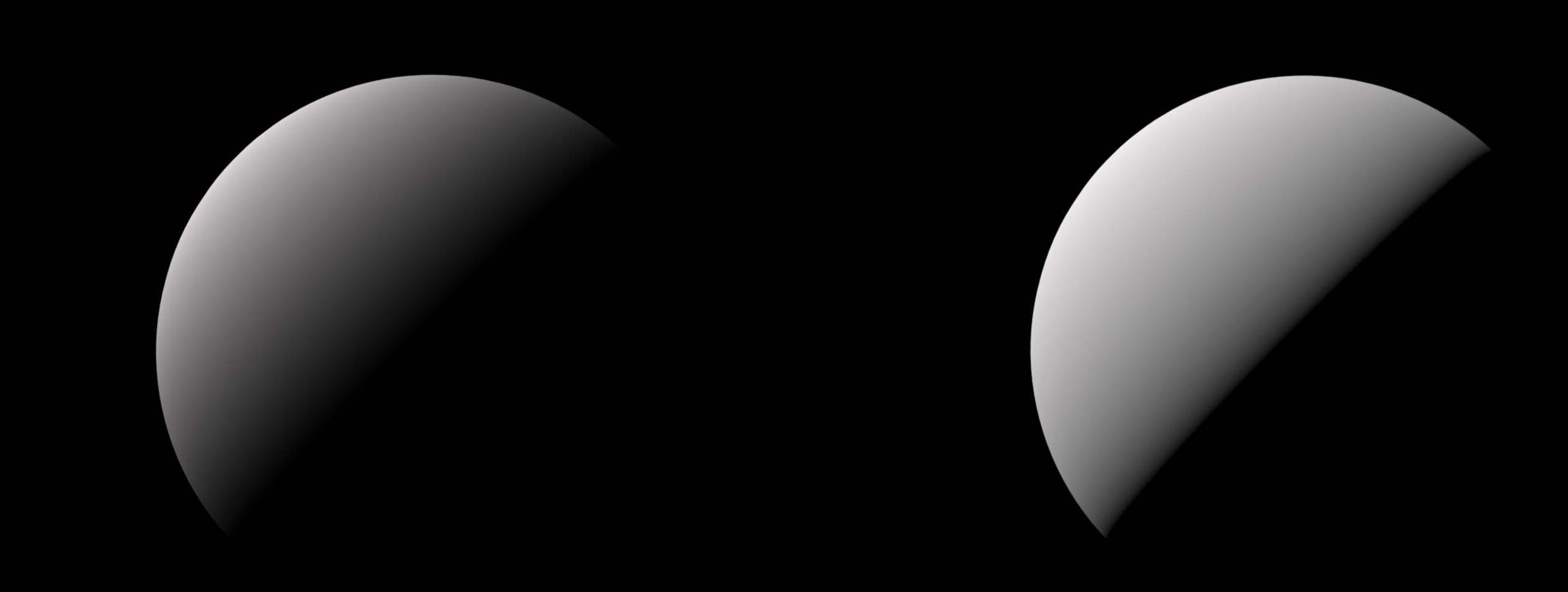

#### Linear Rendering and Color Management Linear rendering

Essential for physically based shading

Being linear is necessary to get the math right

Benefits to all other lighting models

#### Linear Rendering and Color Management Color management

Cross-framework effort for color accuracy

Fully embraced by SceneKit

Color management for textures

Automatic color management for images

Textures that represent raw data are supposed to be sRGB

Have a look at texture sets and asset catalogs

#### Color management for textures

Automatic color management for images

Textures that represent raw data are supposed to be sRGB

Have a look at texture sets and asset catalogs

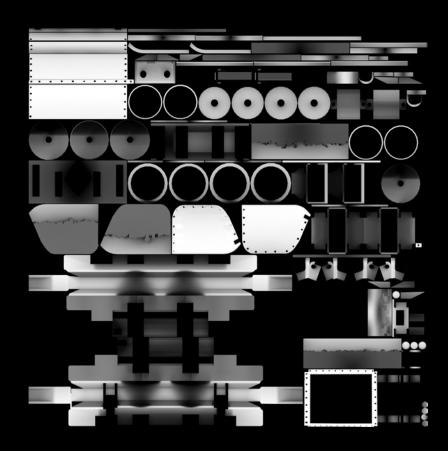

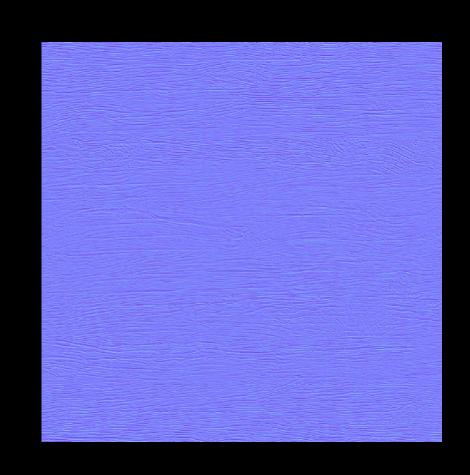

#### Color management for textures

Automatic color management for images

Textures that represent raw data are supposed to be sRGB

Have a look at texture sets and asset catalogs

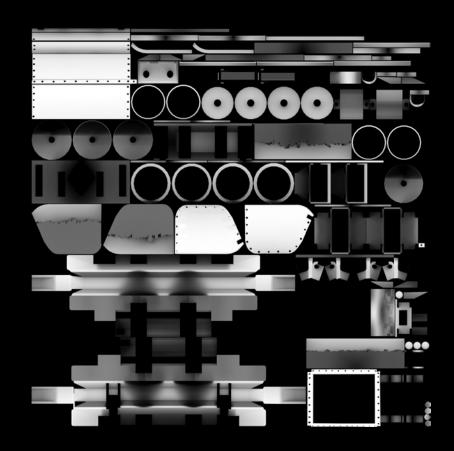

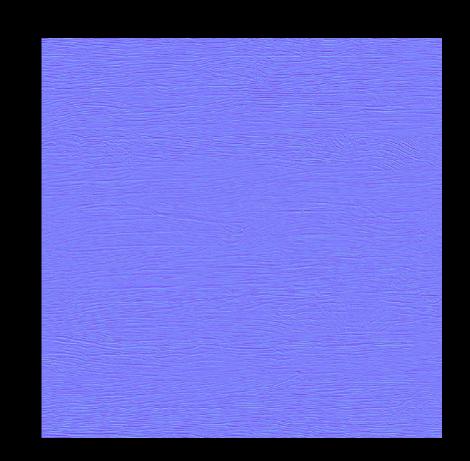

#### Linear Rendering and Color Management Color management for color objects

Automatic color management for color objects

Color components previously assumed to be sRGB

Be careful with programmatically-generated color objects

Color management for color objects

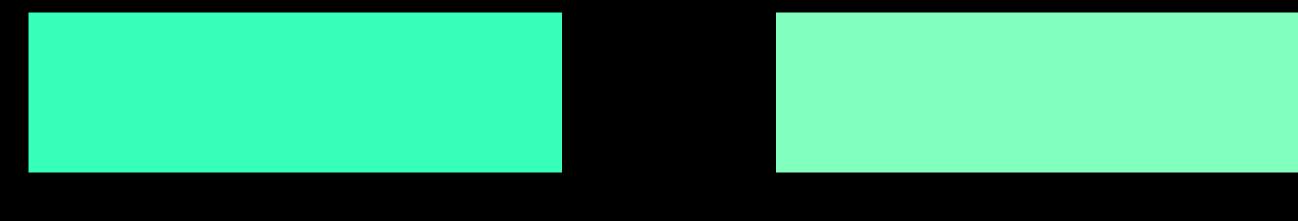

Display P3 (0.5, 1.0, 0.75)

sRGB (0.5, 1.0, 0.75)

```
let colorA = NSColor(displayP3Red: 0.5, green: 1.0, blue: 0.75, alpha: 1) // Display P3
let colorB = NSColor(srgbRed: 0.5, green: 1.0, blue: 0.75, alpha: 1) // sRGB
```

#### Linear Rendering and Color Management Color management for color objects

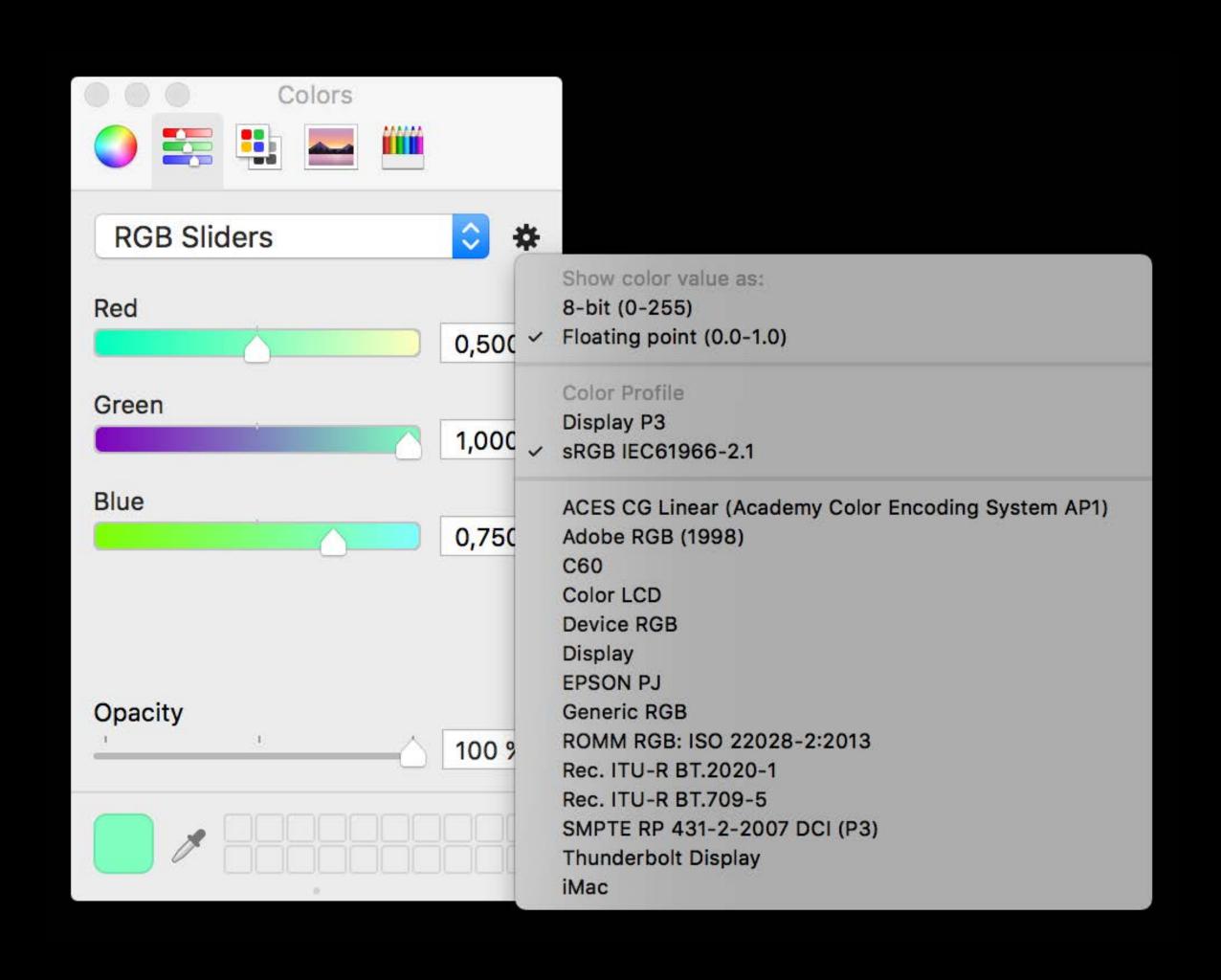

#### Linear Rendering and Color Management Color management for color objects

Automatic color management for color objects

Color components previously assumed to be sRGB

Be careful with programmatically-generated color objects

Be careful with shader modifiers

```
// Metal Shading Language shader modifier
// linear extended sRGB components for sRGB(0.5, 1.0, 0.75)
_surface.diffuse.rgb += float3(0.235514164, 1.03112769, 0.523271978)
```

Backward compatibility

No performance cost

Enabled when building against the new SDKs

Dramatic visual impact for older scenes

## Linear Rendering and Color Management Backward compatibility

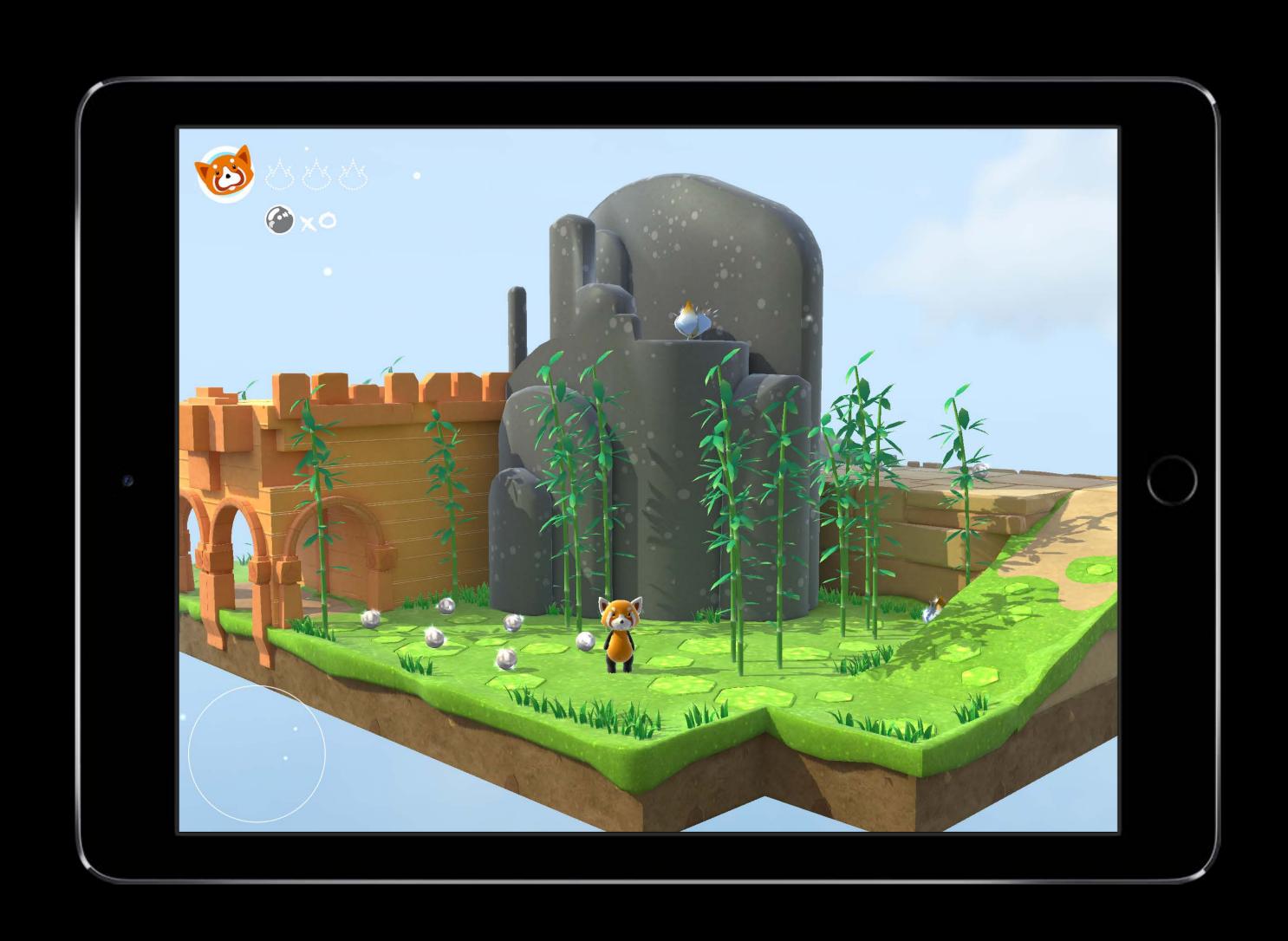

# Linear Rendering and Color Management Backward compatibility

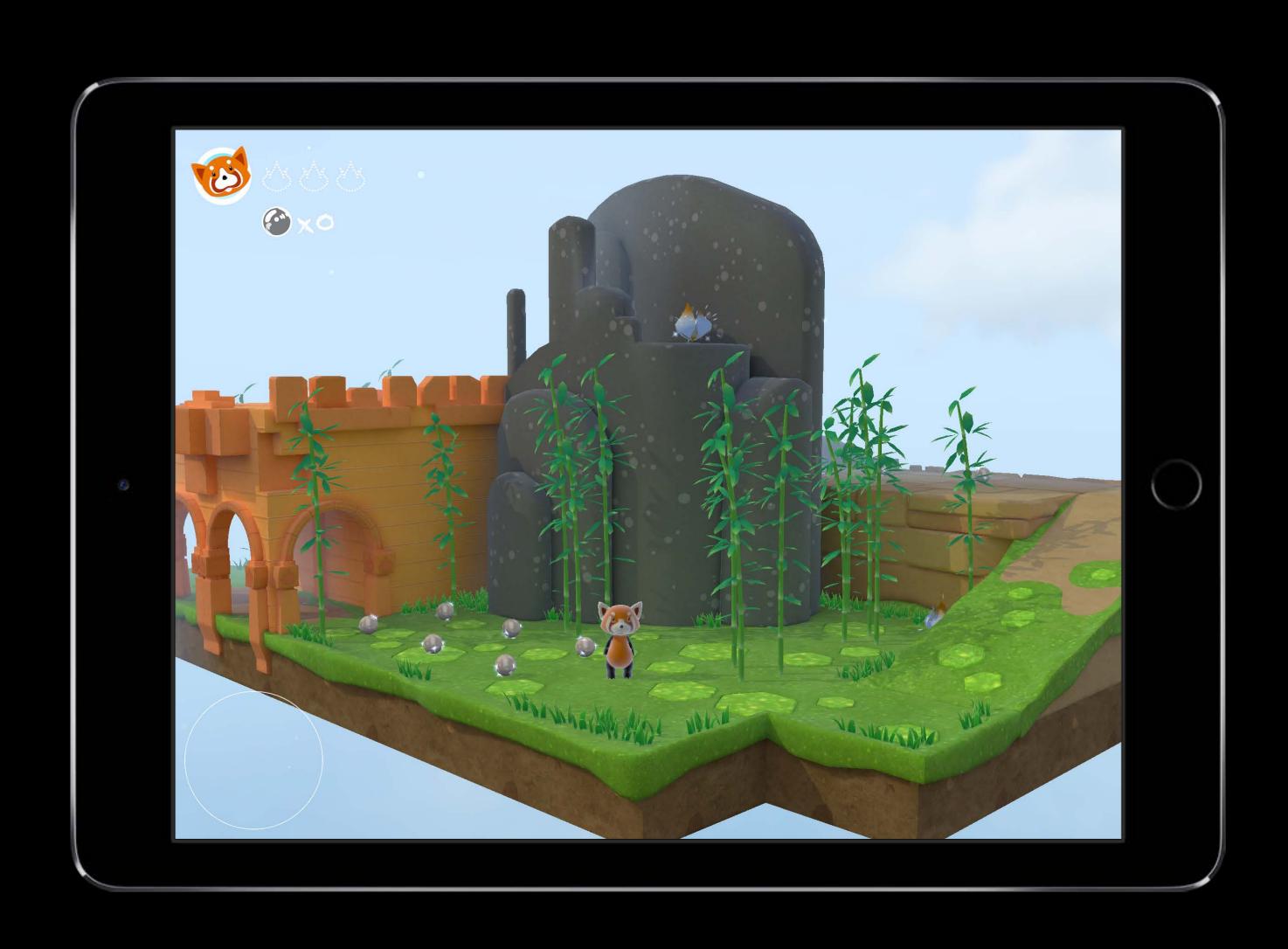

## Linear Rendering and Color Management Backward compatibility

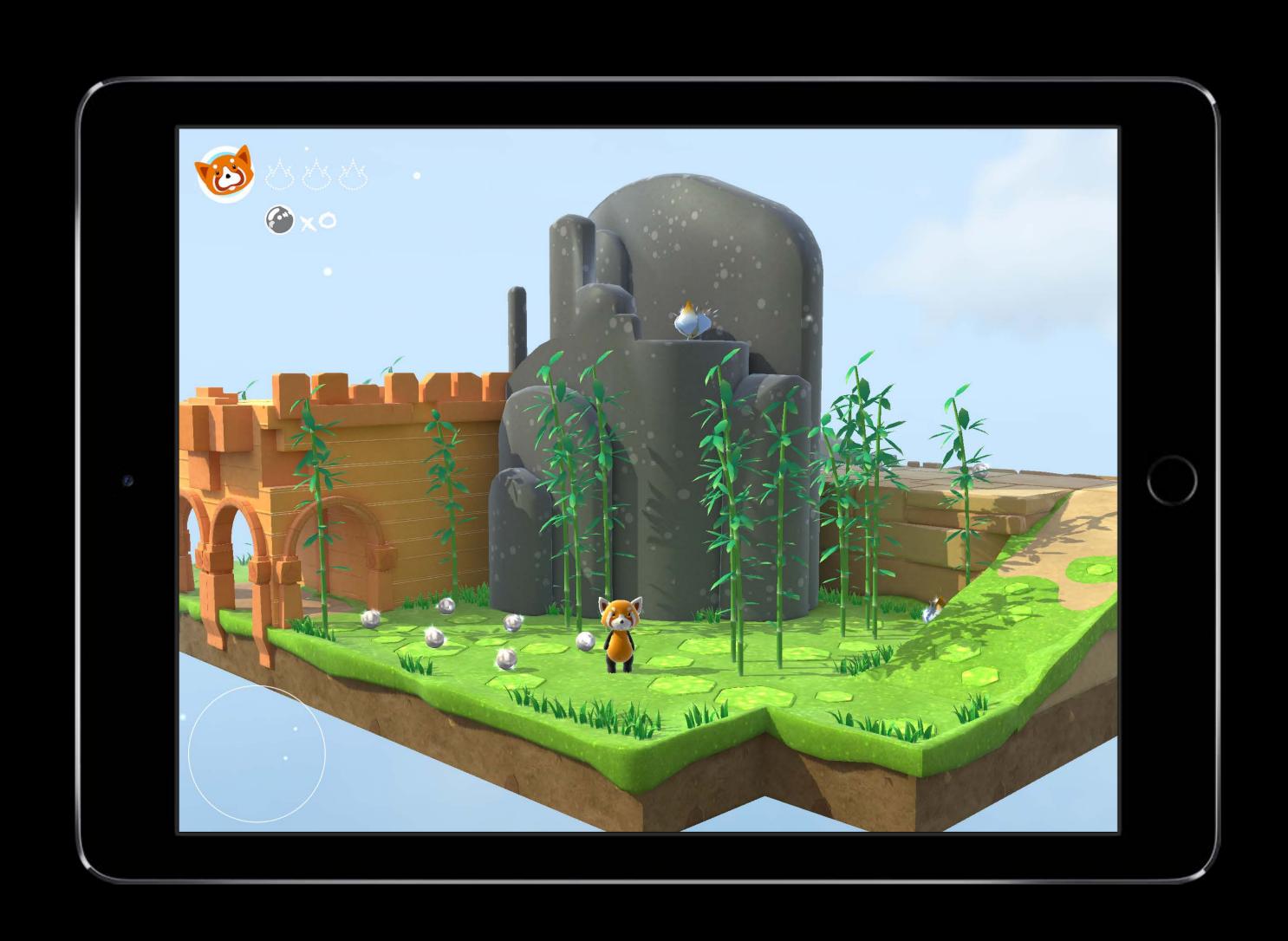

Backward compatibility

No performance cost

Enabled when building against the new SDKs

Dramatic visual impact for older scenes

Global option to opt-out

```
// Info.plist
<key>SCNDisableLinearSpaceRendering</key>
<true/>
```

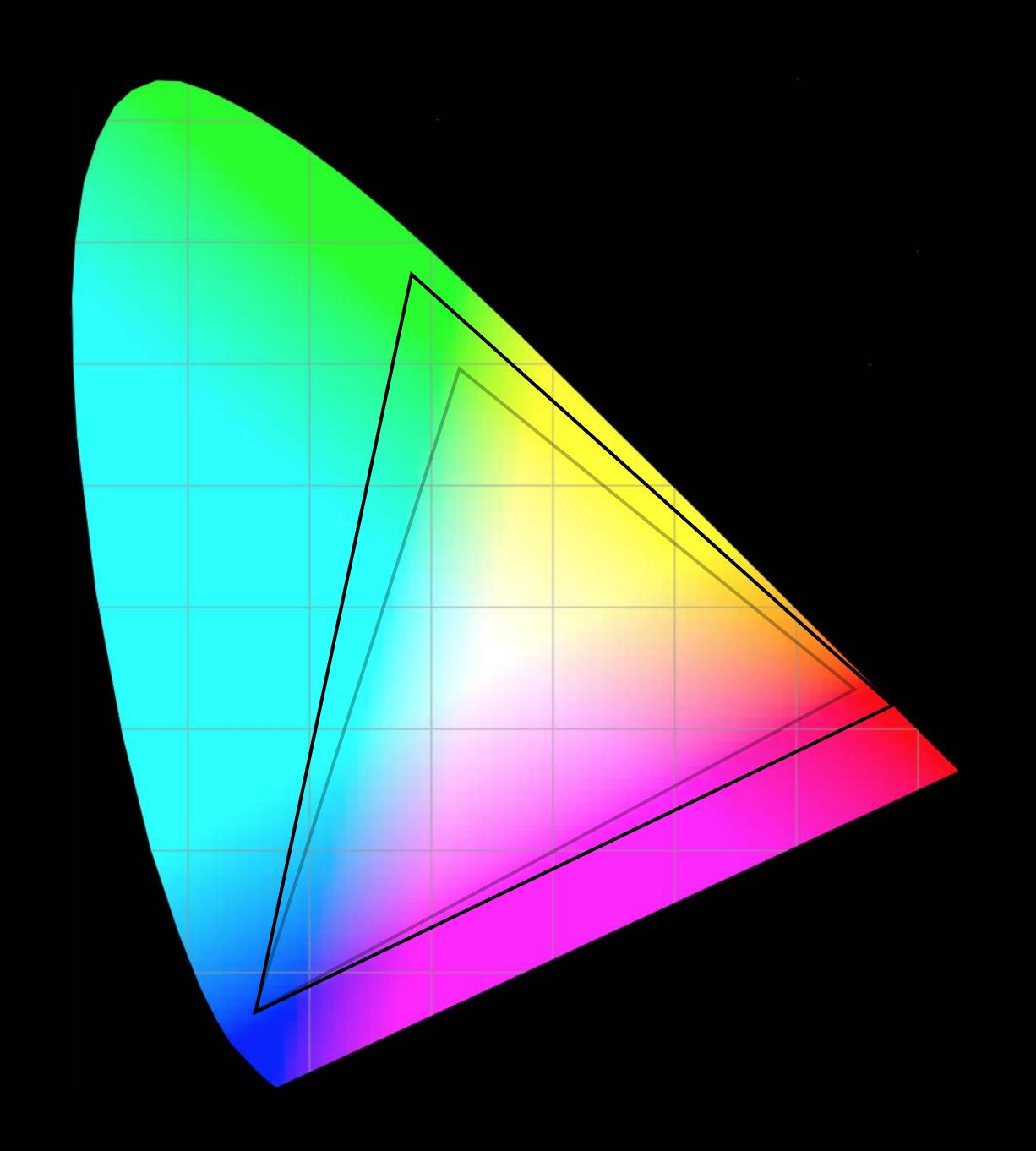

Transparent support for wide gamut images and color

Full support of wide gamut displays

- 9.7-inch iPad Pro
- iMac with Retina display

Caveats

Increased memory usage

Global option to opt-out

```
// Info.plist
<key>SCNDisableWideGamut</key>
<true/>
```

"Color Gamut Showcase" sample code

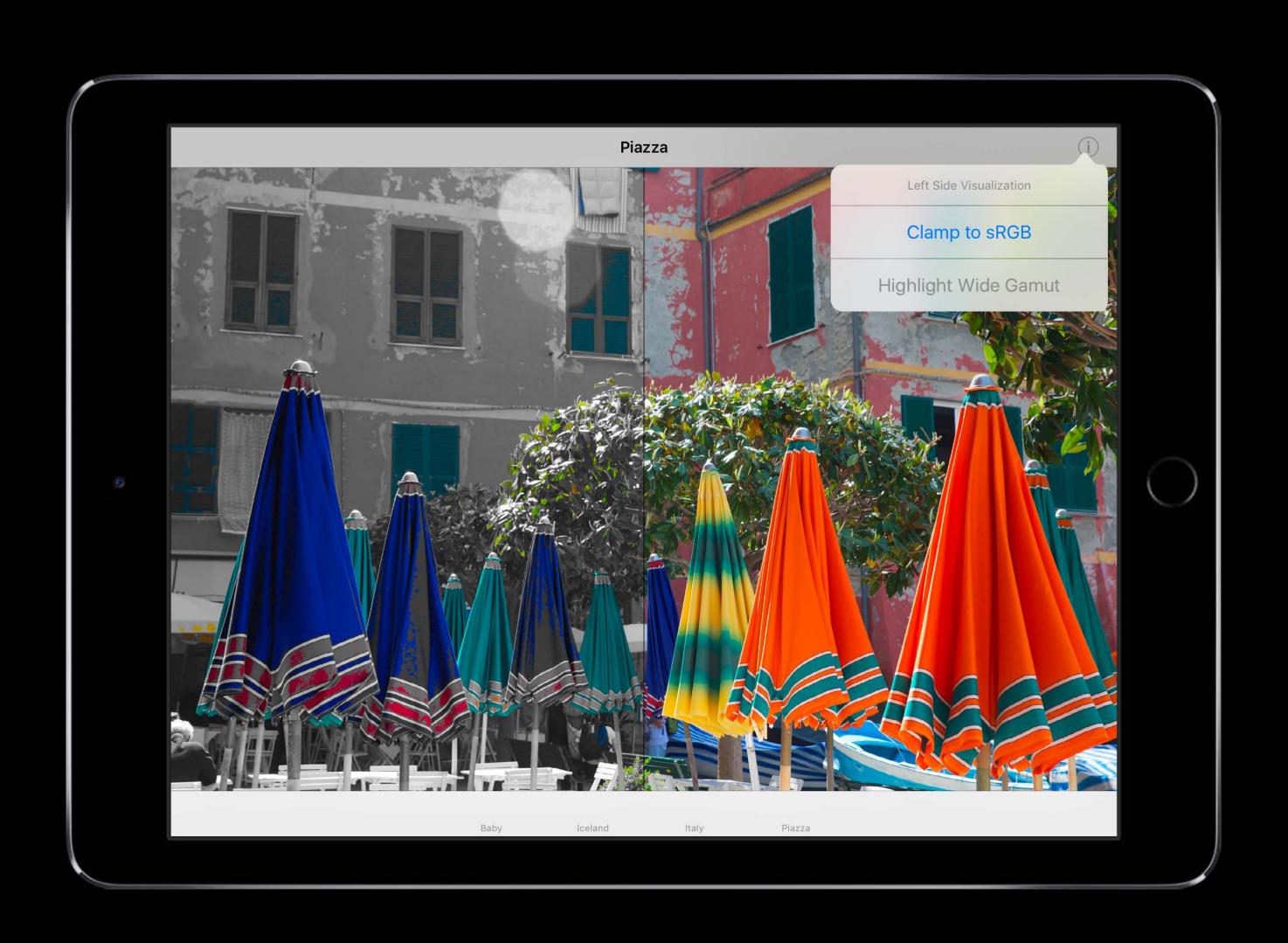

Working with Wide Color

Mission

Thursday 1:40PM

#### Advances in SceneKit Rendering

Biggest leap forward since SceneKit's introduction

Latest advances in 3D graphics

Modern technologies

- Accurate rendering
- Physically based materials and lighting

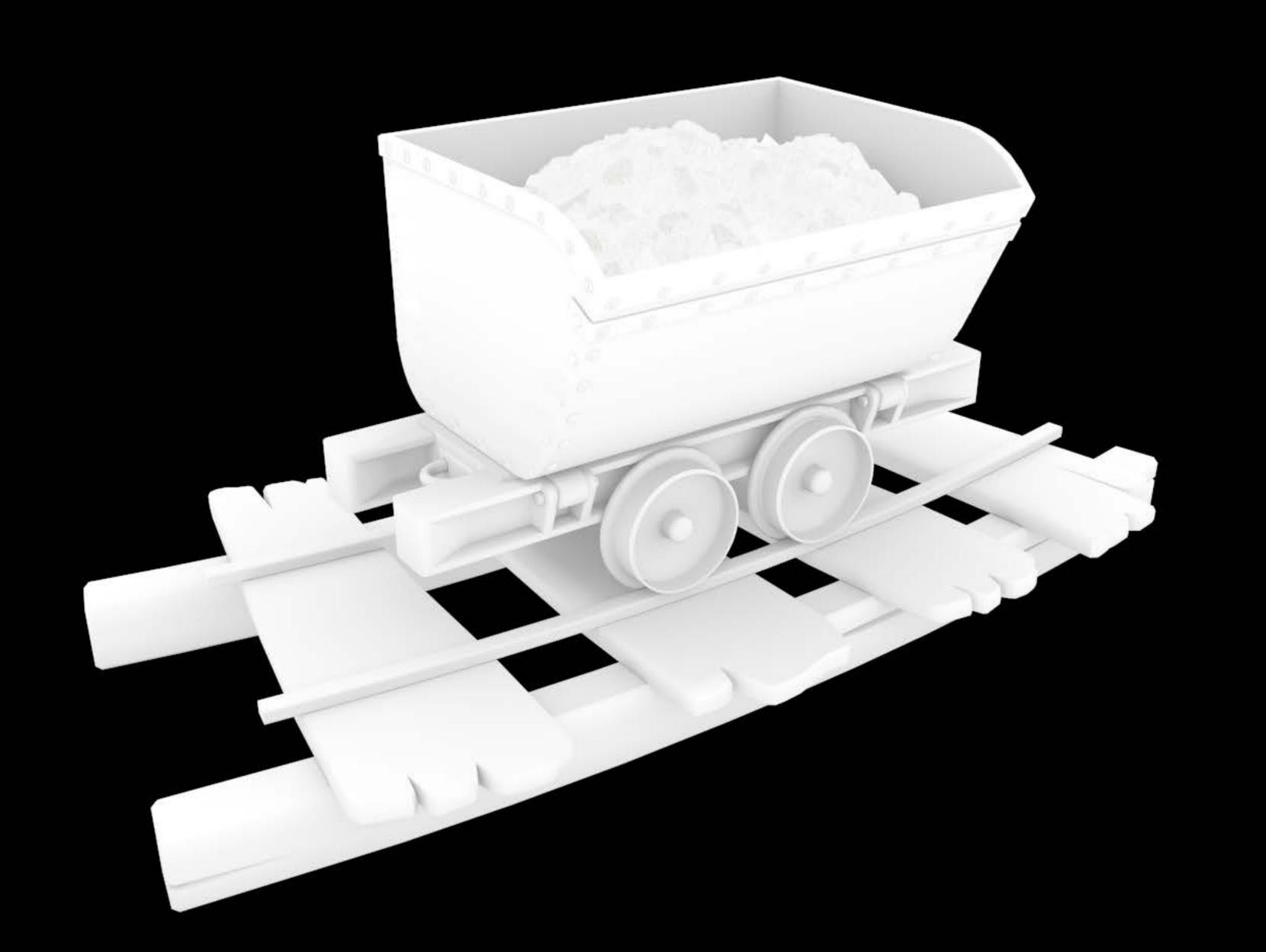

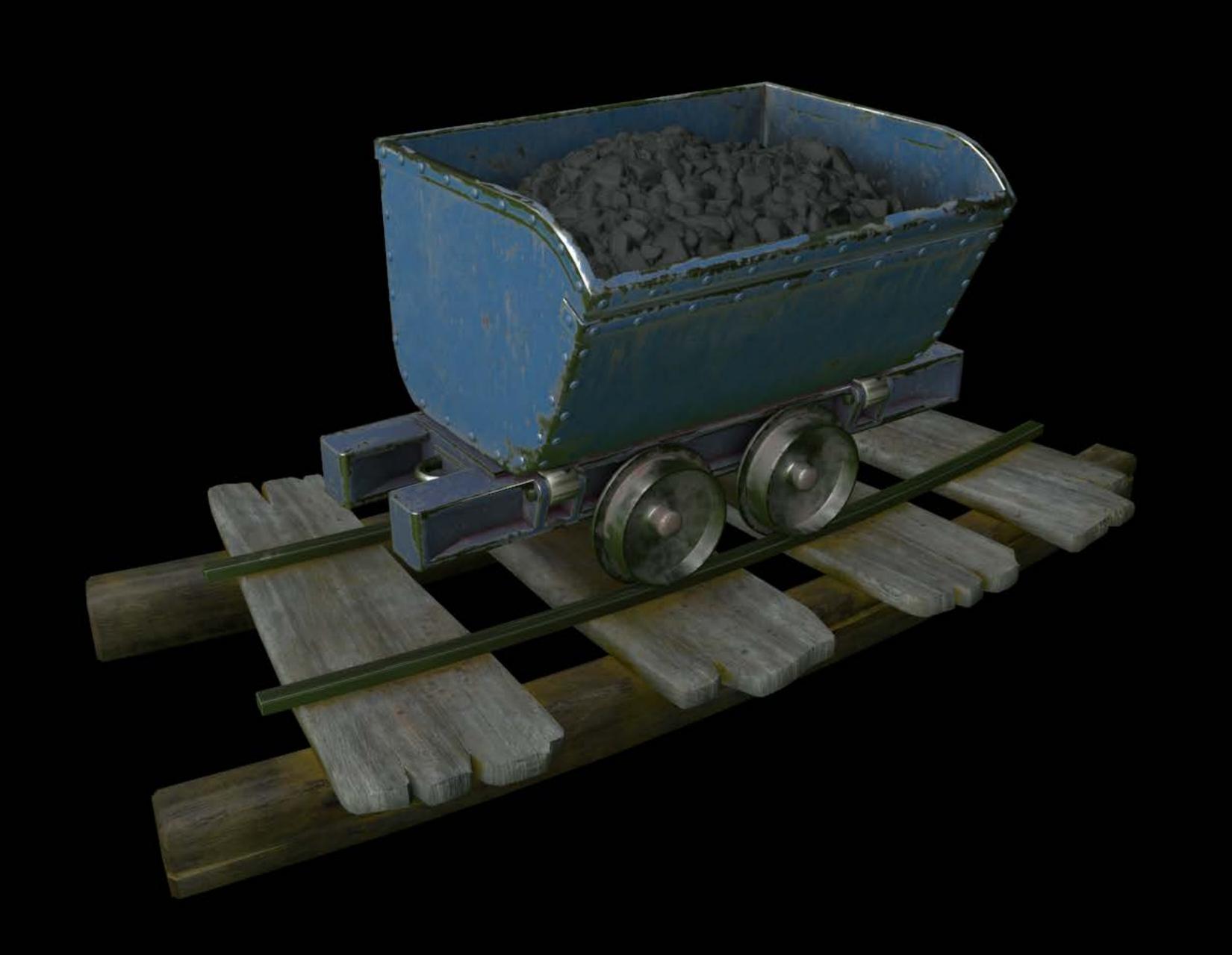

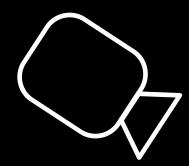

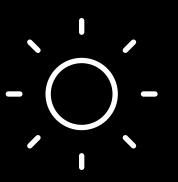

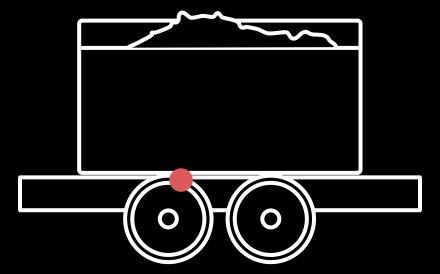

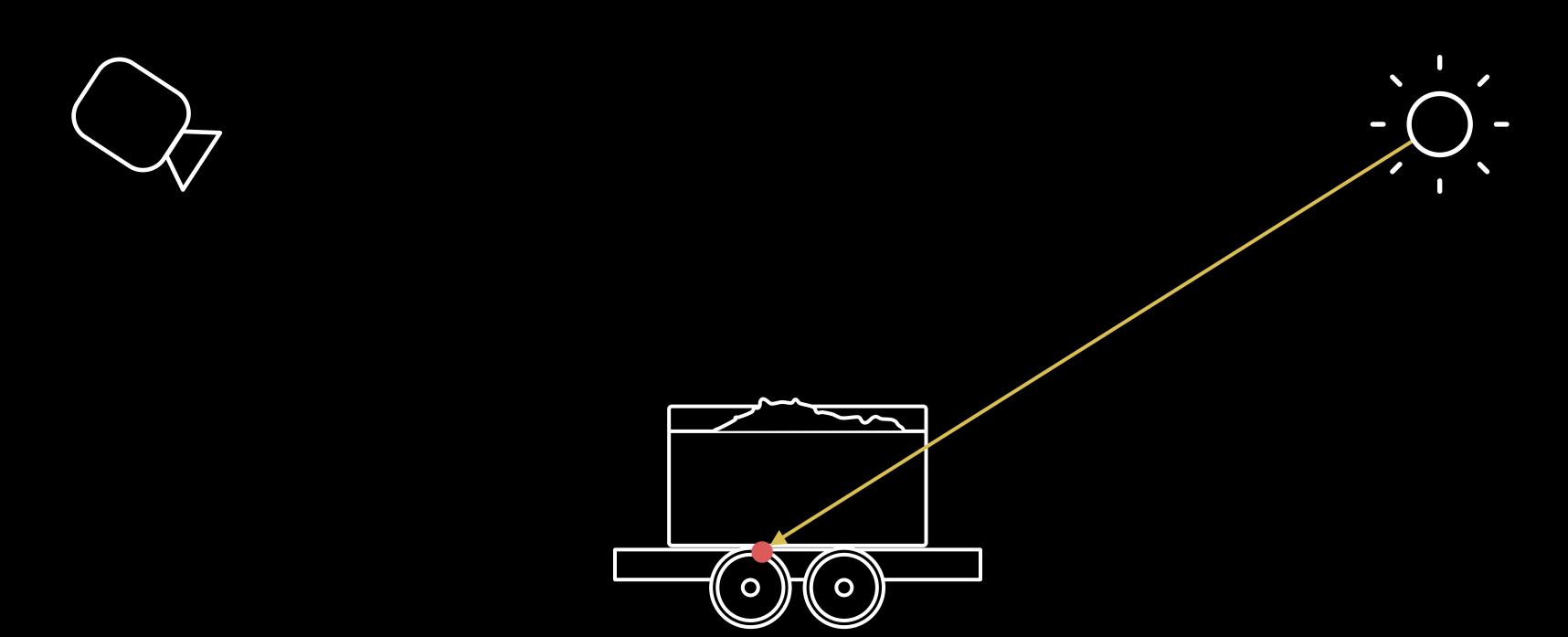

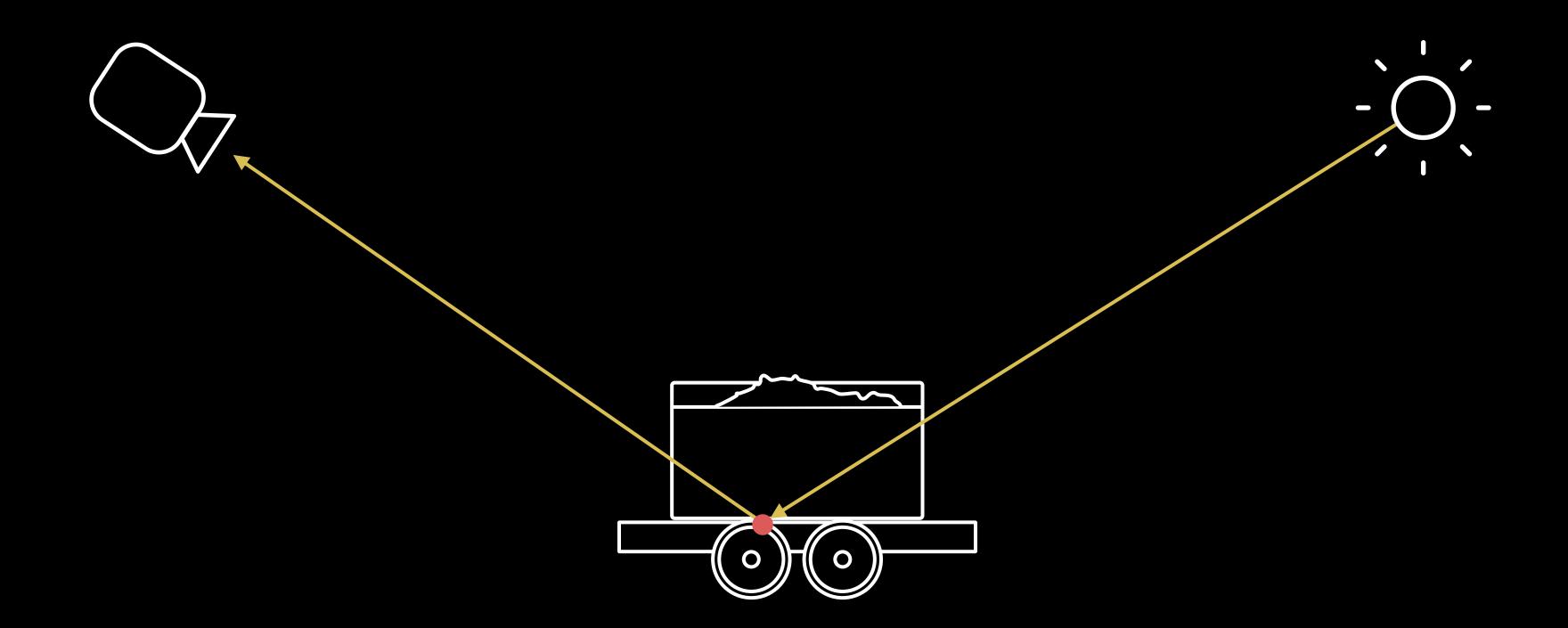

Bidirectional reflectance distribution function

$$L_o(v) = \int_{\Omega} f(l, v) L_i(l) \langle n \cdot l \rangle dl$$

$$f(\boldsymbol{l}, \boldsymbol{v}) = f_d(\boldsymbol{l}, \boldsymbol{v}) + f_r(\boldsymbol{l}, \boldsymbol{v})$$

$$f_d(\mathbf{l}, \mathbf{v}) = \frac{c_{diff}}{\pi} \qquad f_r(\mathbf{l}, \mathbf{v}) = \frac{D(\mathbf{h}) G(\mathbf{l}, \mathbf{v}) F(\mathbf{l}, \mathbf{v})}{4 \langle \mathbf{n} \cdot \mathbf{l} \rangle \langle \mathbf{n} \cdot \mathbf{v} \rangle}$$

Relies on intuitive physical material properties

Adopted and loved by artists

High-level and easy-to-use API

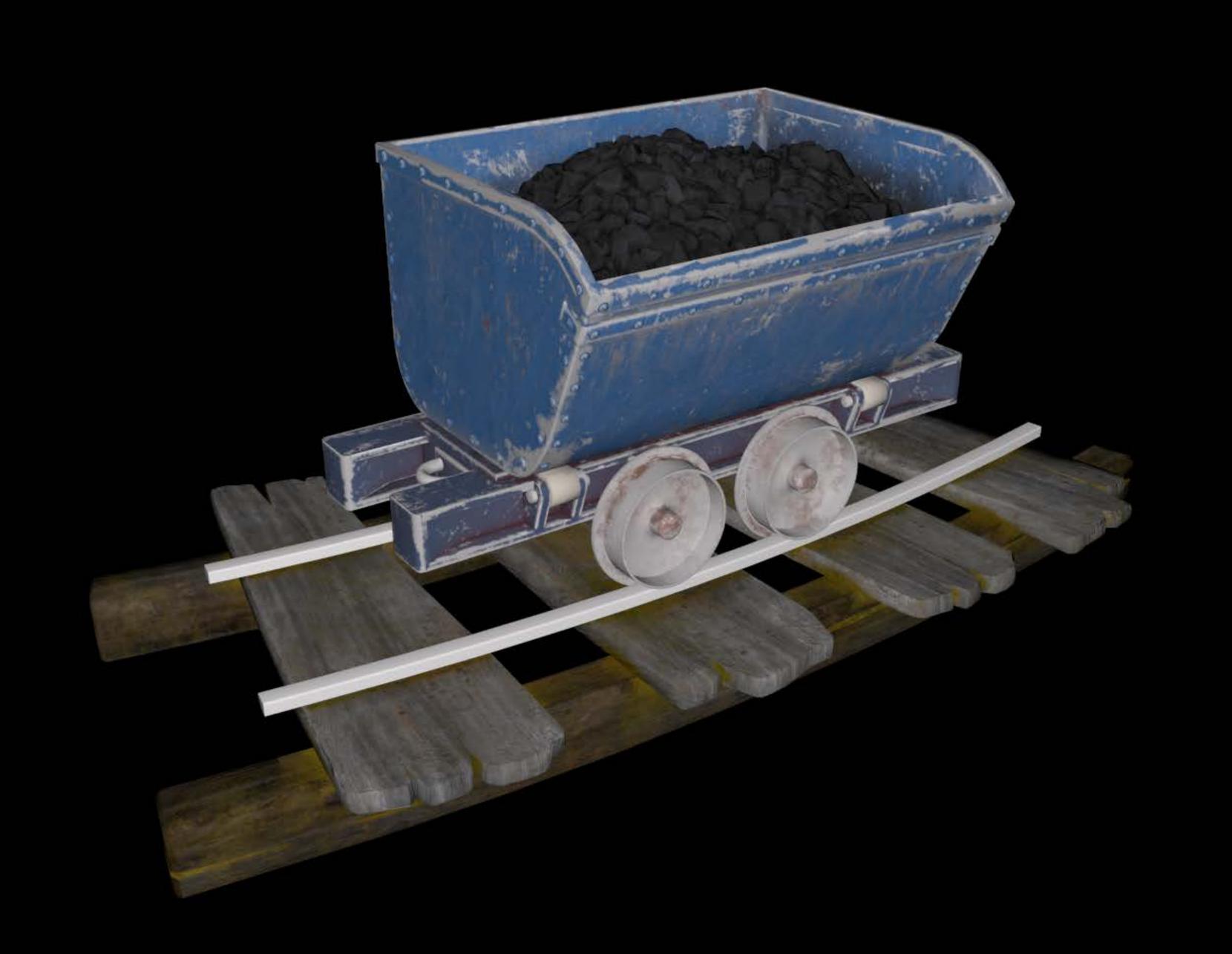

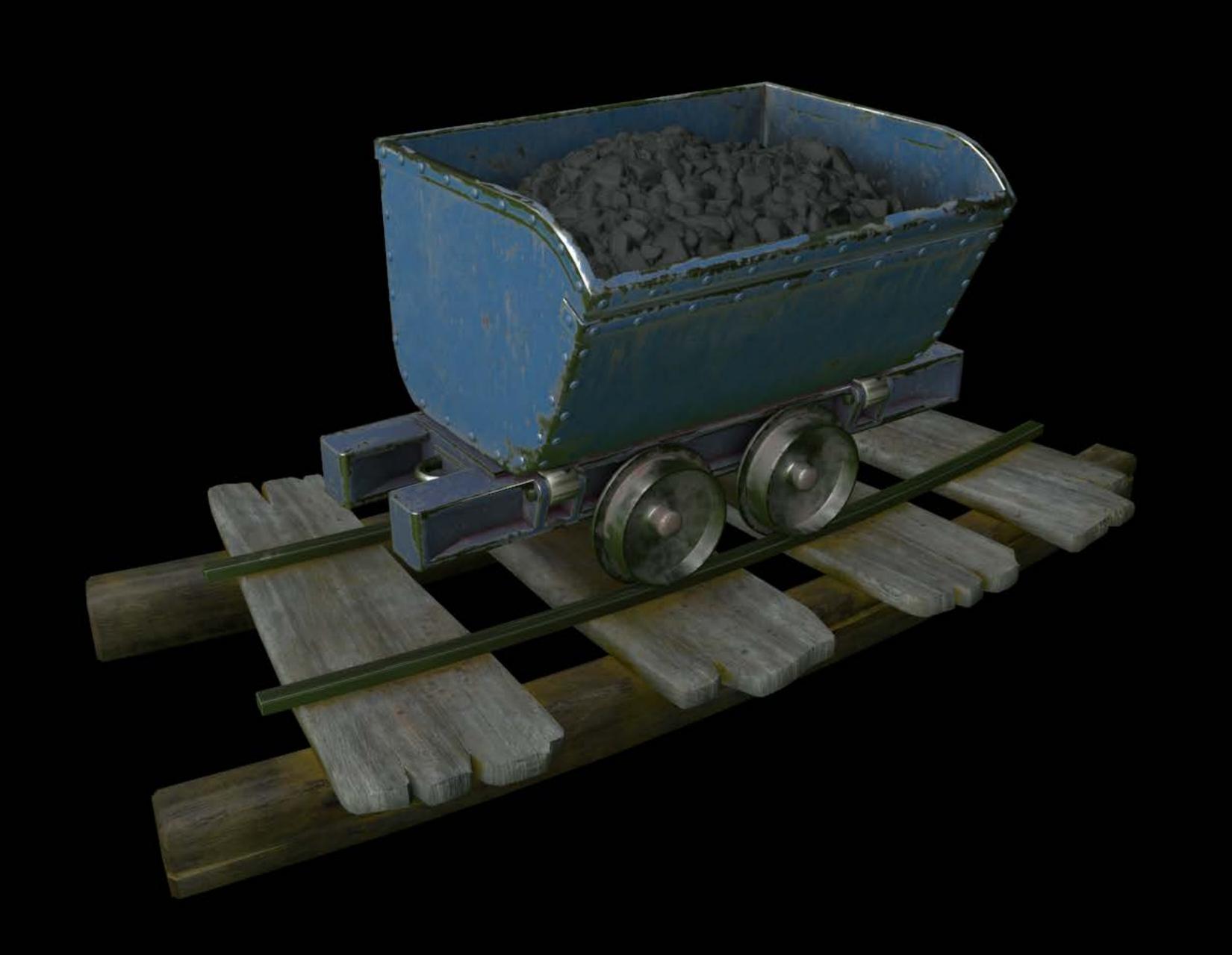

Physically based materials

Physically based lights

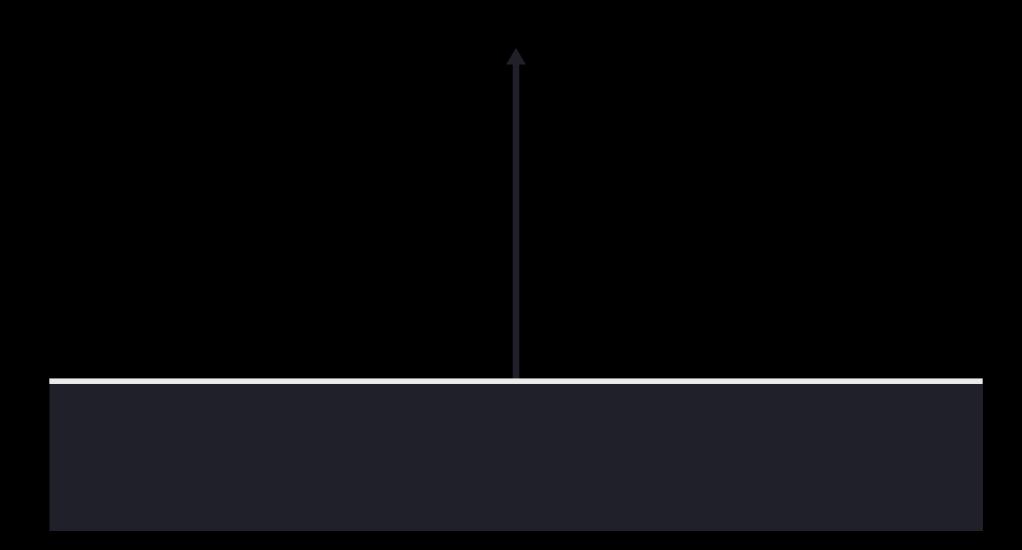

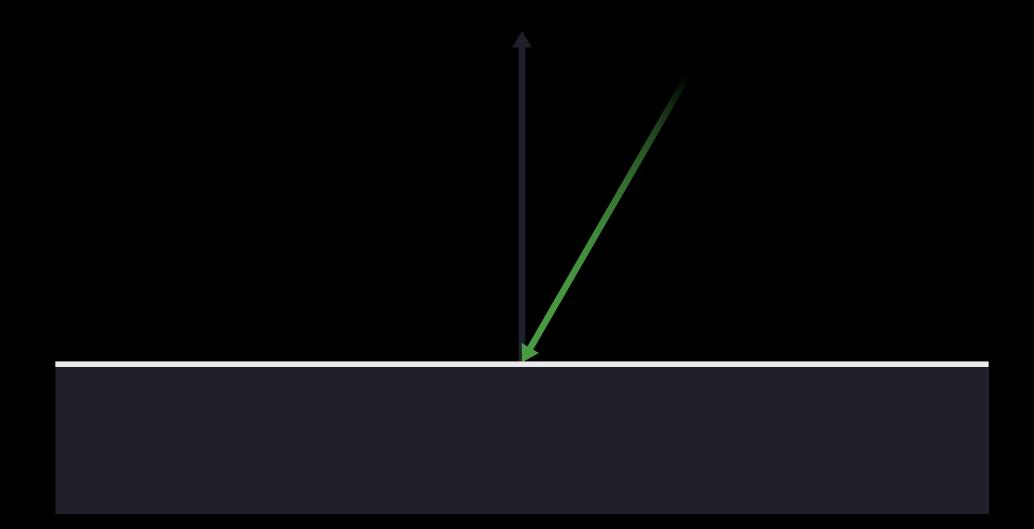

Diffuse Reflection
Specular Reflection

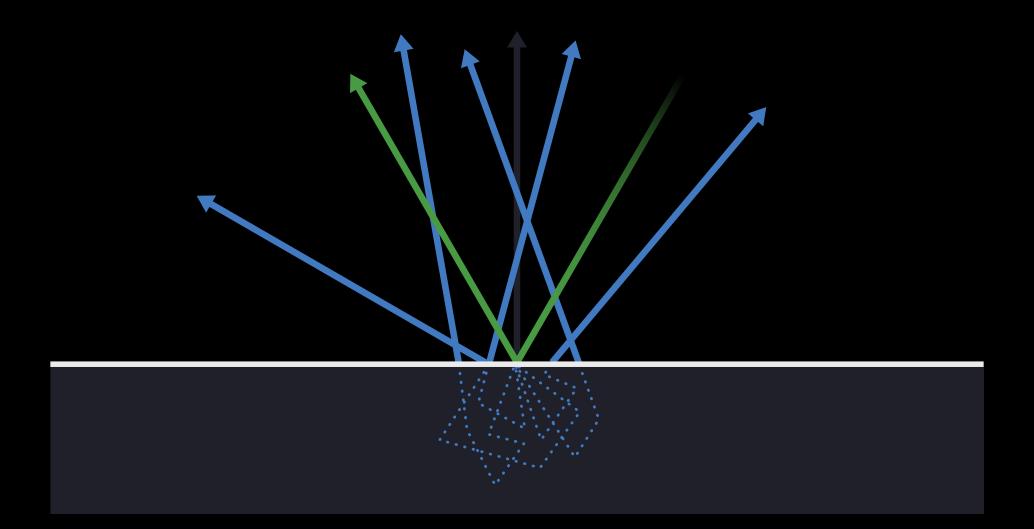

Diffuse reflection

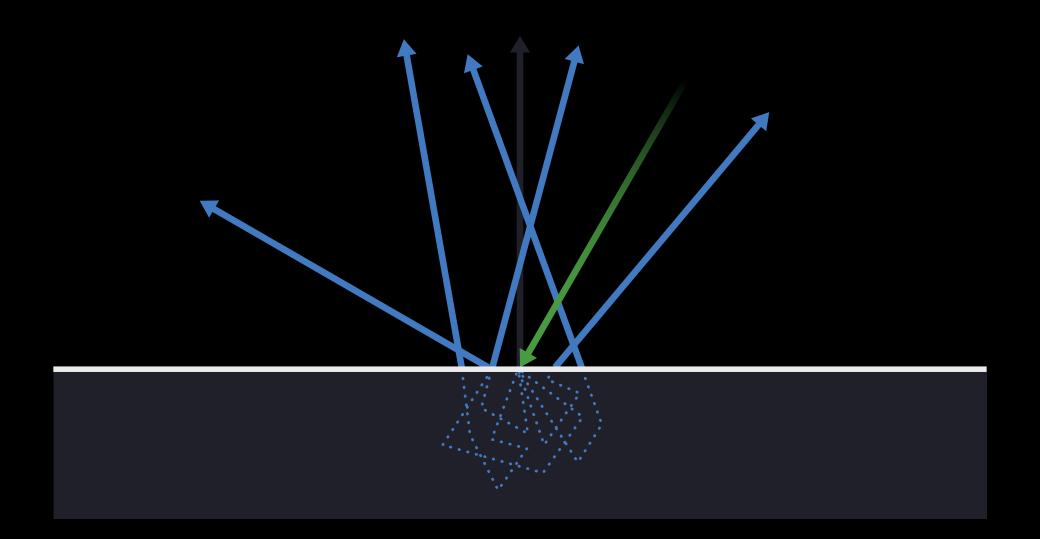

Diffuse reflection

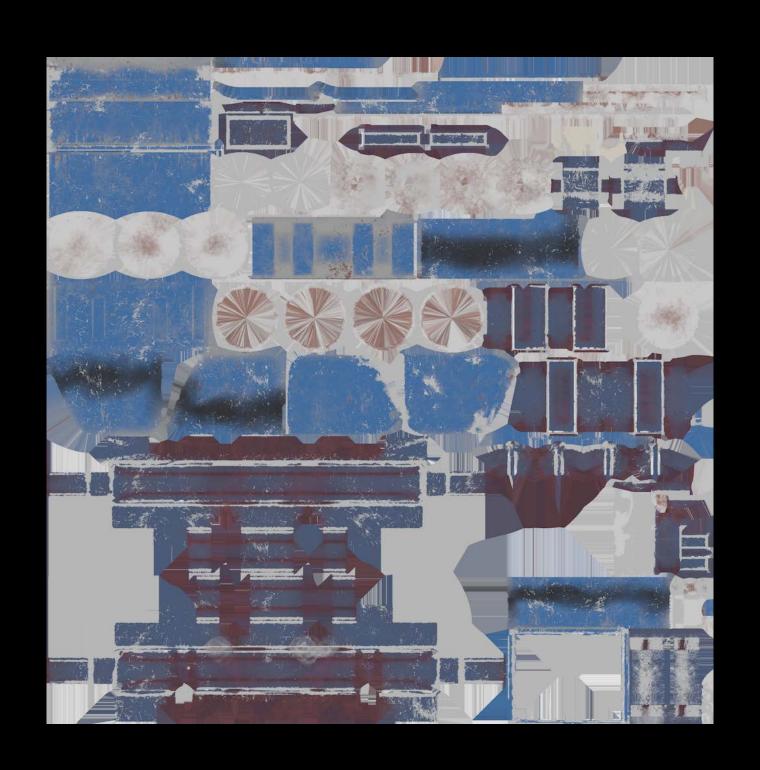

Specular reflection

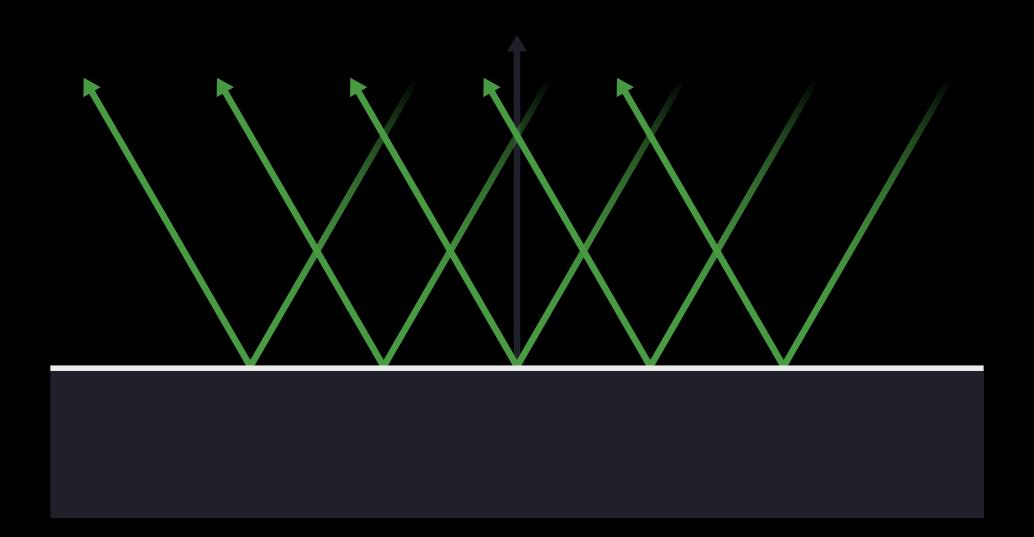

Specular reflection

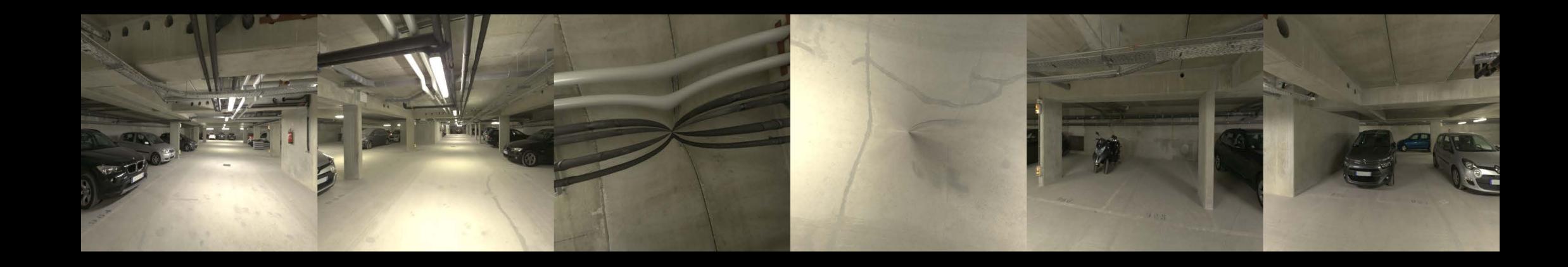

Specular reflection

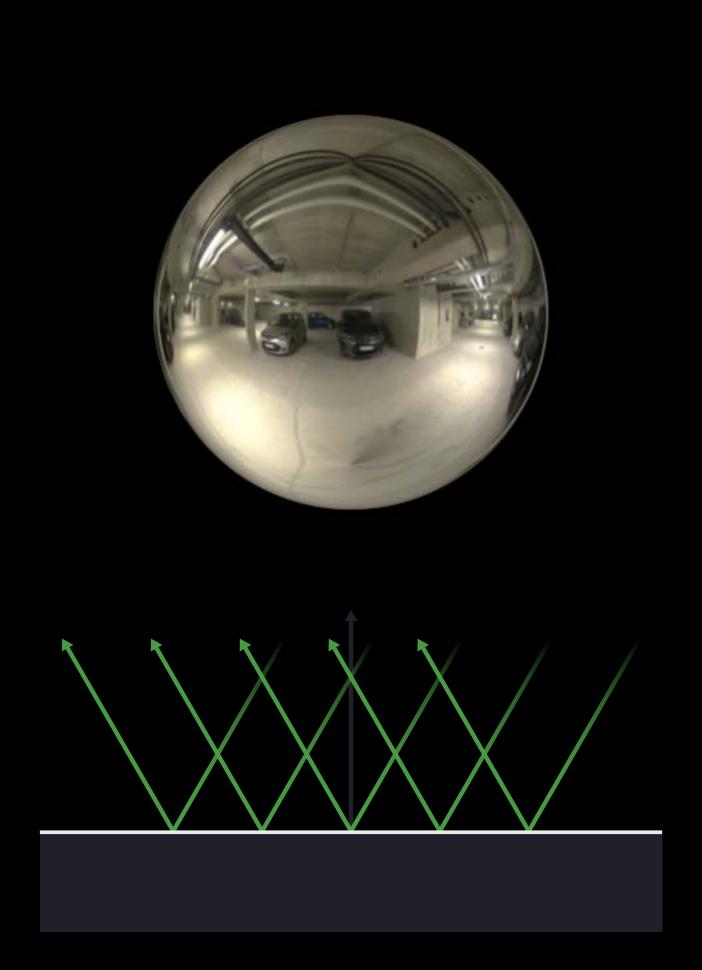

Reflectance

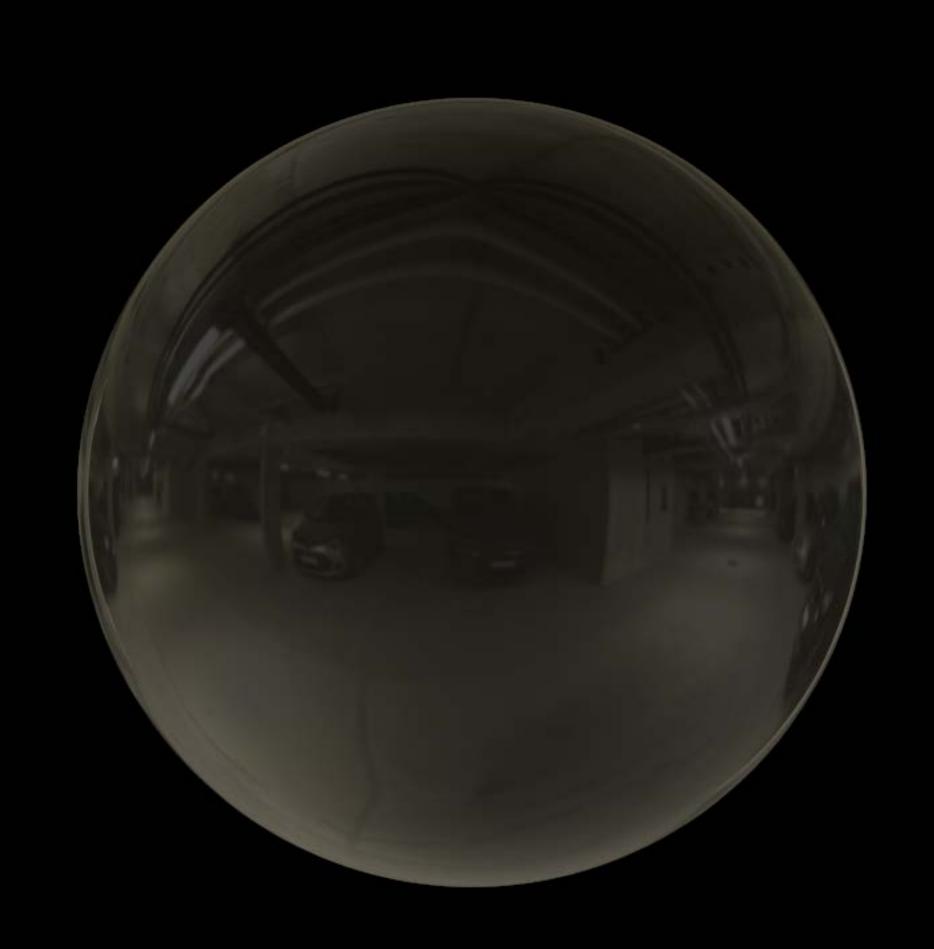

Reflectance

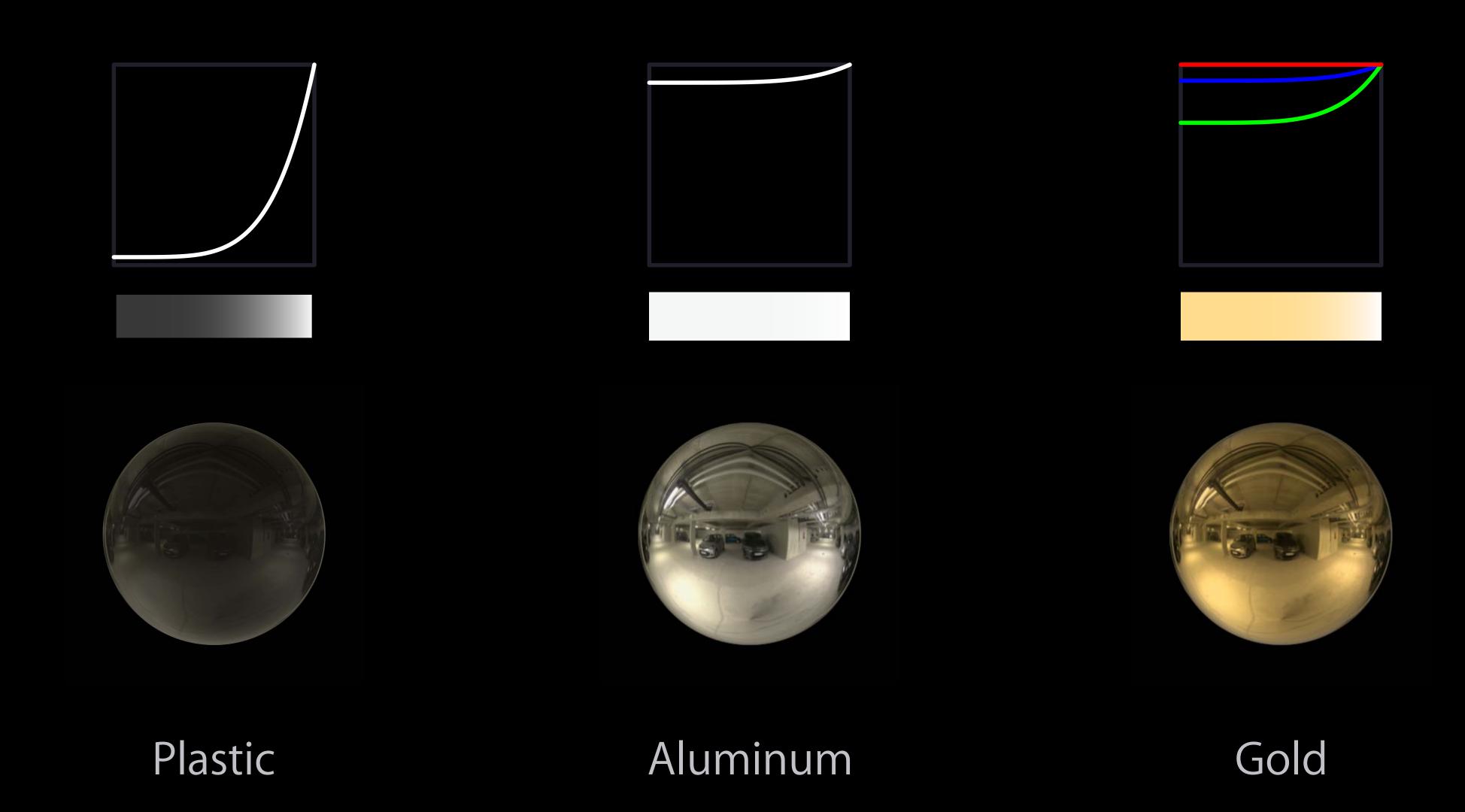

NEW

Metalness

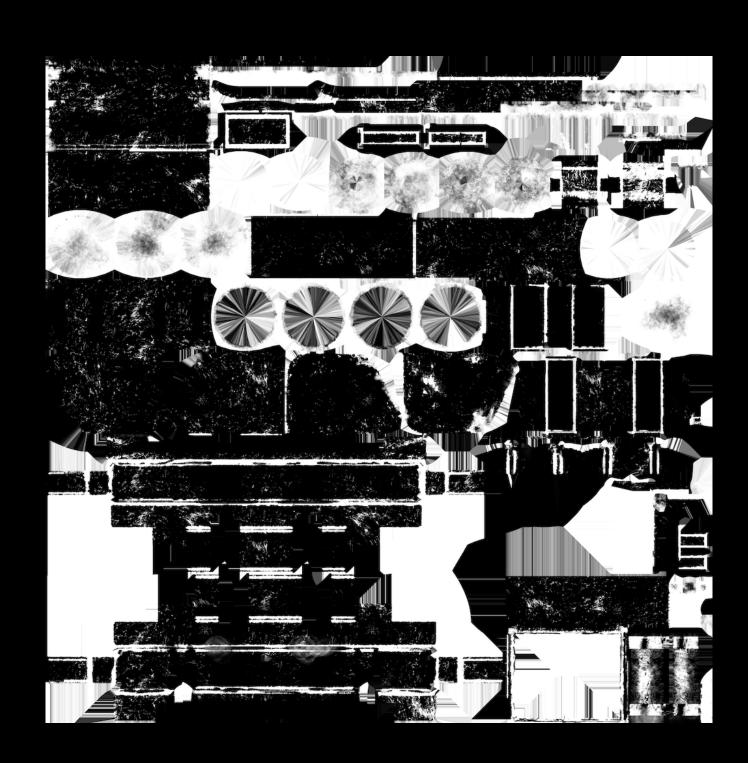

```
public class SCNMaterial {
  public var metalness: SCNMaterialProperty { get }
}
```

Metal versus dielectric

| Metal            | Dielectric               |
|------------------|--------------------------|
| High reflectance | Low reflectance          |
| Absorb light     | Absorb and scatter light |

Metal versus dielectric

Metal Dielectric

Bright specular reflection Specular reflection at grazing angles

No diffuse reflection Mainly diffuse reflection

Metal versus dielectric

| Metal                         | Dielectric                 |
|-------------------------------|----------------------------|
| Reflectance at 0° diffuse map | Reflectance at 0° constant |
|                               | Object albedo diffuse map  |

Metal versus dielectric

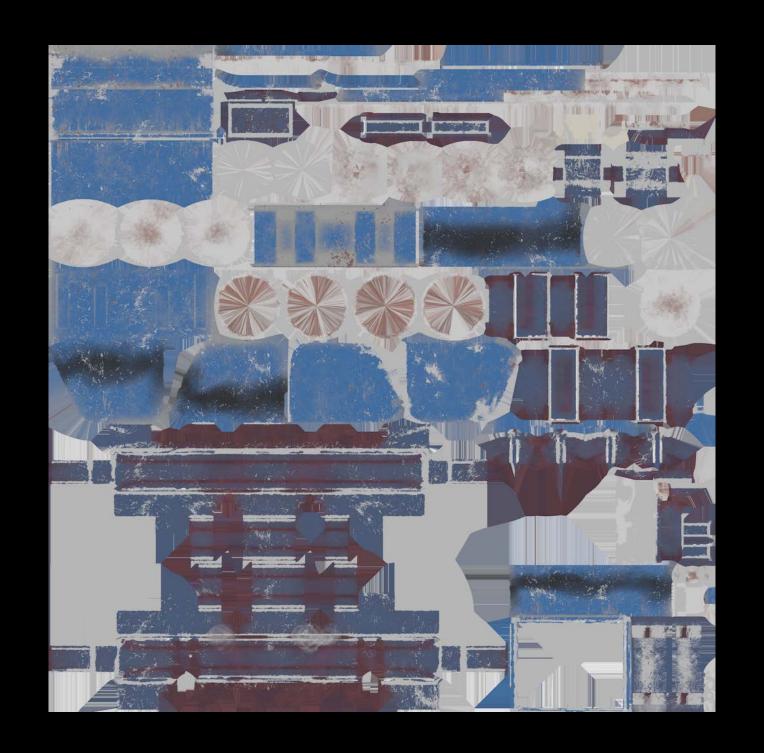

```
public class SCNMaterial {
   public var diffuse: SCNMaterialProperty { get }
}
```

Roughness

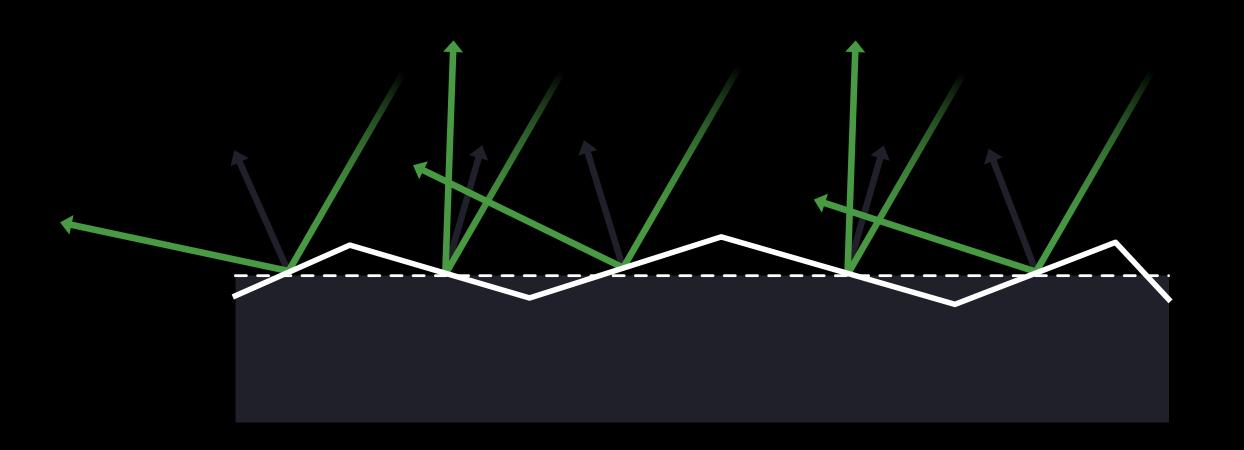

Roughness

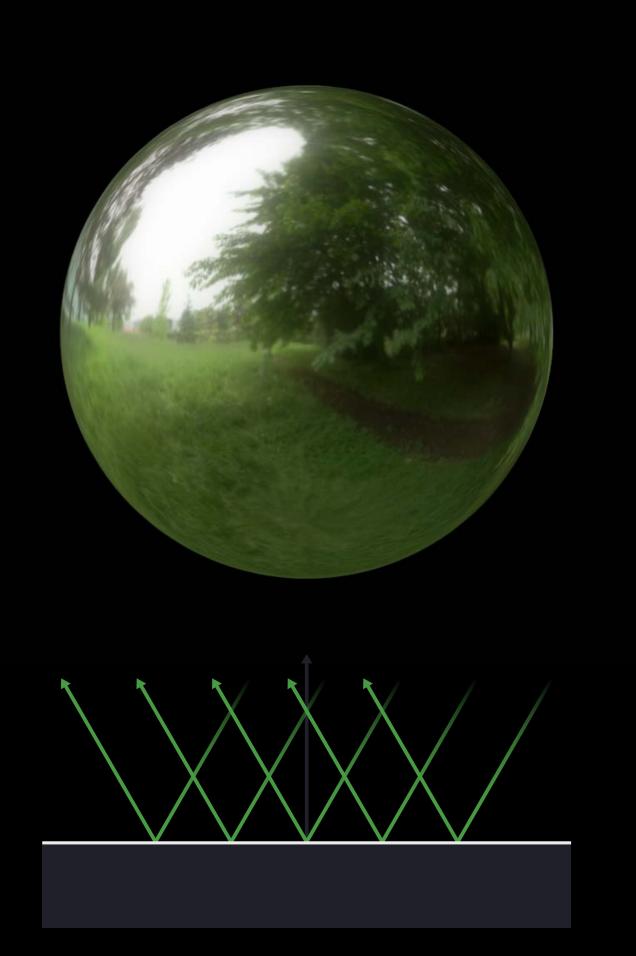

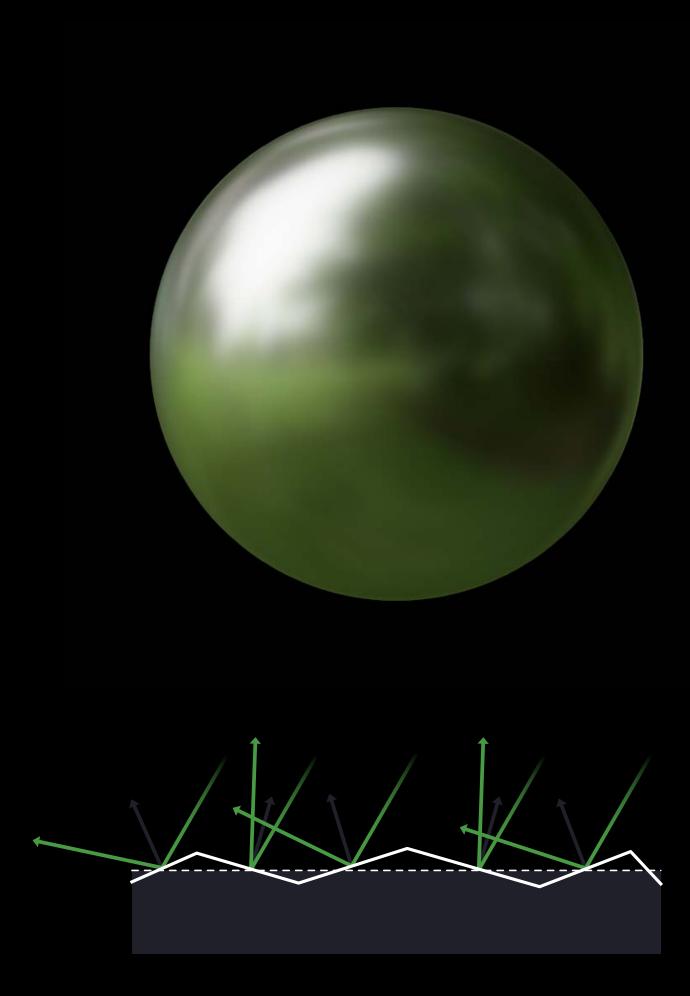

#### NEW

# Physically Based Materials Roughness

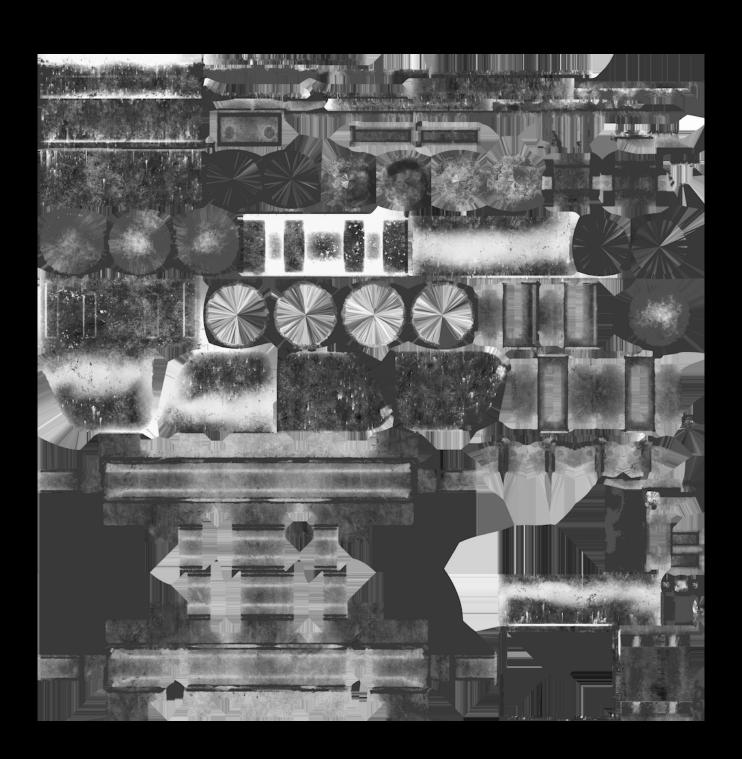

```
public class SCNMaterial {
  public var roughness: SCNMaterialProperty { get }
}
```

#### Material API

#### Three fundamental properties

- Albedo or reflectance at 0°
- Metalness
- Roughness

```
public class SCNMaterial {
    public var diffuse: SCNMaterialProperty { get }
    public var metalness: SCNMaterialProperty { get }
    public var roughness: SCNMaterialProperty { get }
}
```

Material API

```
New physically based lighting model
```

diffuse, metalness, and roughness maps

```
let material = SCNMaterial()
material.lightingModelName = .physicallyBased
material.diffuse.contents = "albedo.png"
material.metalness.contents = "metalness.png"
material.roughness.contents = "roughness.png"
```

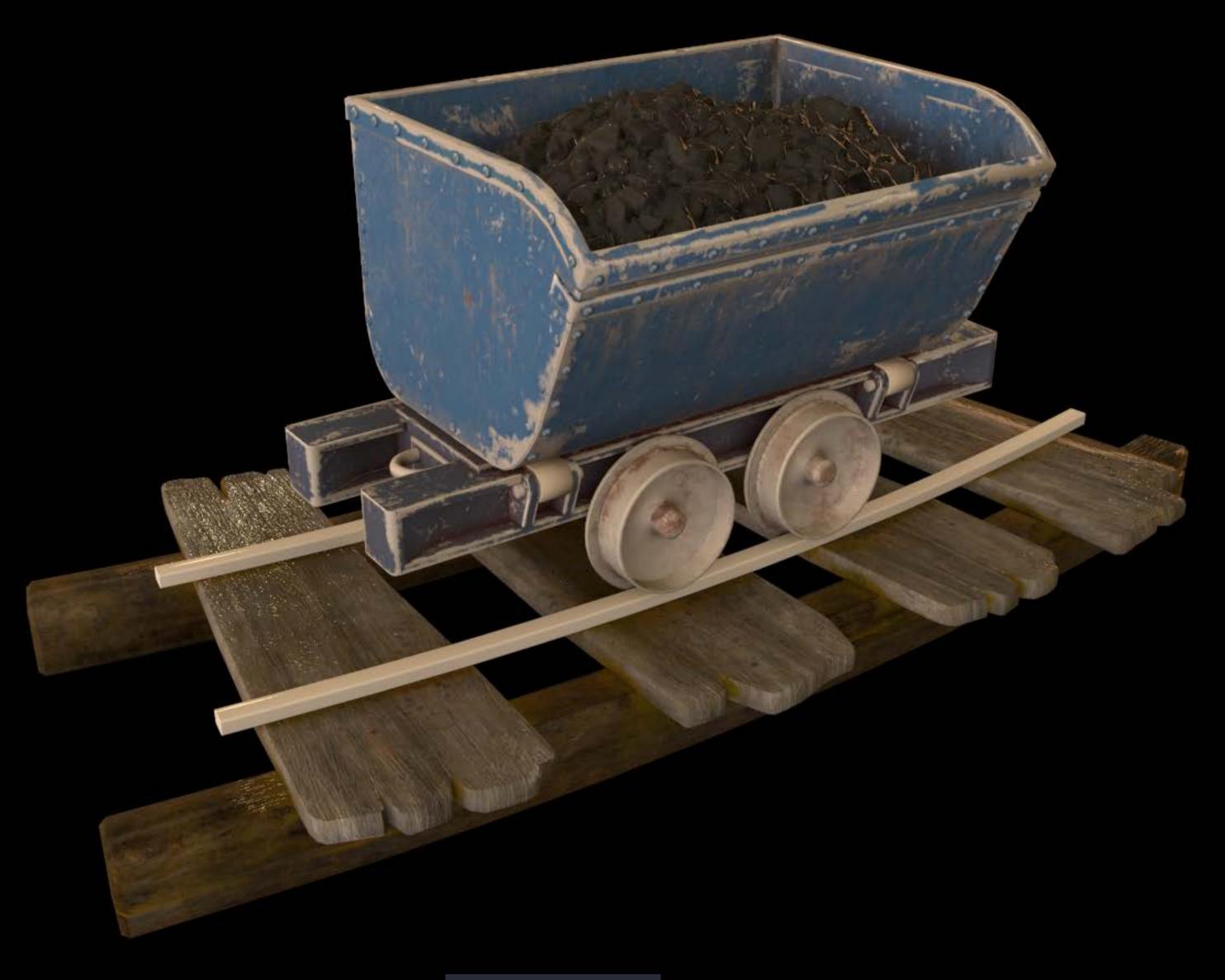

diffuse map

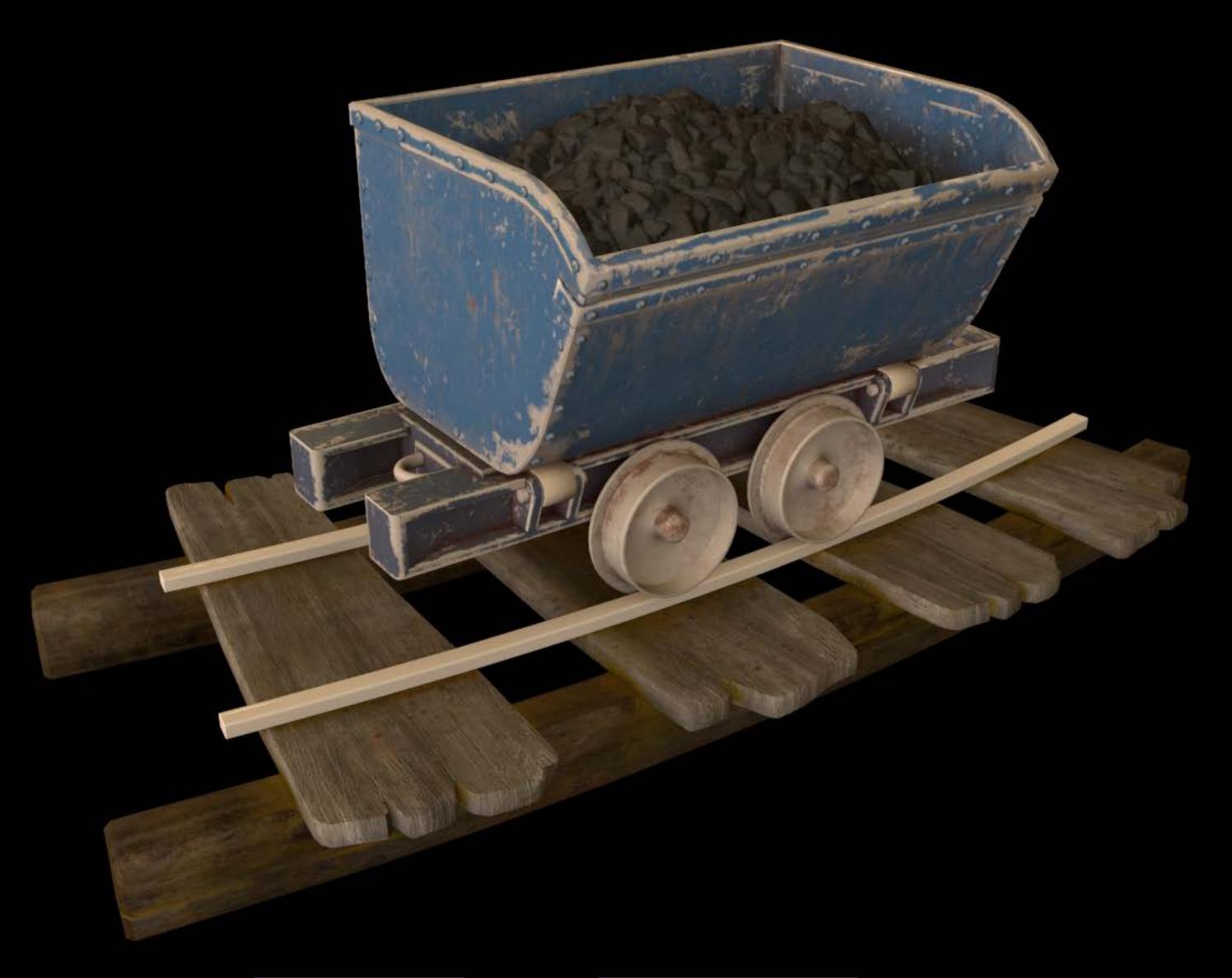

diffuse map, roughness map

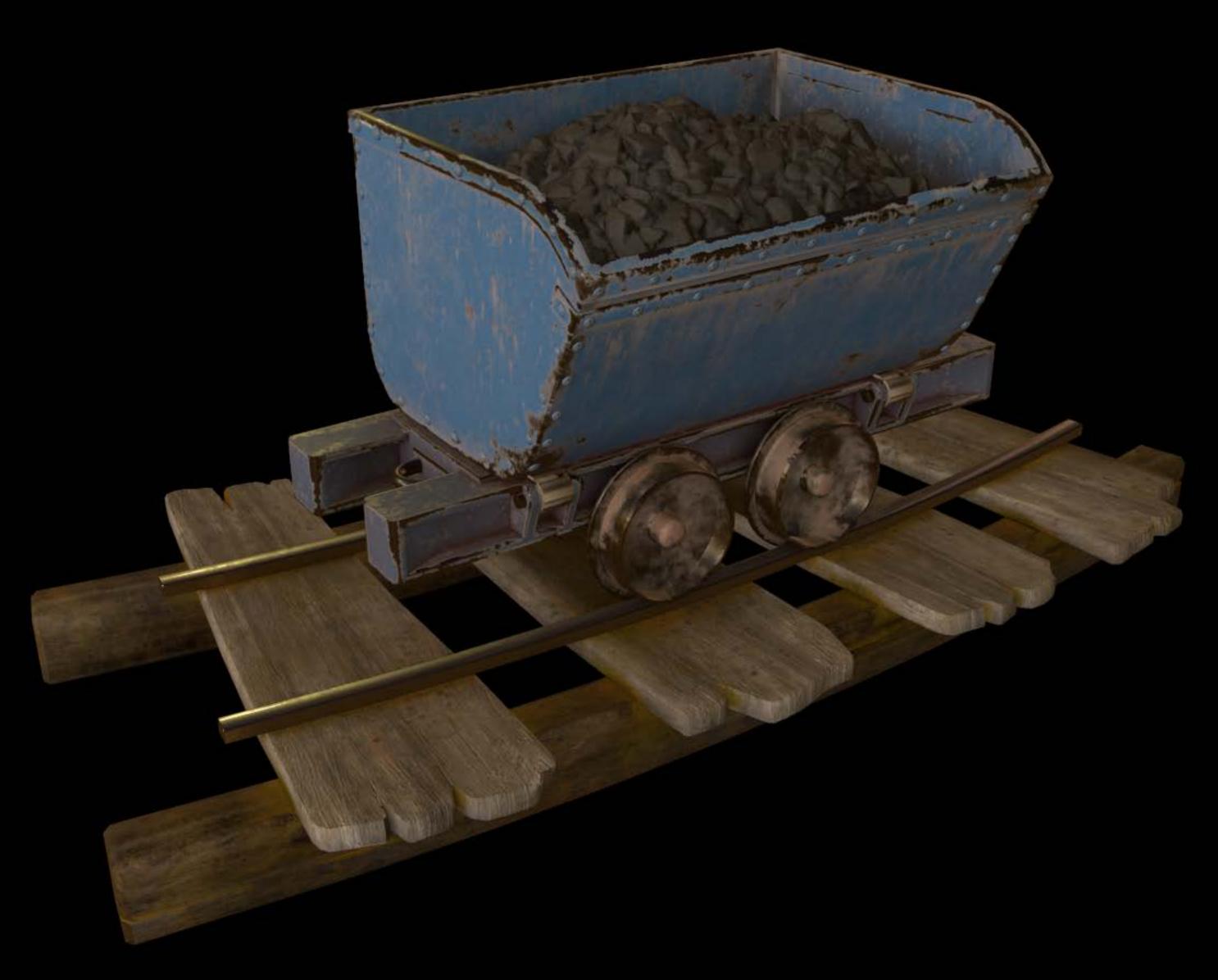

diffuse map, roughness map, metalness map

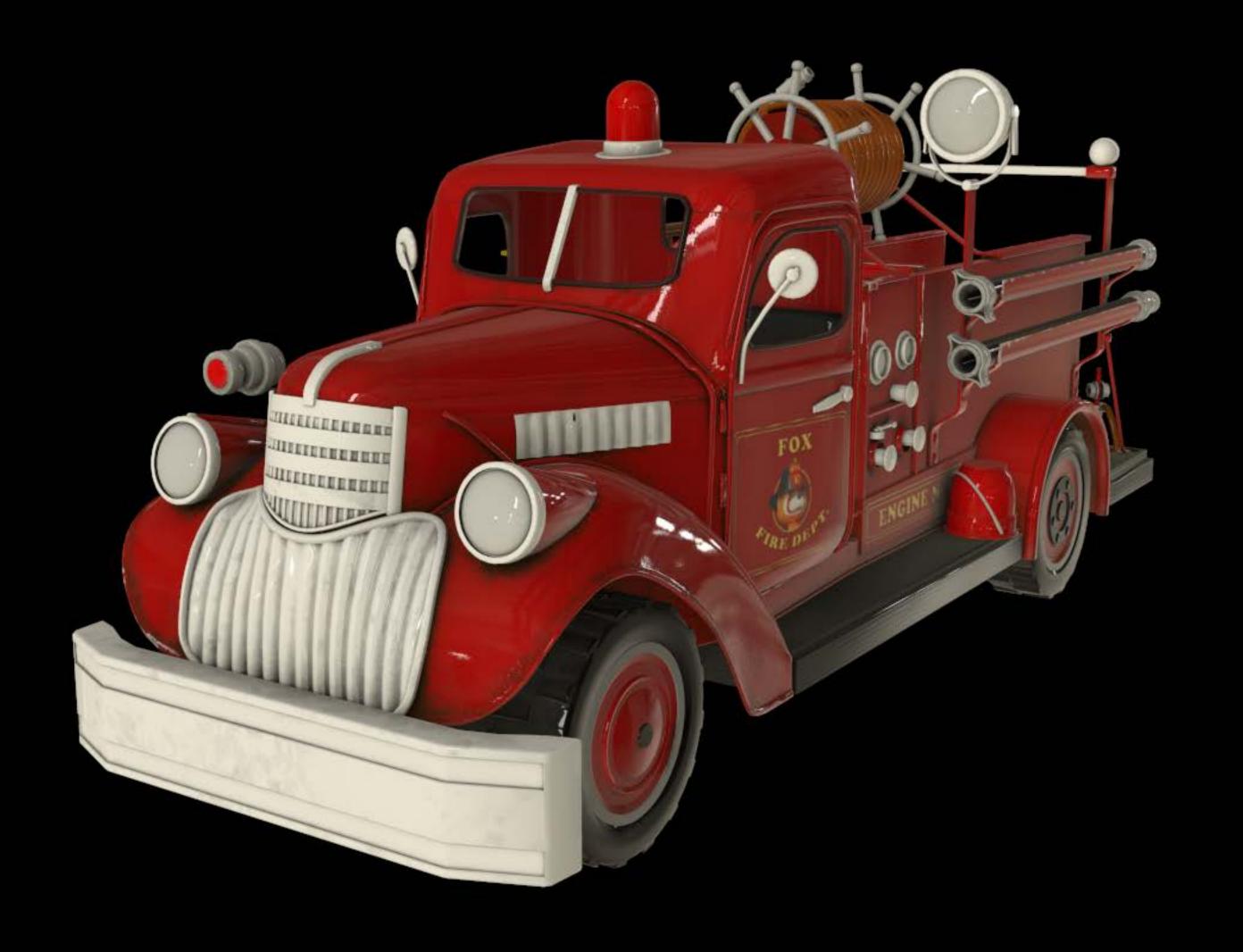

diffuse map

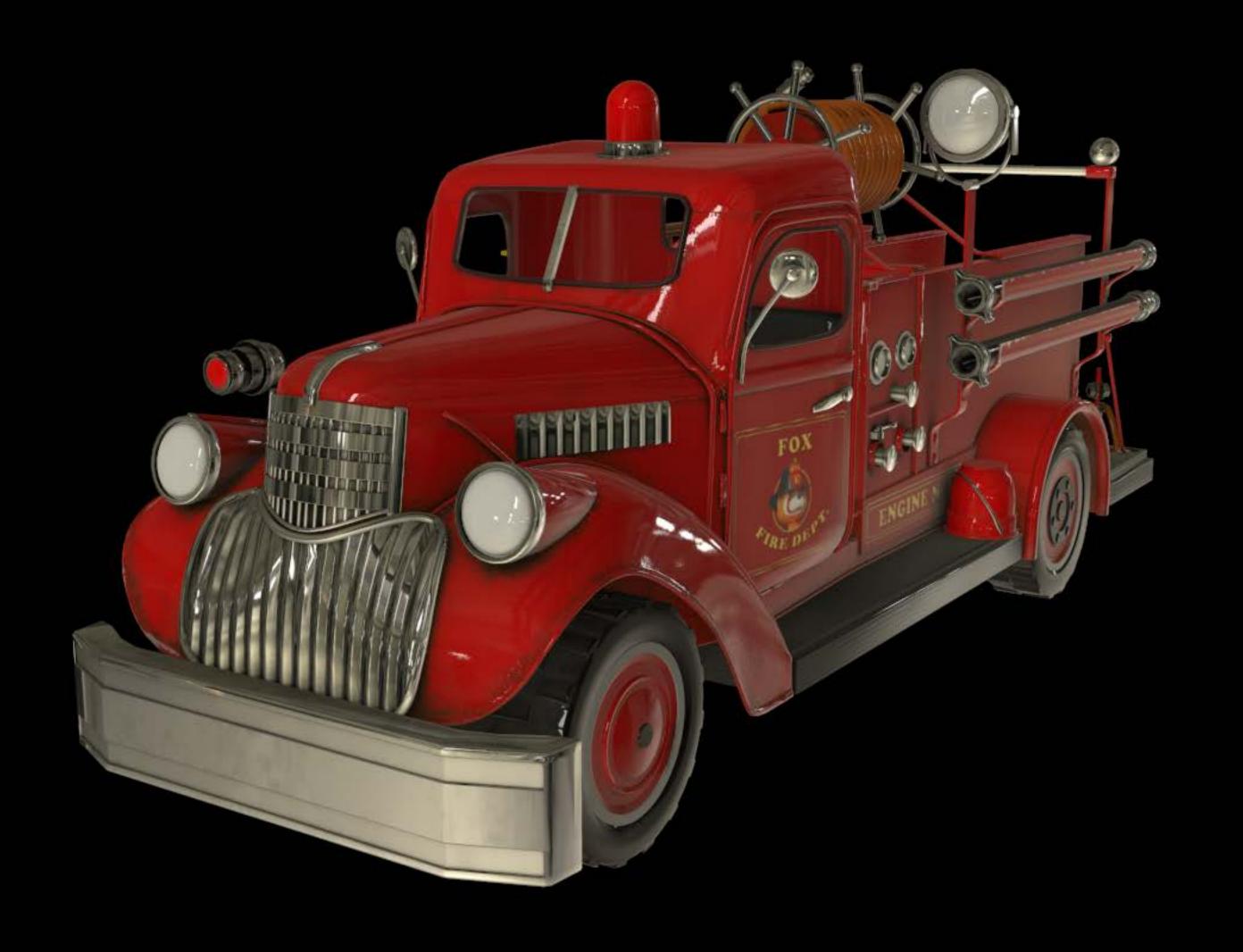

diffuse map, metalness map

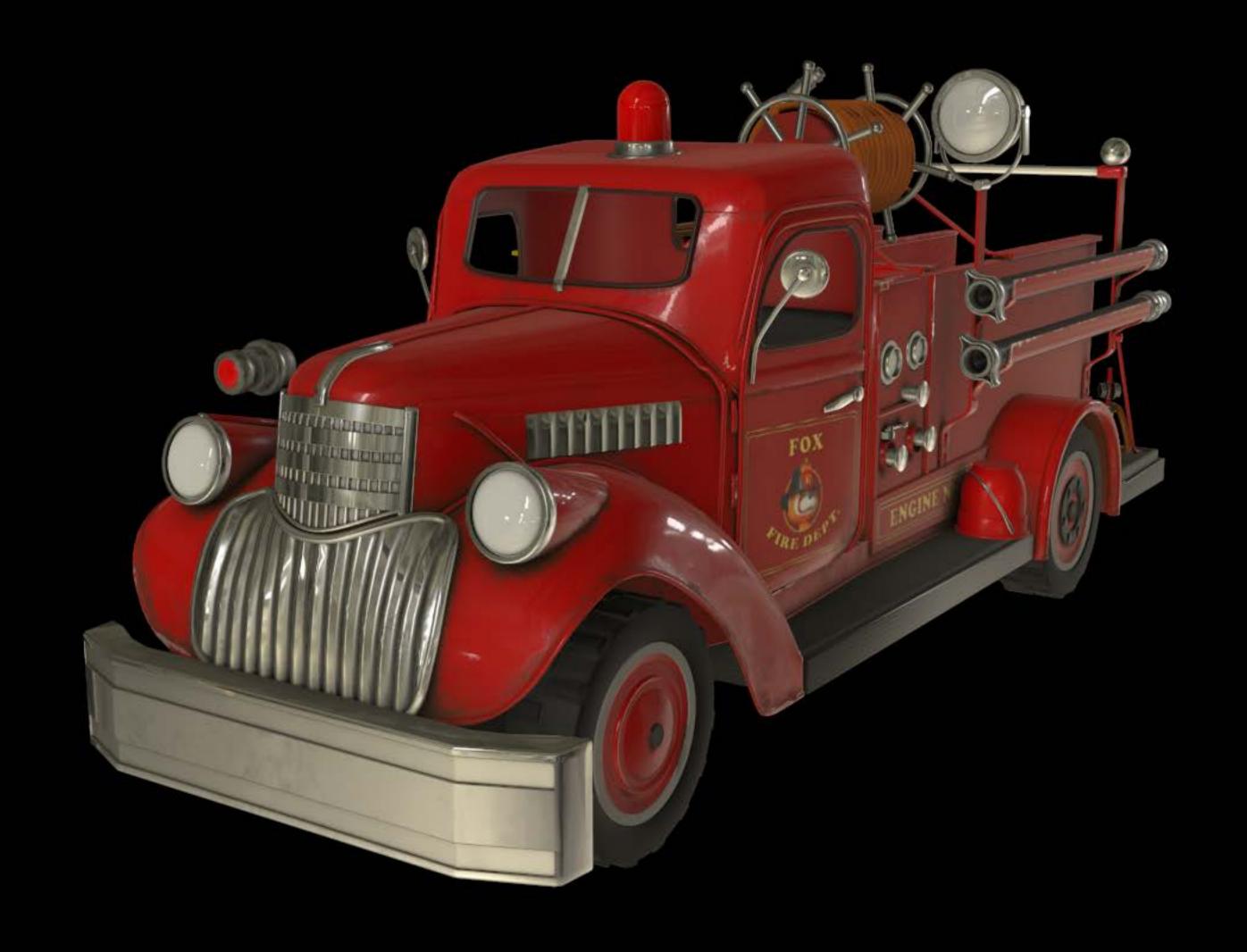

diffuse map, metalness map, roughness map

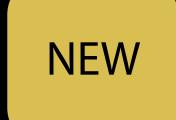

#### Material API

Use grayscale images for metalness, roughness, and ambientOcclusion

Use scalars for constant values

```
material.metalness.contents = "metalness.png"
material.roughness.contents = NSNumber(value: 0.5)
```

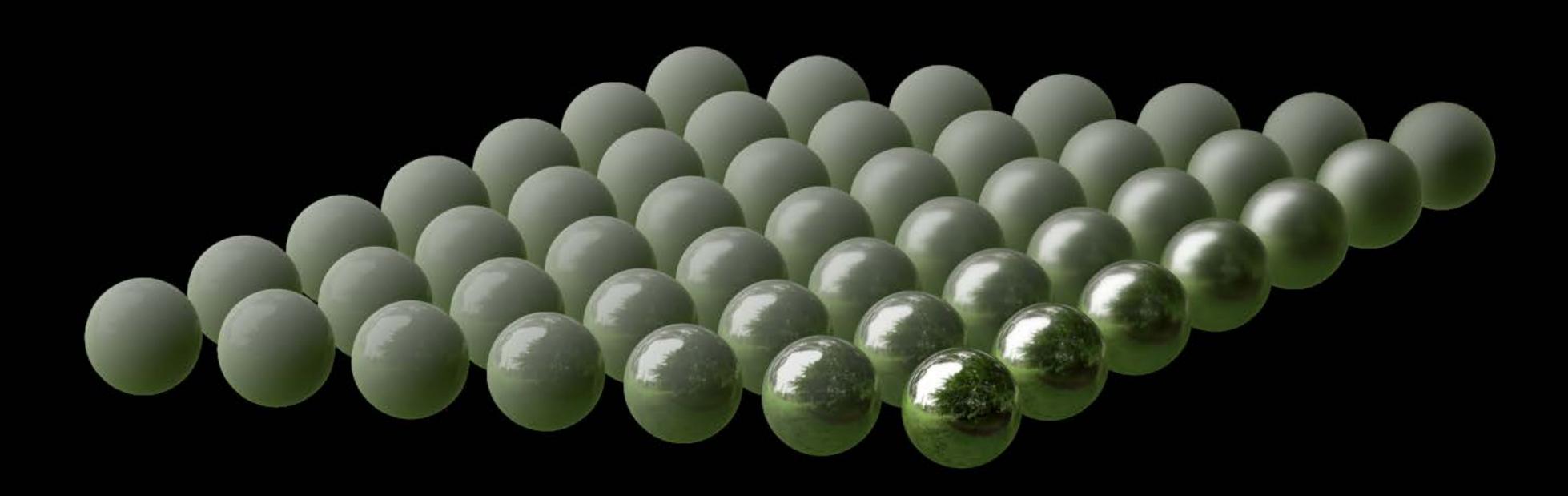

# Physically Based Rendering

Physically based materials

Physically based lights

Image based lighting

Light probes

Point lights

Image based lighting

Light probes

Point lights

Image based lighting

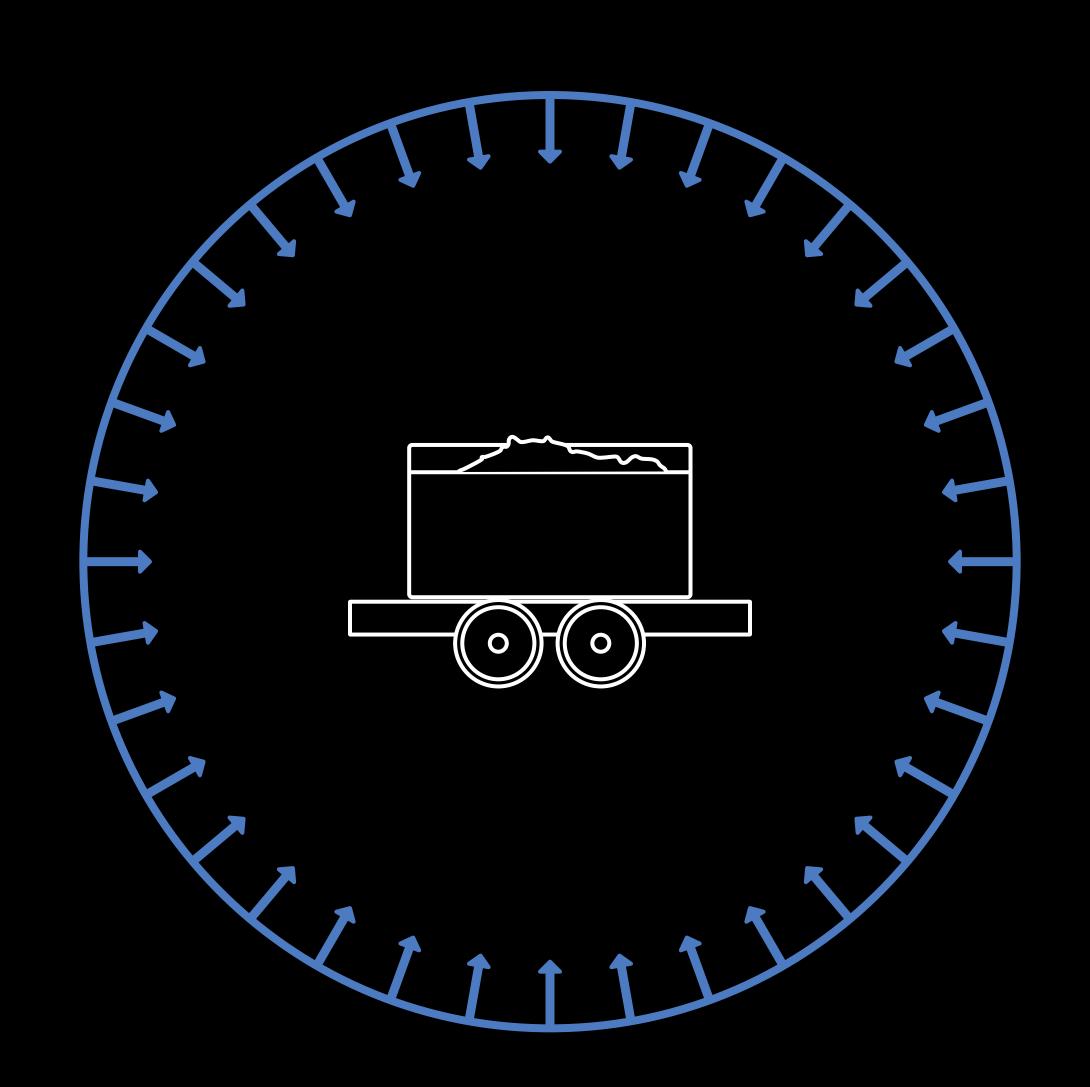

Image based lighting

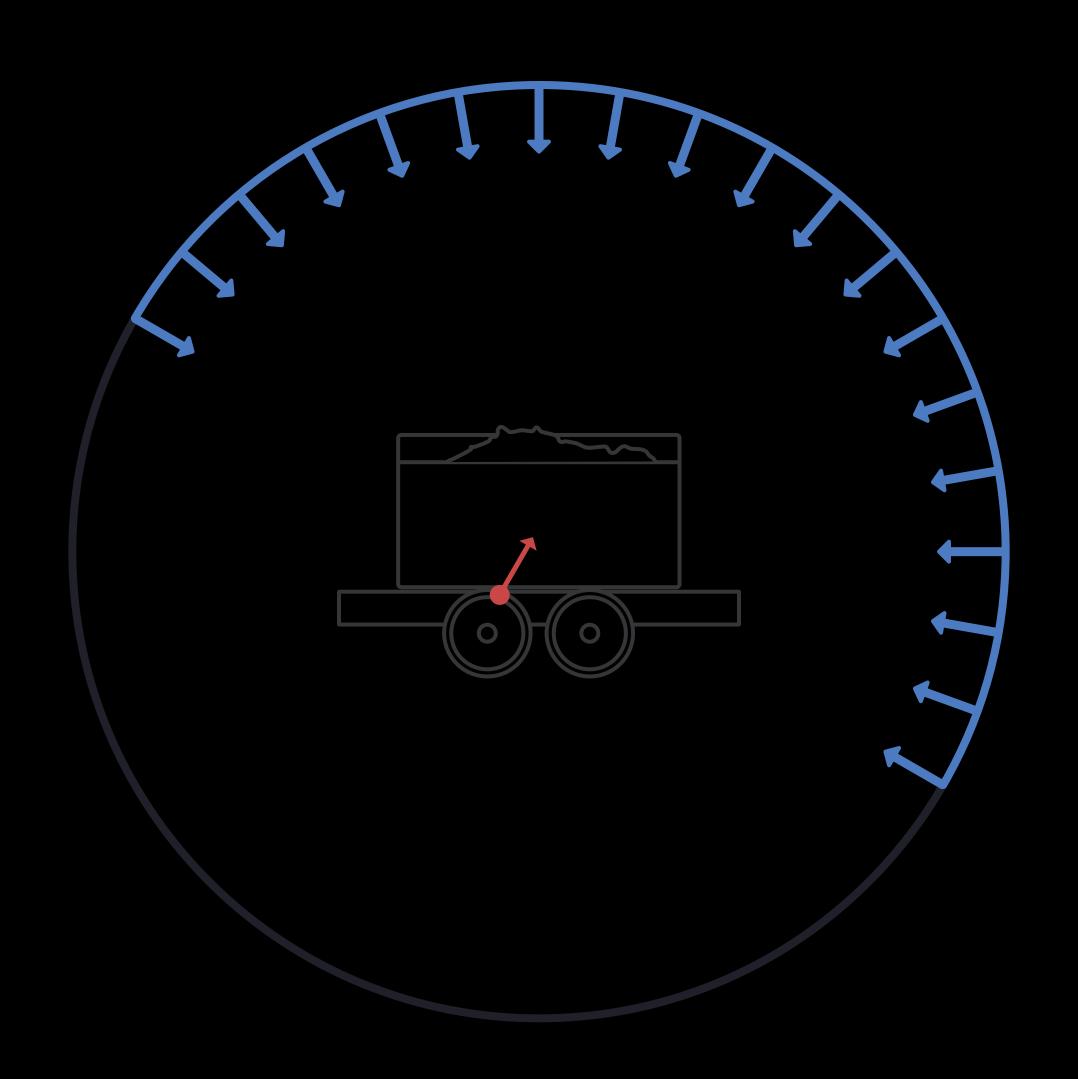

Image based lighting

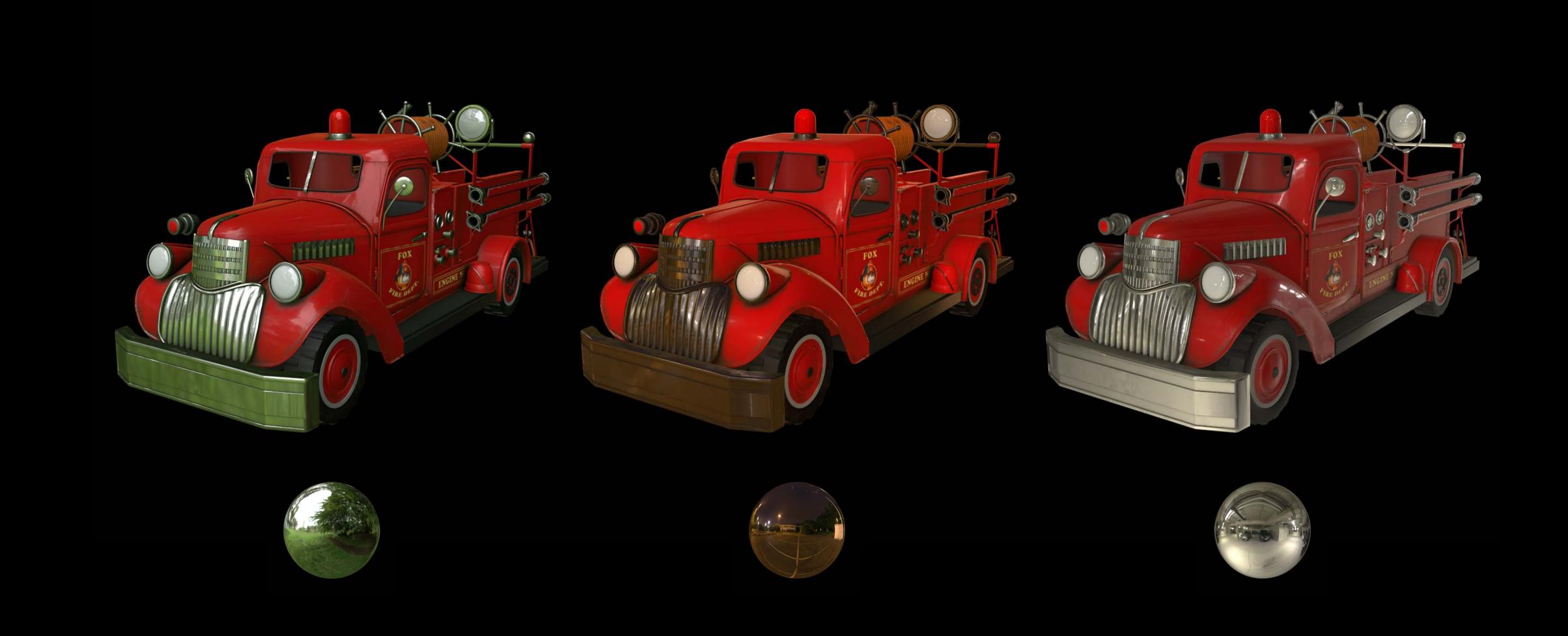

#### Physically Based Lights Image based lighting

Cube map captures the environment
Lighting information is derived from cube map
Image based lighting can be used alone
Not mandatory to add lights in the scene

#### NEW

Image based lighting

A single change affects the whole scene

```
let scene = SCNScene()
scene.lightingEnvironment.contents = "outside.exr"
```

#### NEW

Image based lighting

A single change affects the whole scene

Works great with the **background** property

```
let scene = SCNScene()
scene.lightingEnvironment.contents = "outside.exr"
scene.background.contents = scene.lightingEnvironment.contents
```

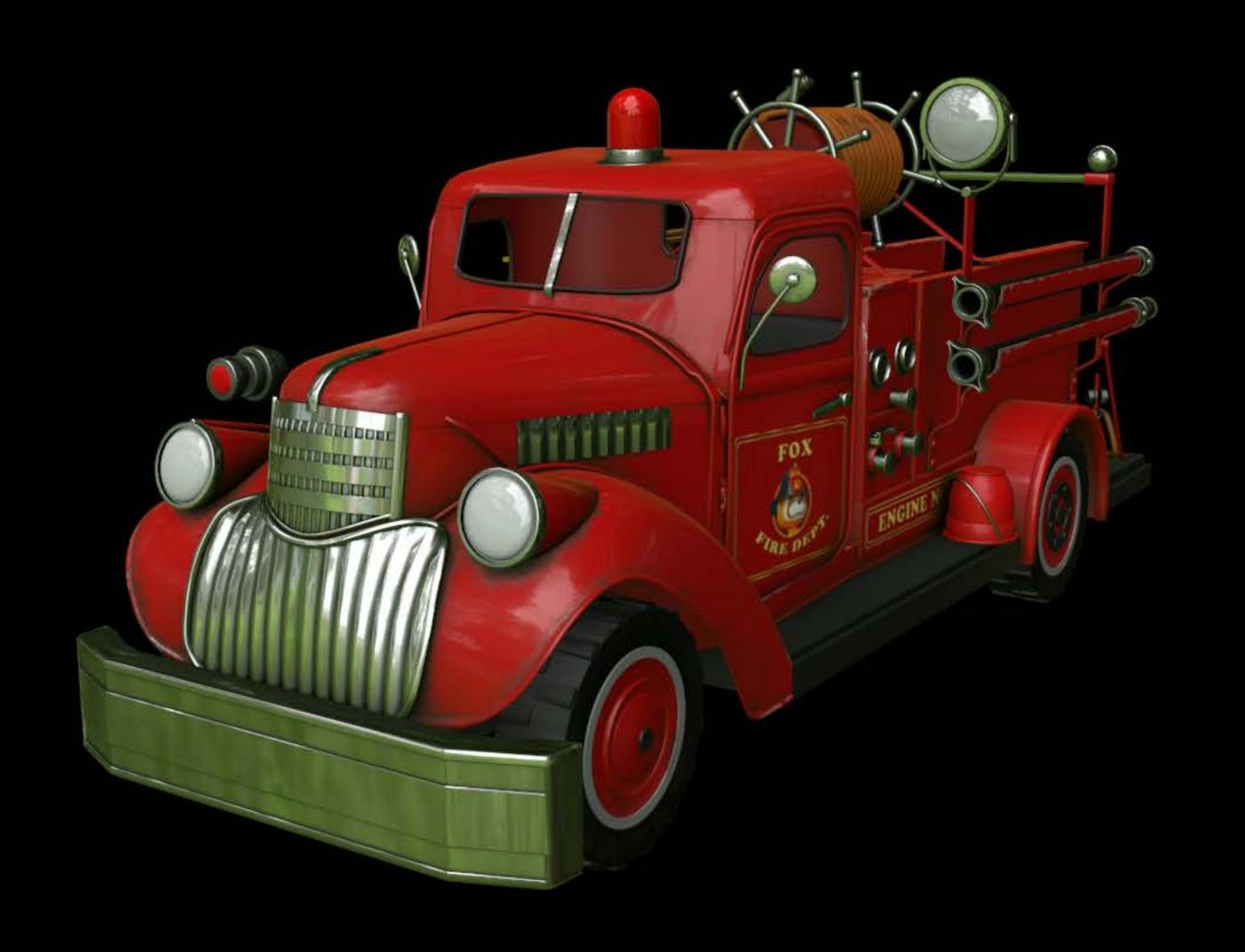

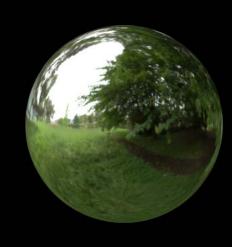

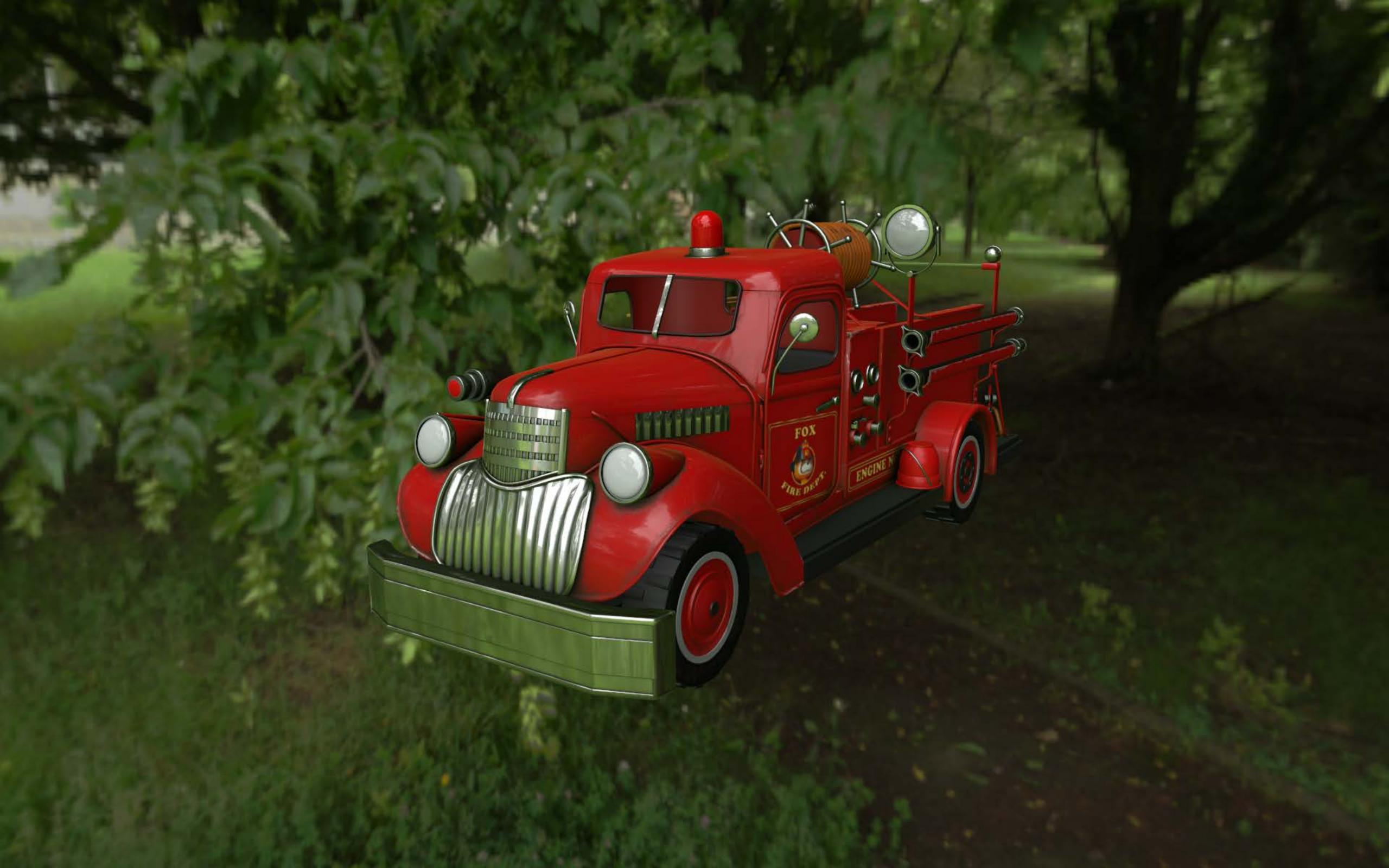

Image based lighting: Caveats

Captures the distant environment

Does not account for obstacles in the scene

Not suited for occluded objects

Image based lighting

Light probes

Point lights

Light probes

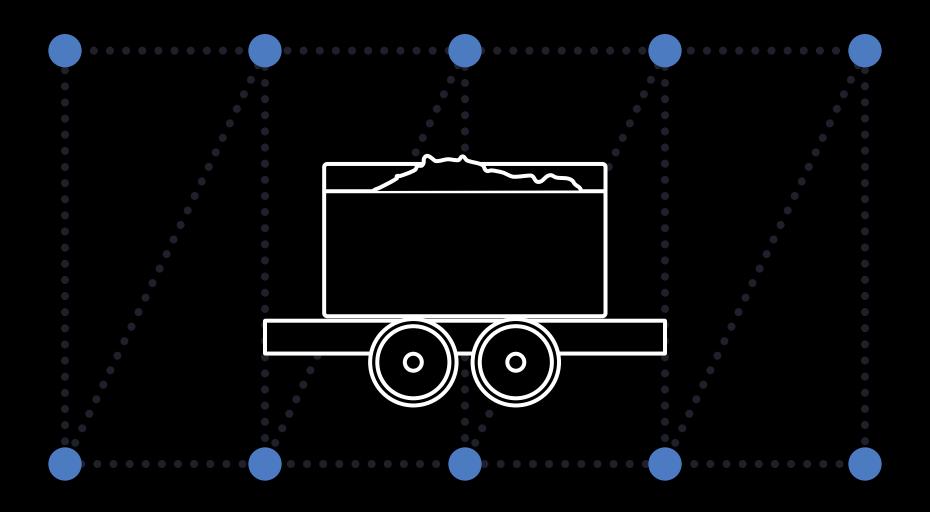

Light probes

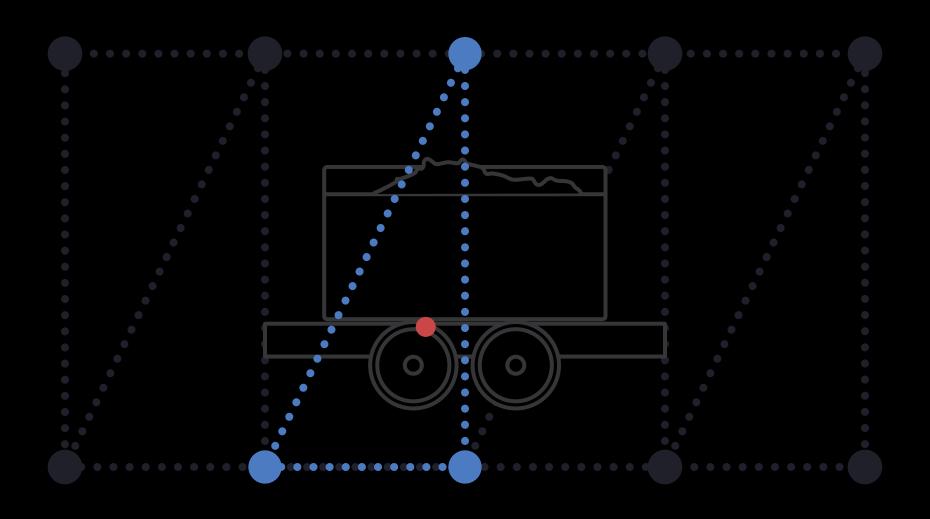

Light probes

A special kind of light

Captures the local diffuse lighting

Account for obstacles in the scene

Lightweight

Efficient

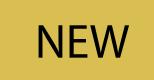

Light probes

A special kind of light: SCNLightType.probe

```
let light = SCNLight()
light.type = .probe
```

NEW

Light probes

Can be placed programmatically or in Xcode

Static lighting information must be baked

```
public class SCNRenderer {
    public func updateProbes(_ probes: [SCNNode], atTime time: CFTimeInterval)
}
```

Image based lighting

Light probes

Point lights

### Point lights

Work with physically based materials, too

Updated to be configured with real-world properties

NEW

Point lights: Intensity

Expressed in lumens (lm)

```
let light = SCNLight()
light.intensity = 1500 // defaults to 1000 lm
```

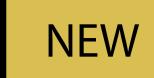

Point lights: Temperature

Expressed in Kelvin (K)

Modulates the light's color

```
let light = SCNLight()
light.temperature = 5000
```

800K 10,000K

#### NEW

### Photometric lights

New kind of point light

### NEW

### Photometric lights

#### New kind of point light

Photometric lights

New kind of point light

Modeled after real-world lights

Custom attenuation shape

Spot

Photometric lights

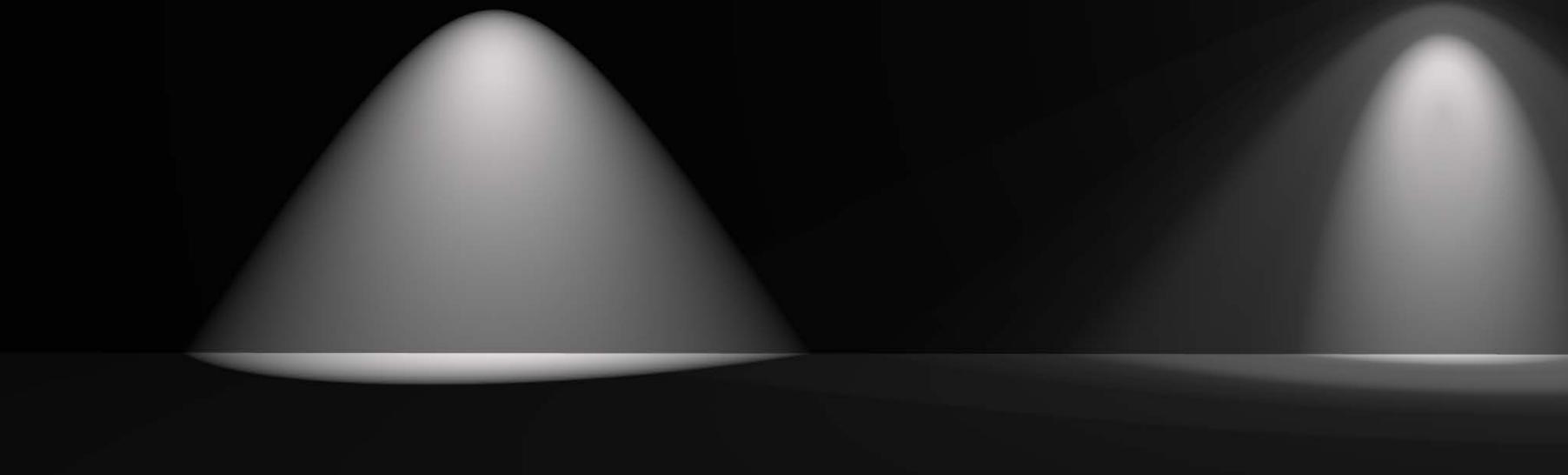

IES

Spot

Photometric lights

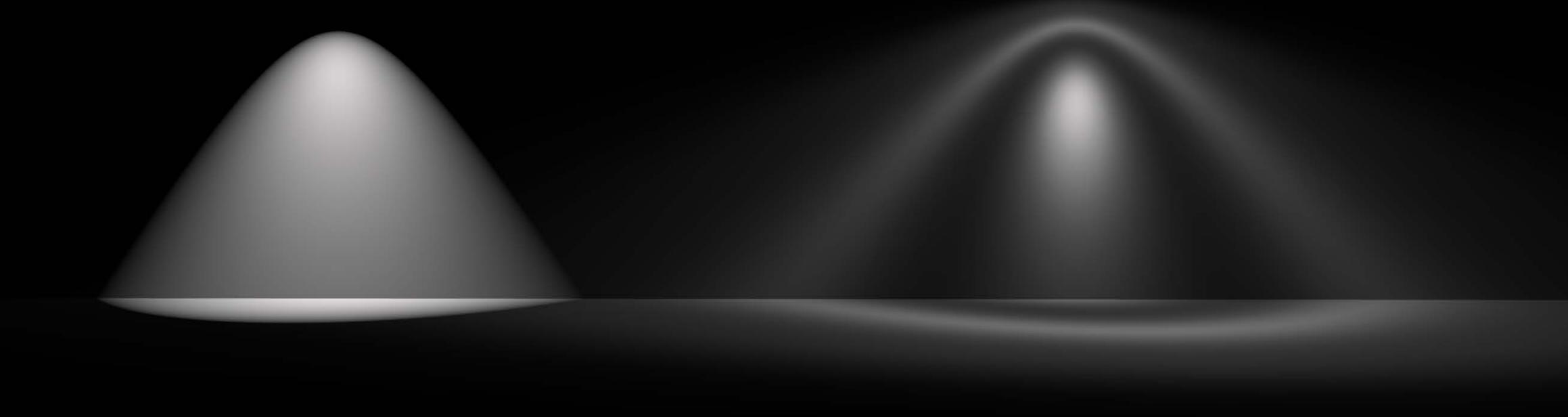

IES

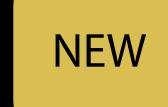

### Photometric lights

New kind of point light

Modeled after real-world lights

Custom attenuation shape

```
let light = SCNLight()
light.type = .IES
light.iesProfileURL = Bundle.main().urlForResource("spot", withExtension: "ies")
```

# Physically Based Rendering Recap

Physically based materials

Advanced lighting

- Image based lighting
- Light probes
- Point lights

# Demo

Jean-Baptiste Bégué SceneKit Engineer Sébastien Métrot SceneKit Engineer

# Physically Based Rendering in Practice

Bob the Badger

Sébastien Métrot SceneKit Engineer

# The demo

# The demo is a sample code!

## Pre-Production

### Drafts

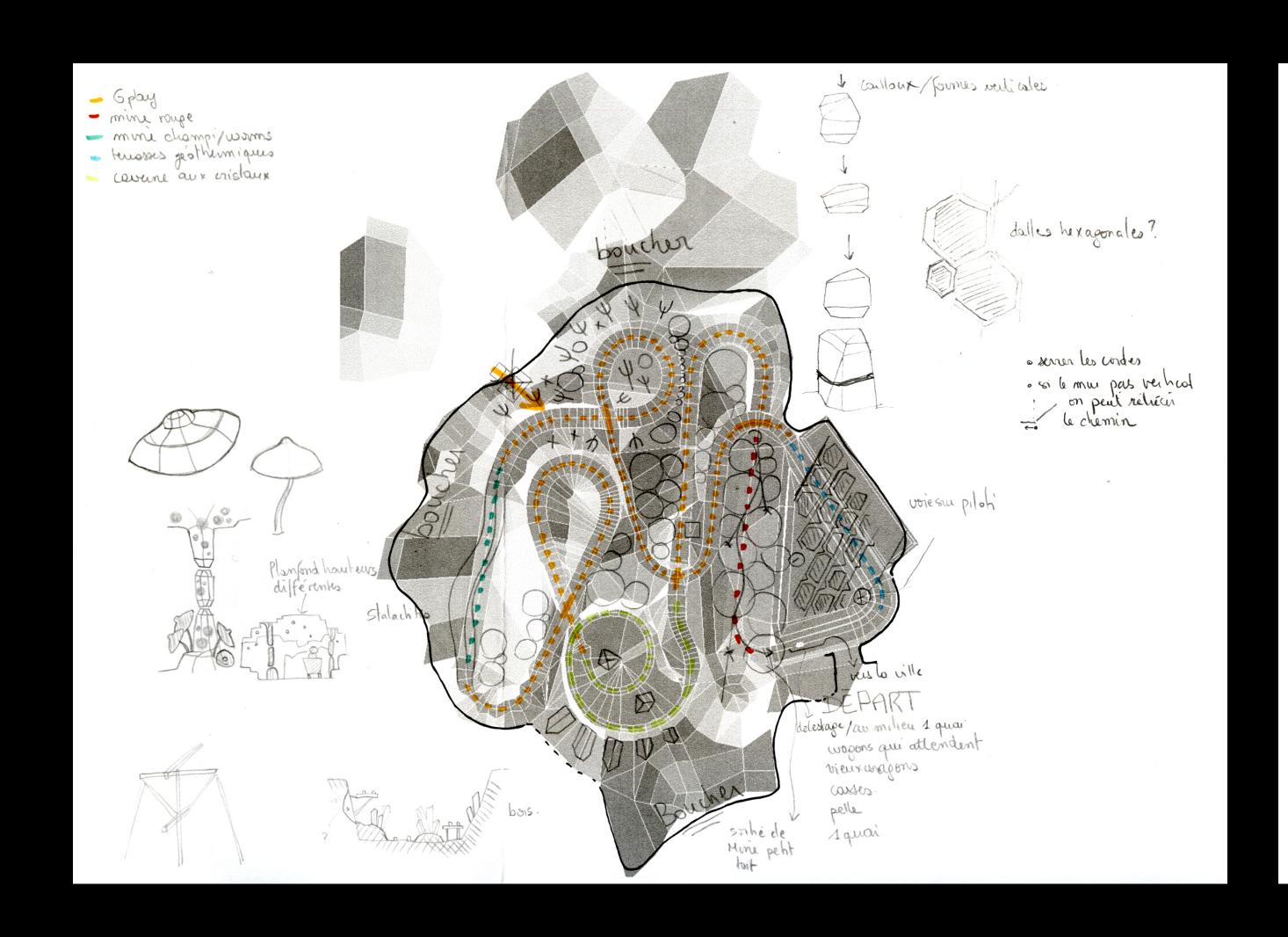

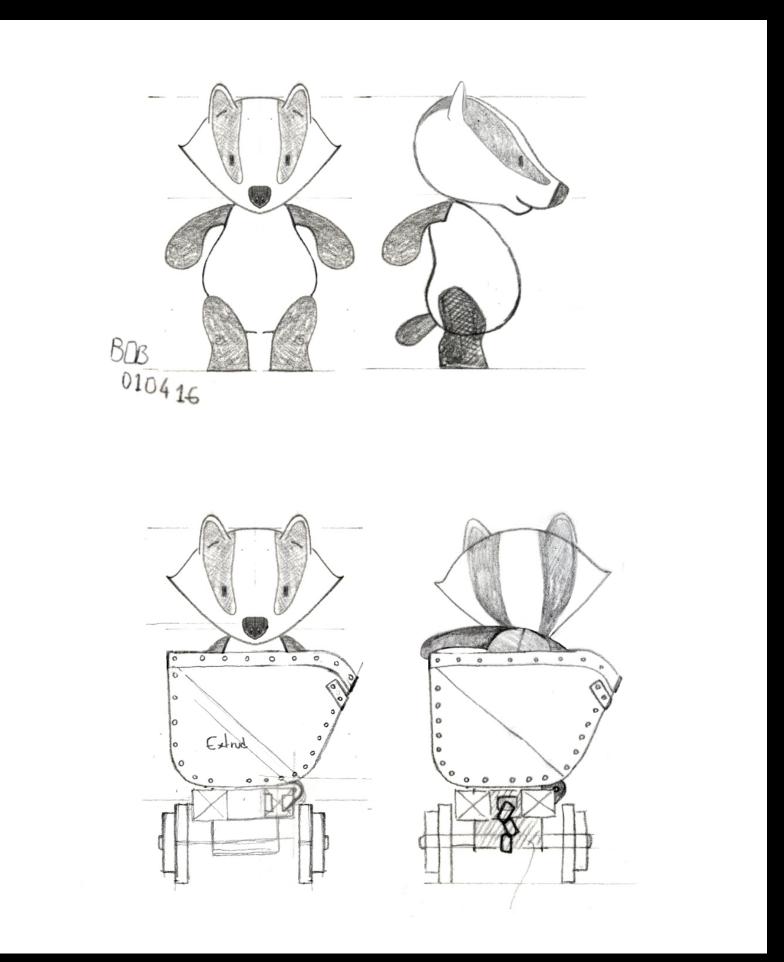

## Pre-Production

### Drafts

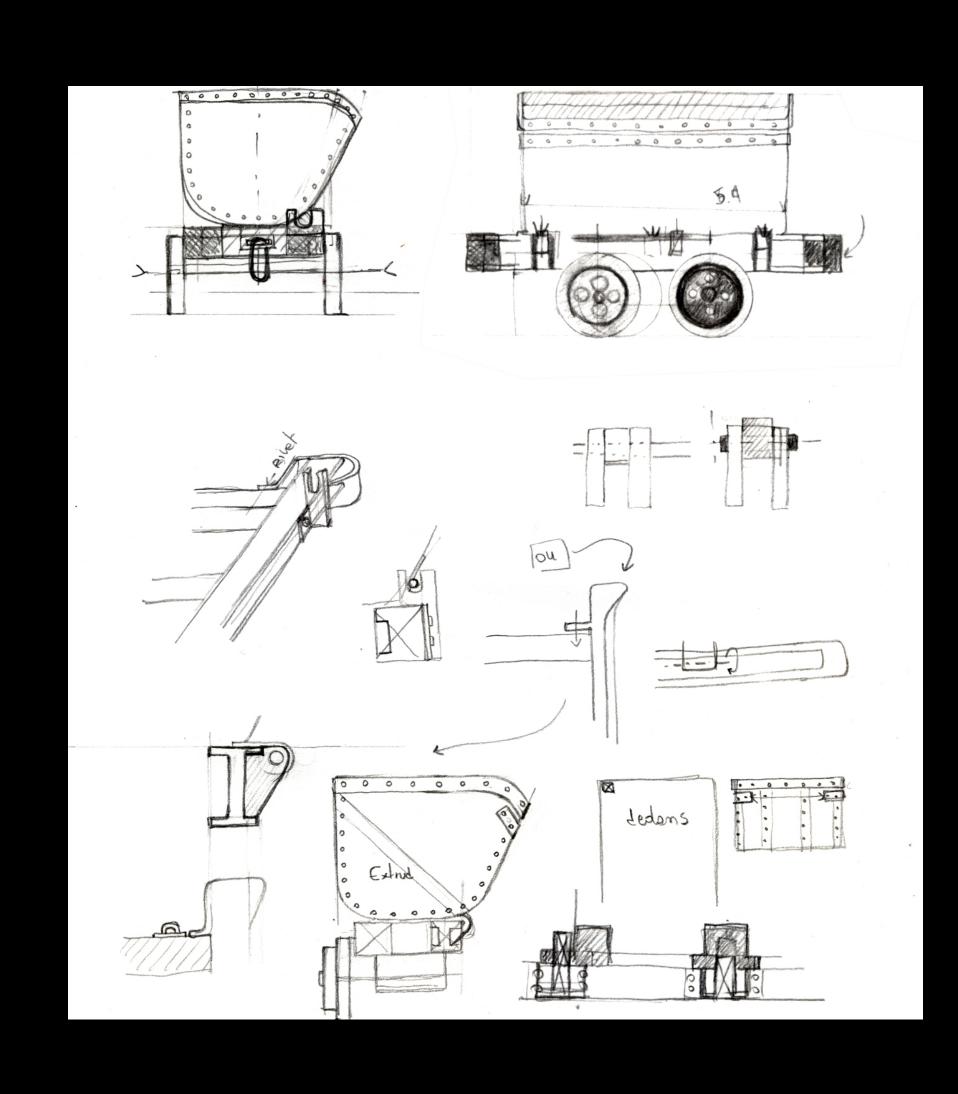

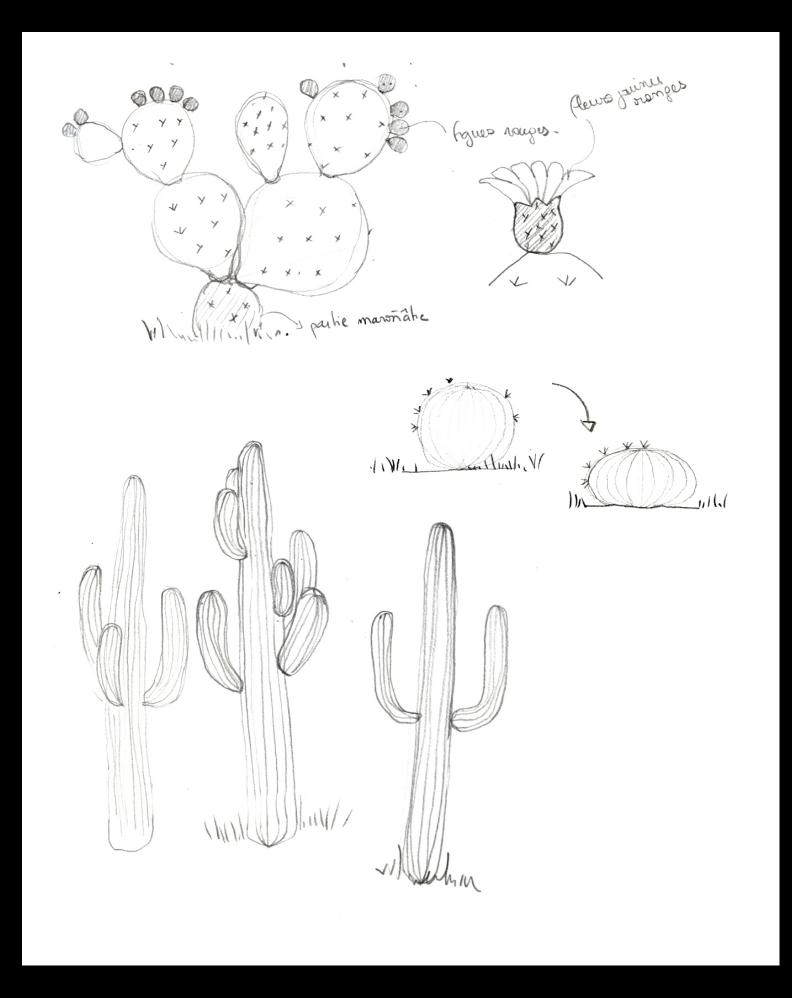

# Production

### Modeling

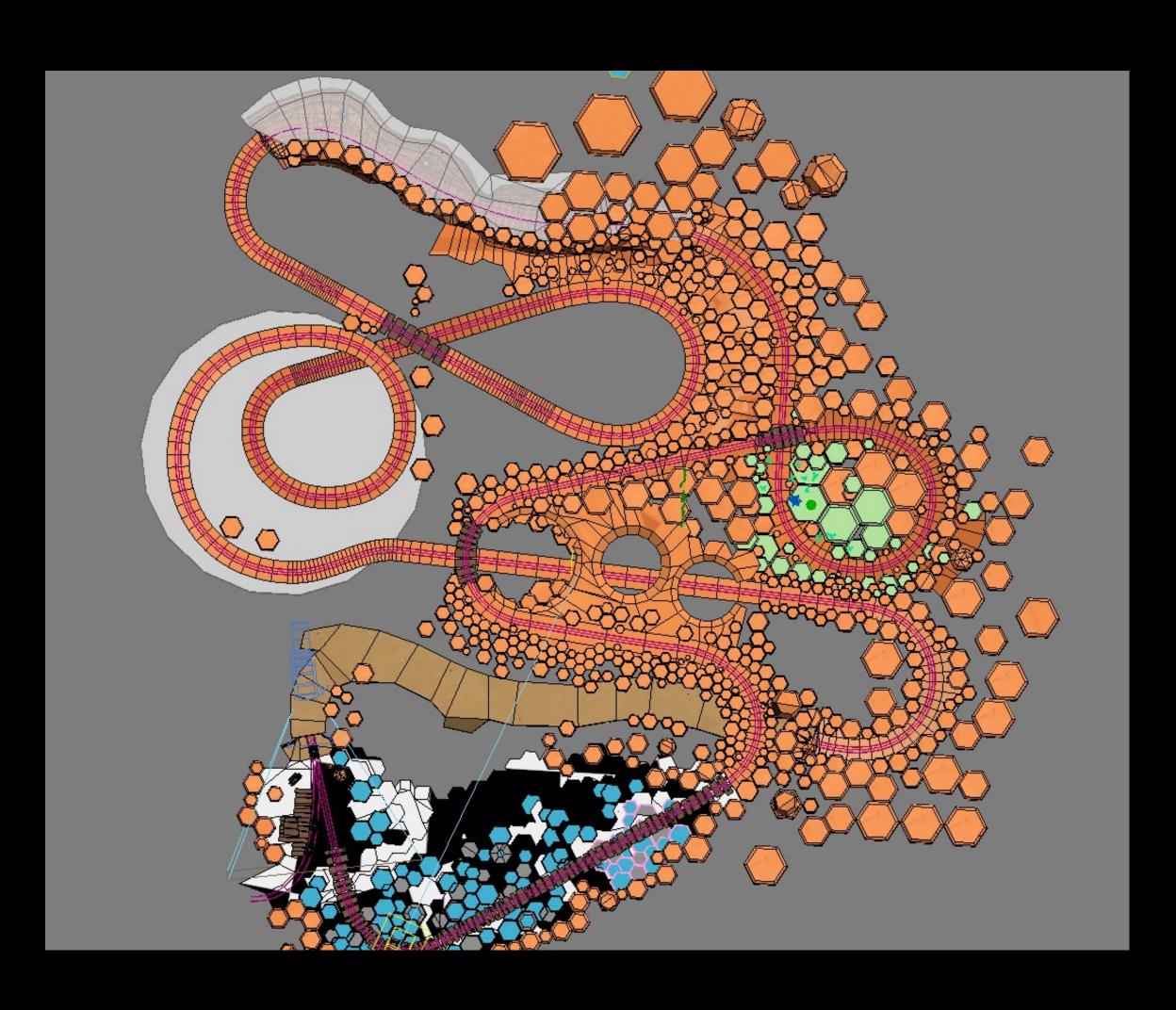

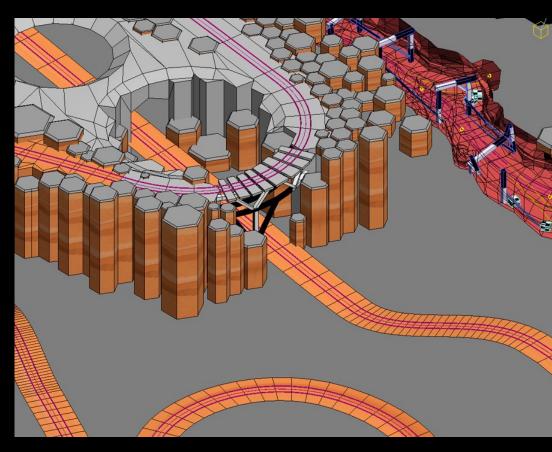

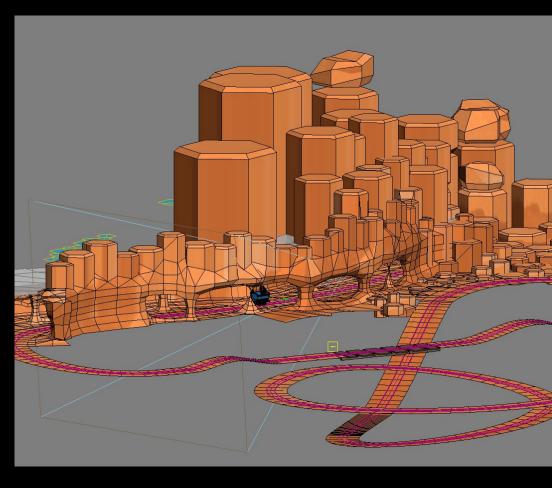

### Workflow

Our artist exported models and PBR materials as DAE files

Custom tool written in SceneKit

- Import DAE file
- Convert units to meters
- Add light probes along the track

# Lighting Image based lighting

Light coming from the environment

Great for outdoor scenes

Reflections

Works with regular lights, too

## Lighting

### Image based lighting

Light coming from the environment

Great for outdoor scenes

Reflections

Works with regular lights, too

Background Image

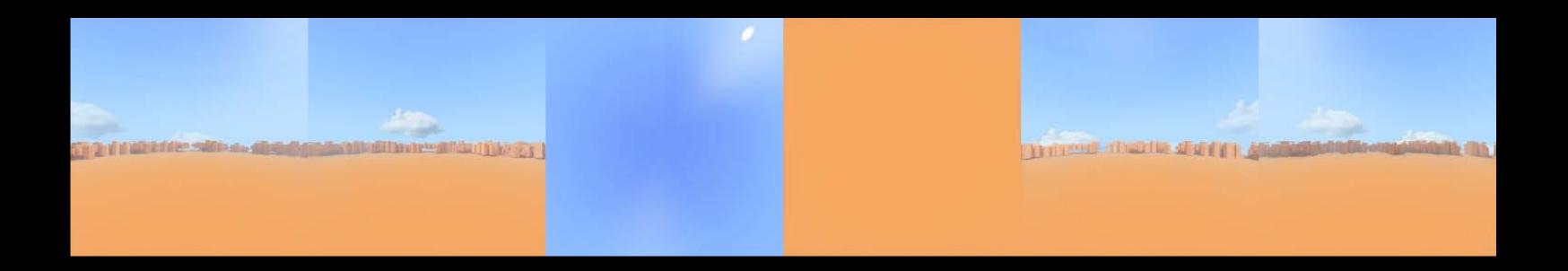

# Lighting Image based lighting

Light coming from the environment

Great for outdoor scenes

Reflections

Works with regular lights, too

Background Image

Lighting Environment

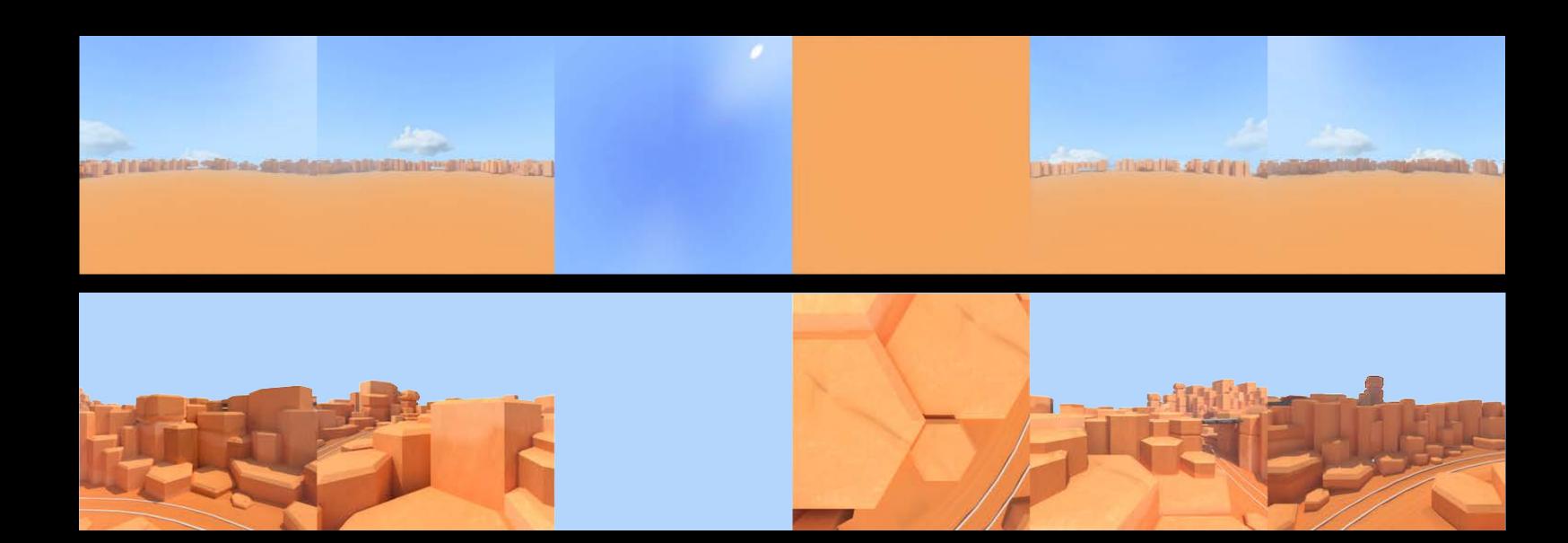

# Lighting Light probes

Custom tool adds light probes along a path

They can be placed and computed in Xcode

Essential for the inside

May be optional for an outside-only scene

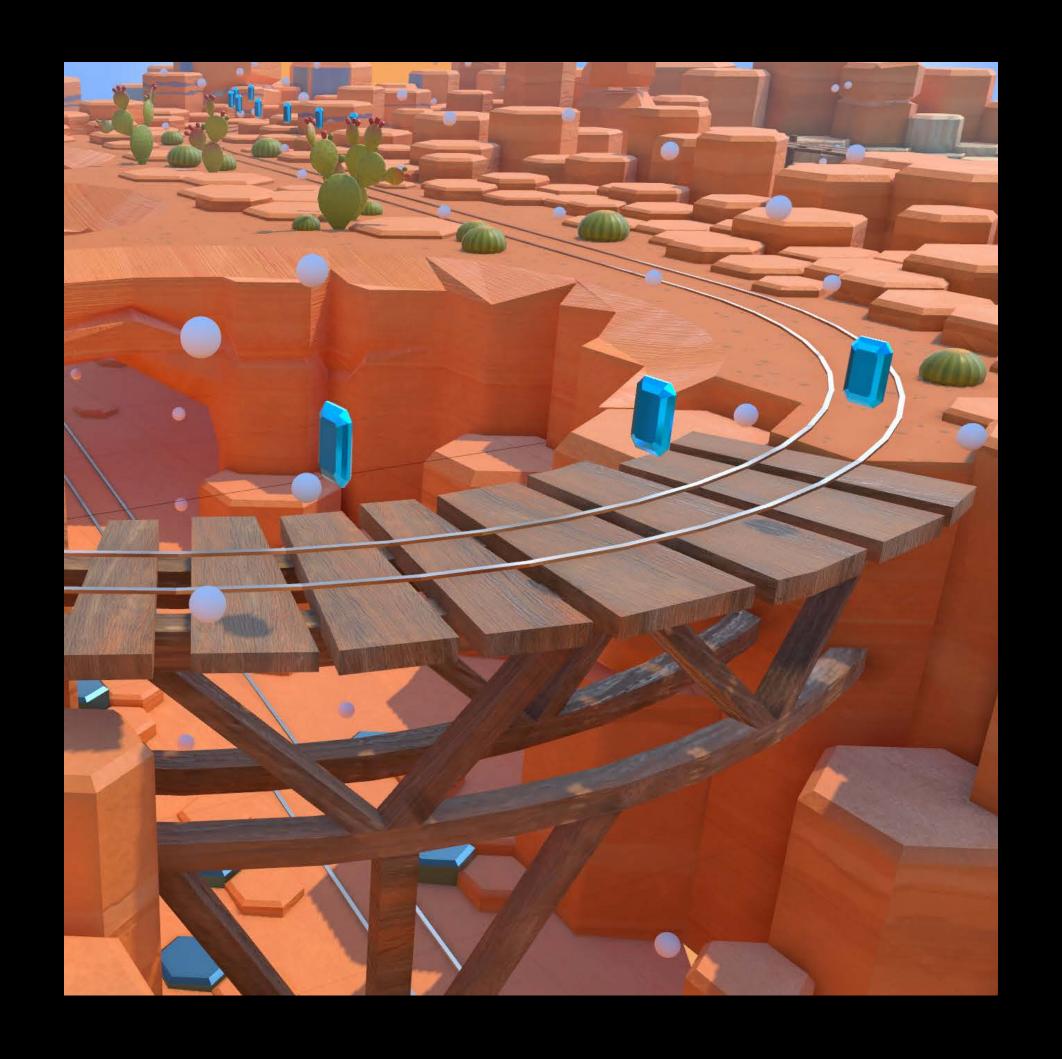

# Lighting Light probes

Custom tool adds light probes along a path

They can be placed and computed in Xcode

Essential for the inside

May be optional for an outside-only scene

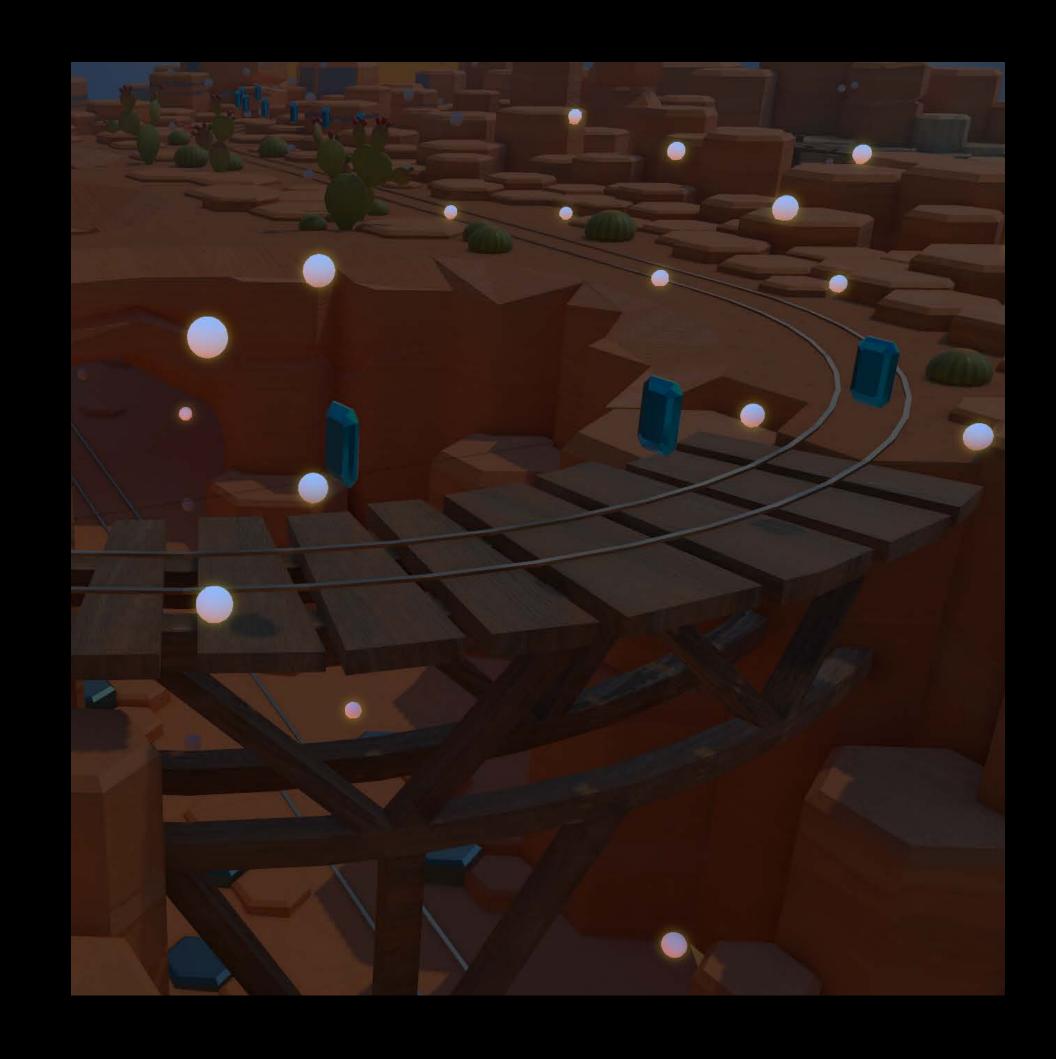

# Lighting Light maps

For the inside

Overrides IBL except for the specular component

```
let material = SCNMaterial()
material.selfIllumination.contents = "selfIllum.exr"
```

# Lighting Normal maps

Normal maps add detail to the models

```
let material = SCNMaterial()
material.normal.contents = "normal.png"
```

## Lighting

### Ambient occlusion maps

Ambient occlusion maps make global illumination more realistic

```
let material = SCNMaterial()
material.ambientOcclusion.contents = "ao.png"
```

# Lighting Point lights

One global dynamic light high above the scene

- Create shadows
- Improve global lighting

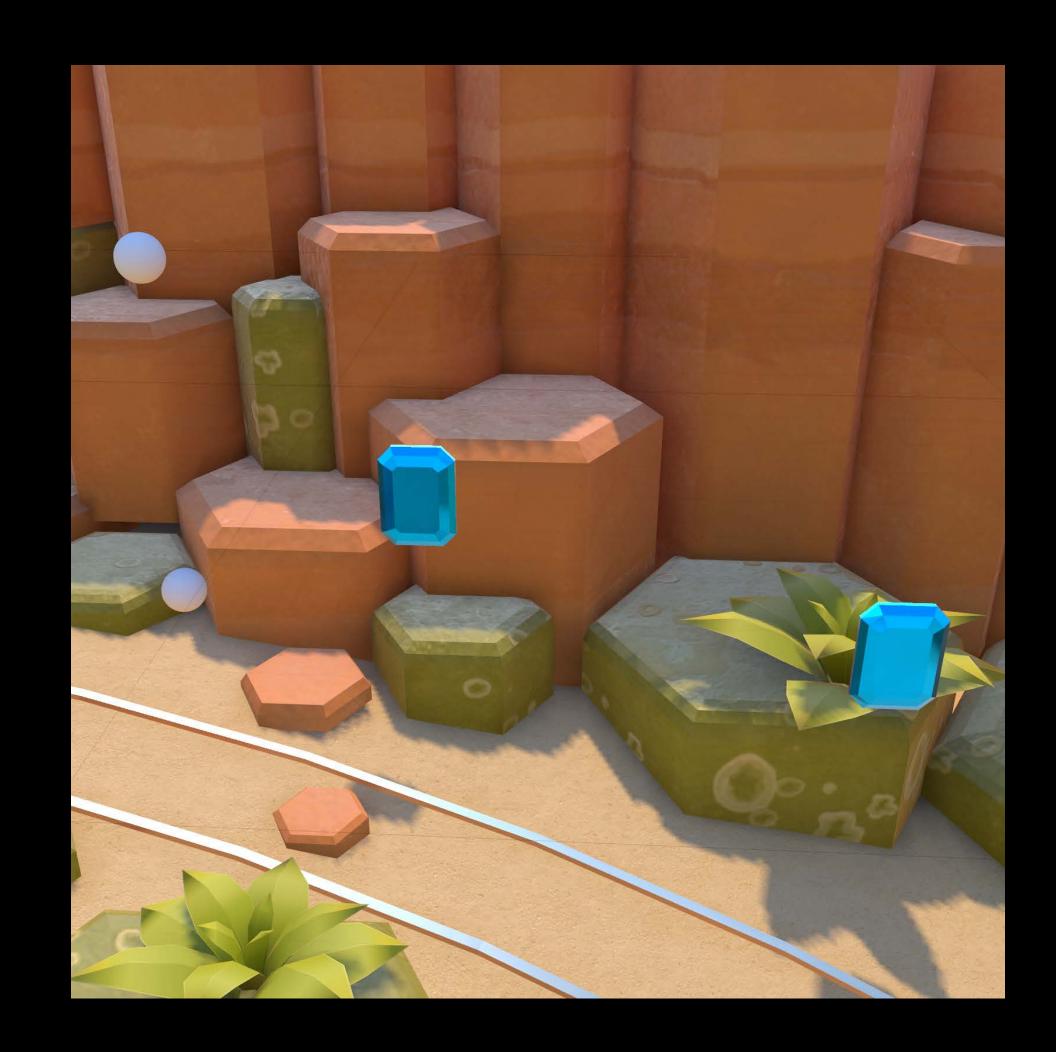

## Materials

100% physically based materials!

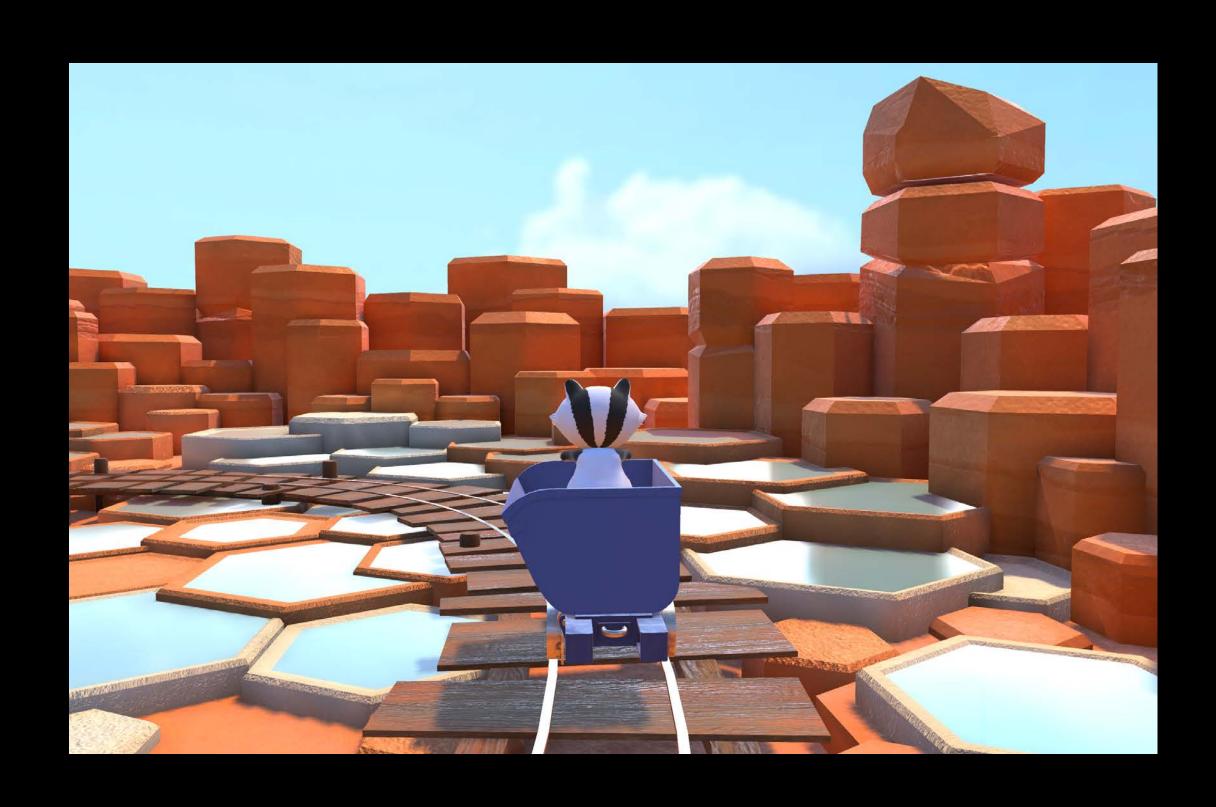

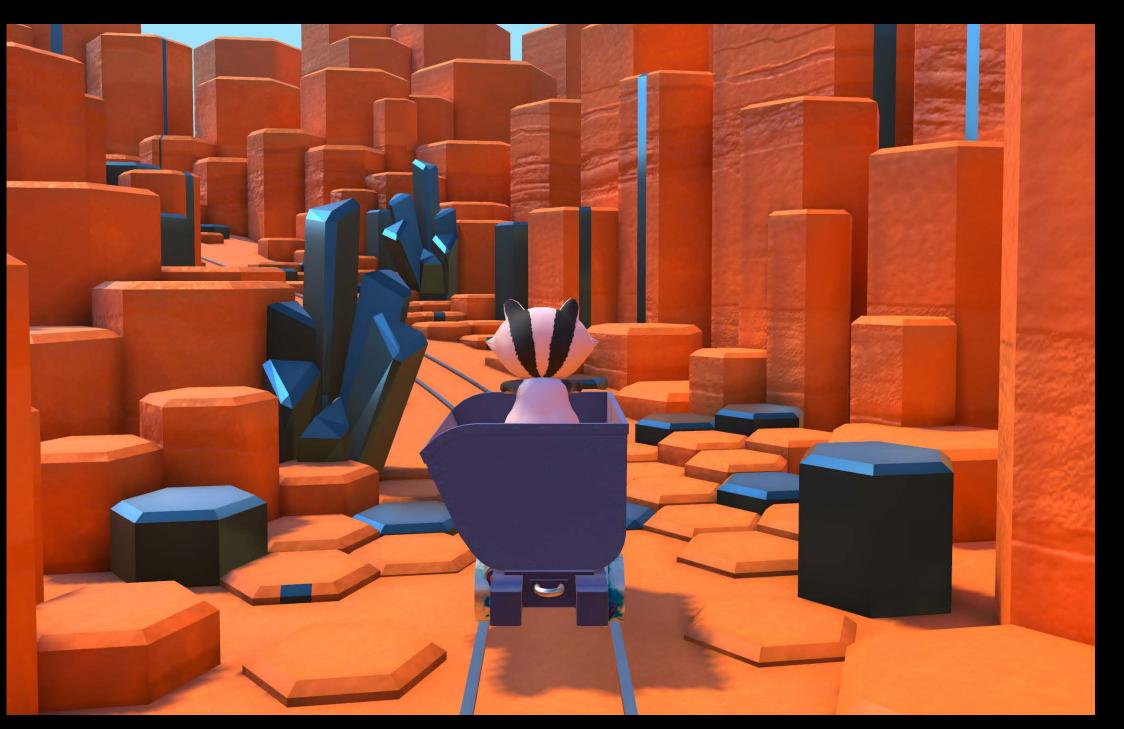

# Materials

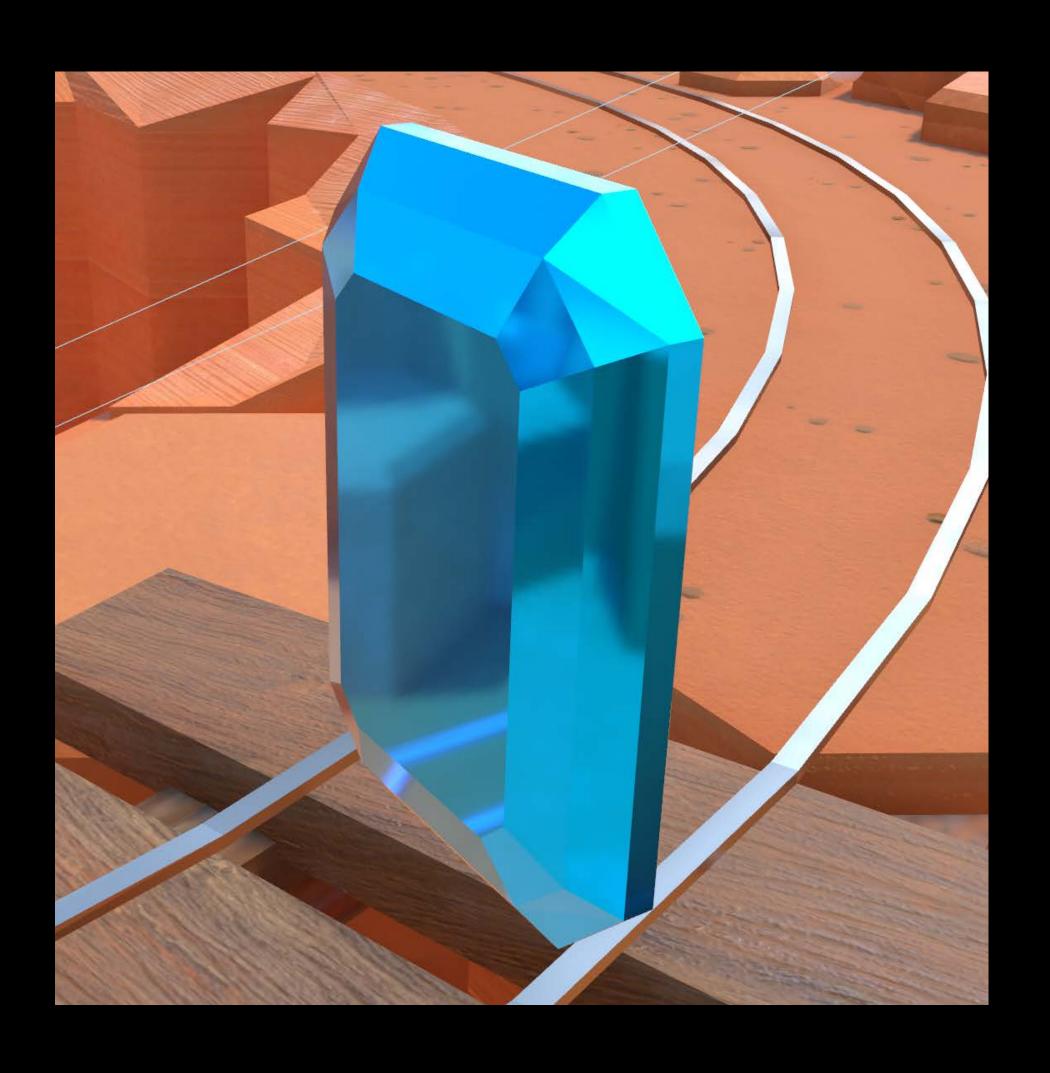

| Properties     |                  |           |
|----------------|------------------|-----------|
| Lighting model | Physically Based | <b>\$</b> |
| ▶ Diffuse      |                  |           |
| Metalness      | Metallic         | <b>\$</b> |
| Roughness      | Float value      | <b>\$</b> |
|                | - <b>o</b>       | +         |
| ▶ Normal       |                  | •         |
| ▶ Occlusion    |                  |           |
| ► Illumination |                  | •         |
| ► Emission     |                  |           |

### Materials

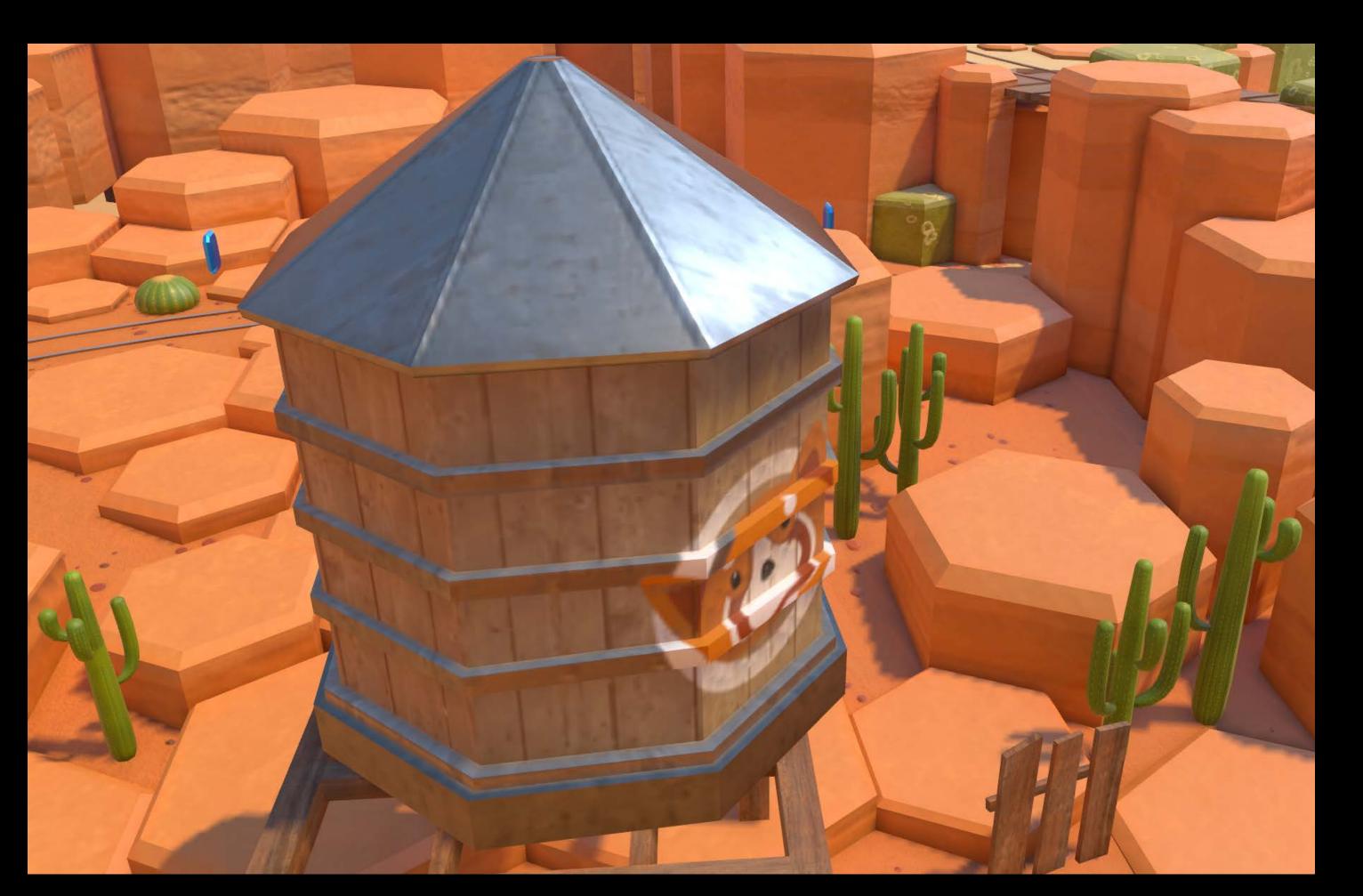

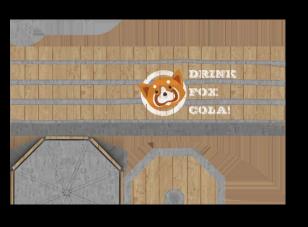

Diffuse

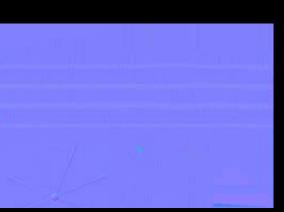

Normal

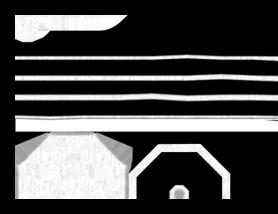

Metalness

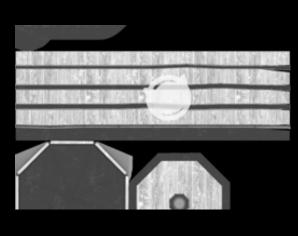

Roughness

## Physically Based Rendering Summary

Physically based shading

SceneKit APIs for materials and lights

Xcode integration

Showcase demo and sample code

### HDR Camera and Effects

HDR is short for High Dynamic Range

Float components

Low dynamic range: 8 bits per components

HDR extends that range

Tone mapped to LDR screens

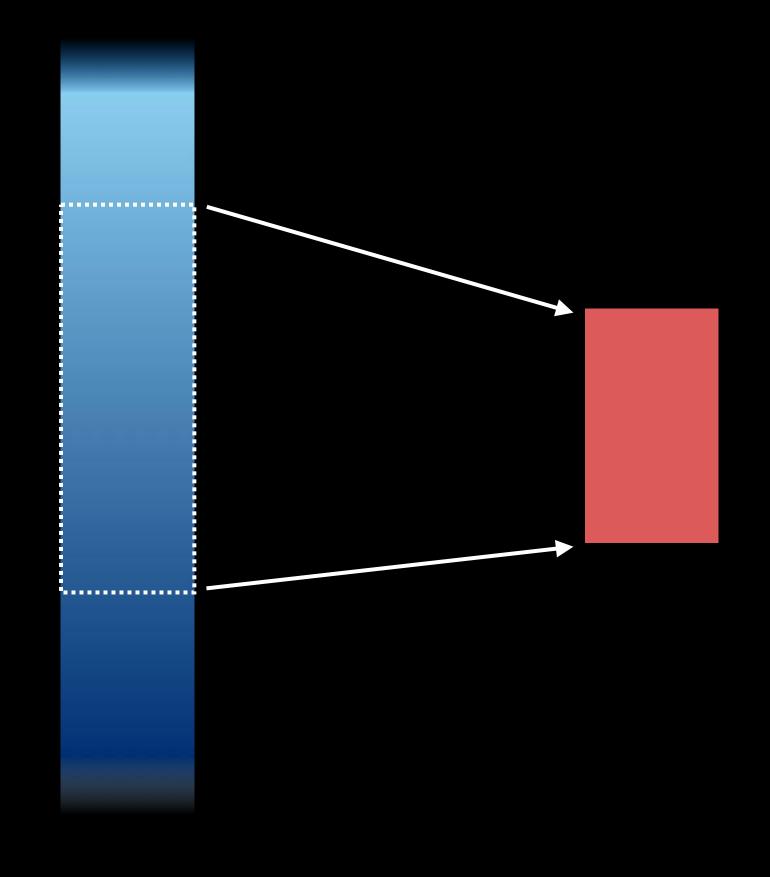

HDR domain

Screen (LDR)

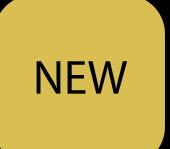

Needed for High Dynamic Range contents

Can also be used with normal contents but realistic light ranges

```
let camera = SCNCamera()
camera.wantsHDR = true
```

#### NEW

#### Tone mapping

Converts from HDR to LDR

Automatic eye adaptation

Configurable (gray point, white point, min/max exposure)

```
camera.wantsExposureAdaptation = true
camera.averageGray = 0.5
camera.whitePoint = 0.5
camera.exposureOffset = 2.5
camera.minimumExposure = -20.0
camera.maximumExposure = 10.0
```

# HDR Camera Default exposure

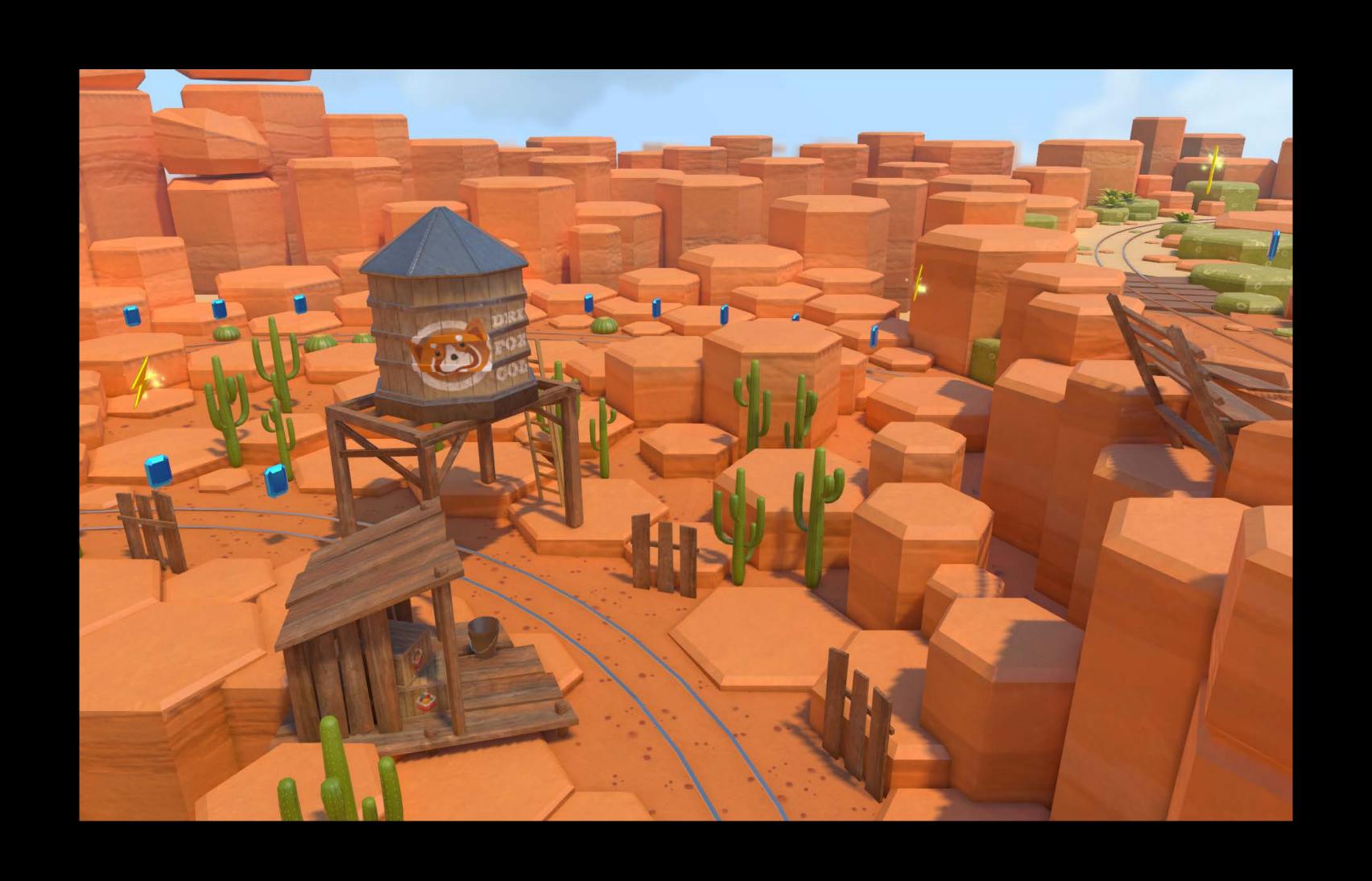

Under exposure

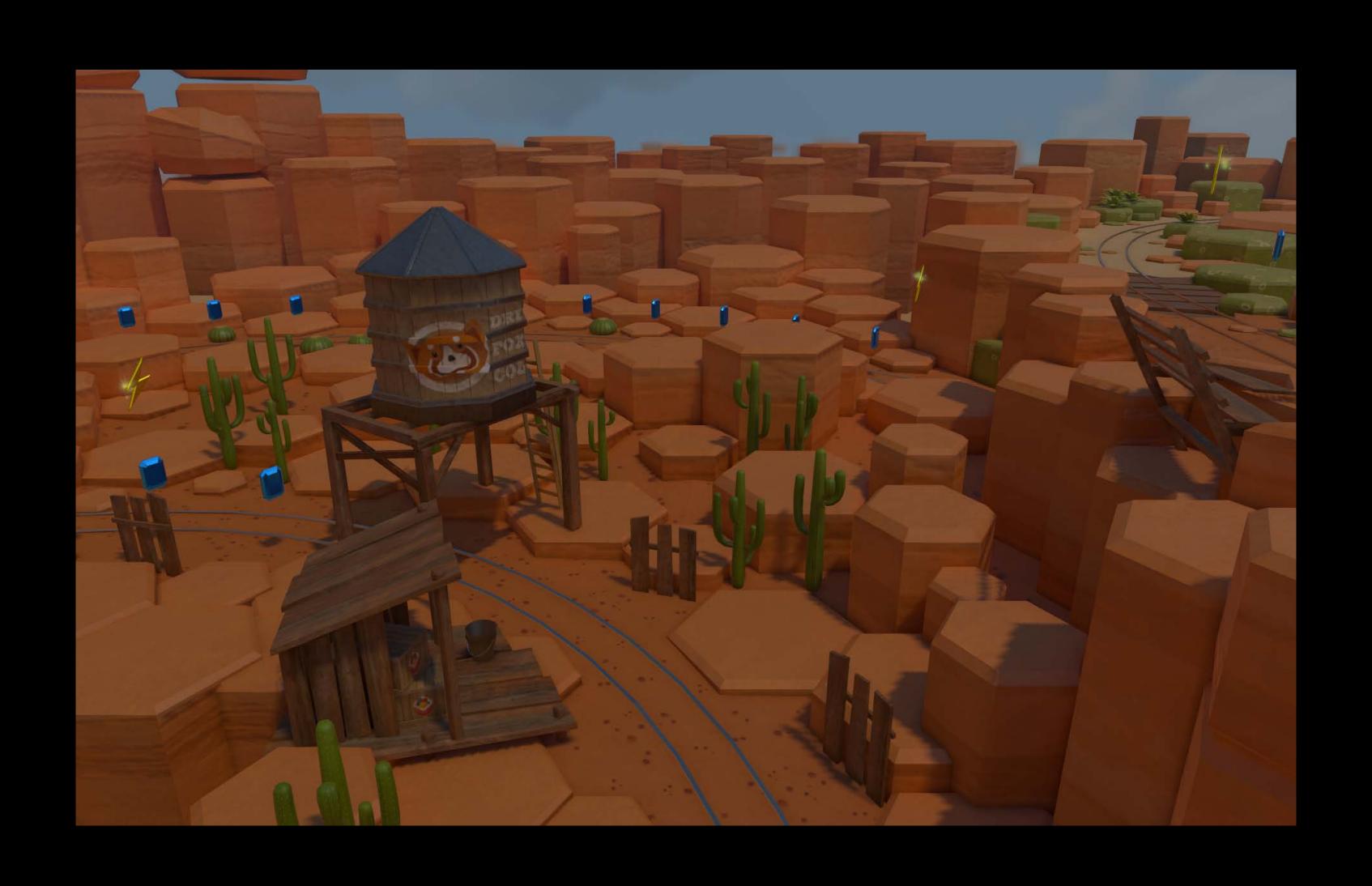

Over exposure

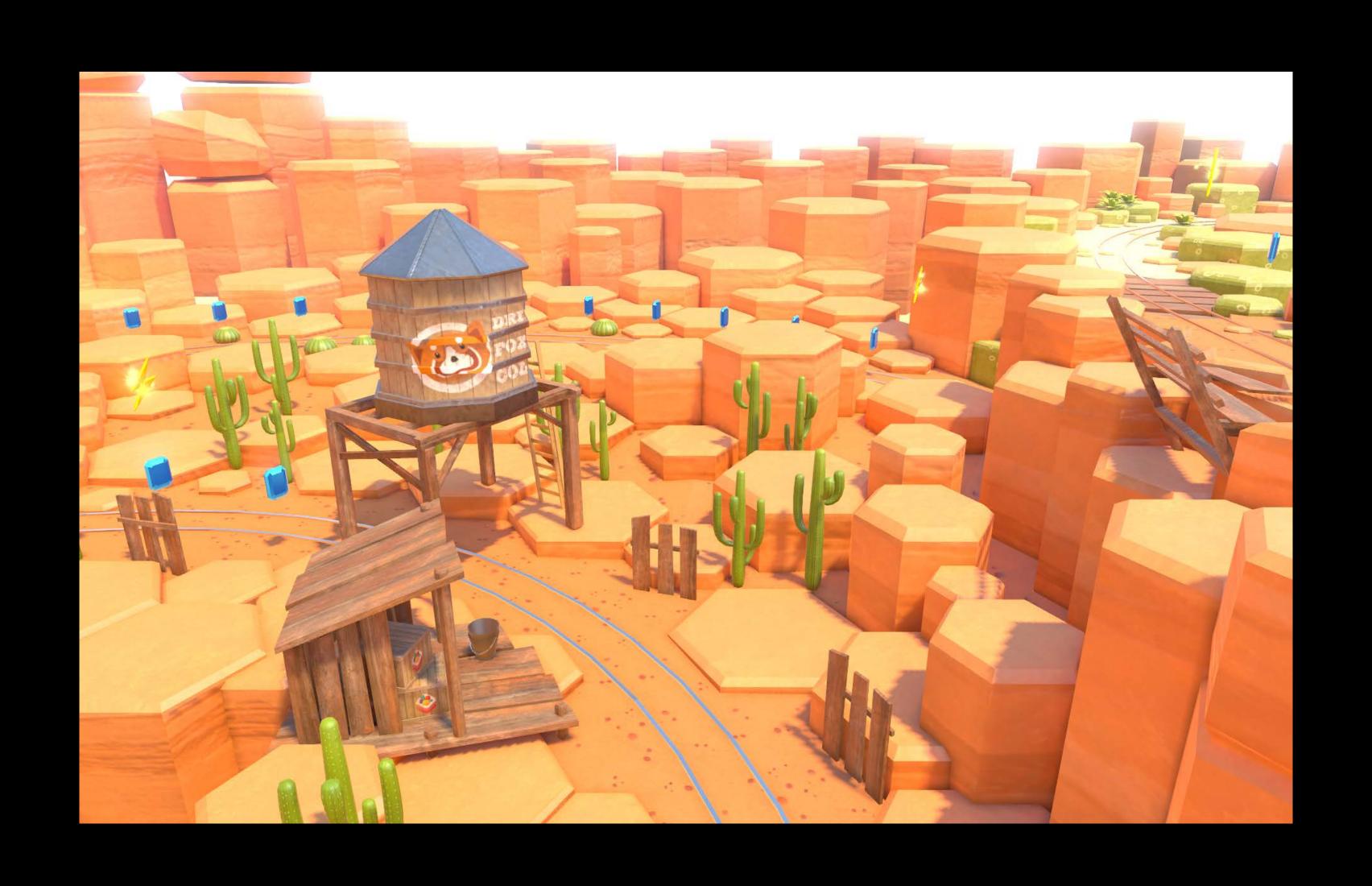

### Effects Bloom

High-intensity lights and reflections bleeding on the surrounding pixels

Simulates the effect of being blinded by looking at a bright light

camera.bloomThreshold = 0.5

camera.bloomIntensity = 1.5

camera.bloomBlurRadius = 2.5

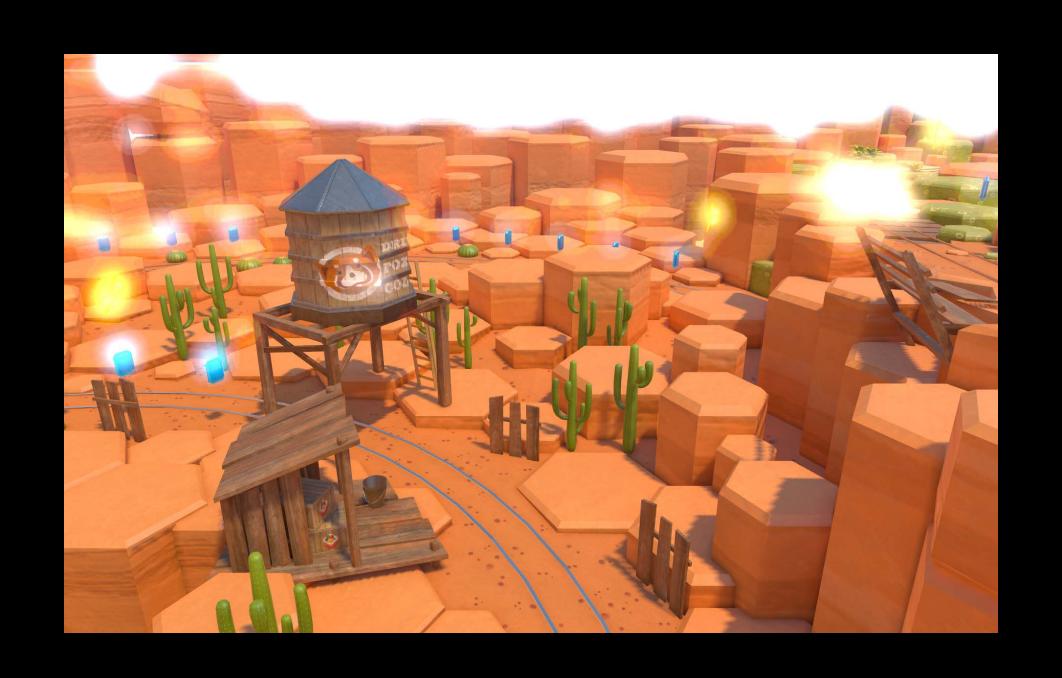

# Effects Bloom

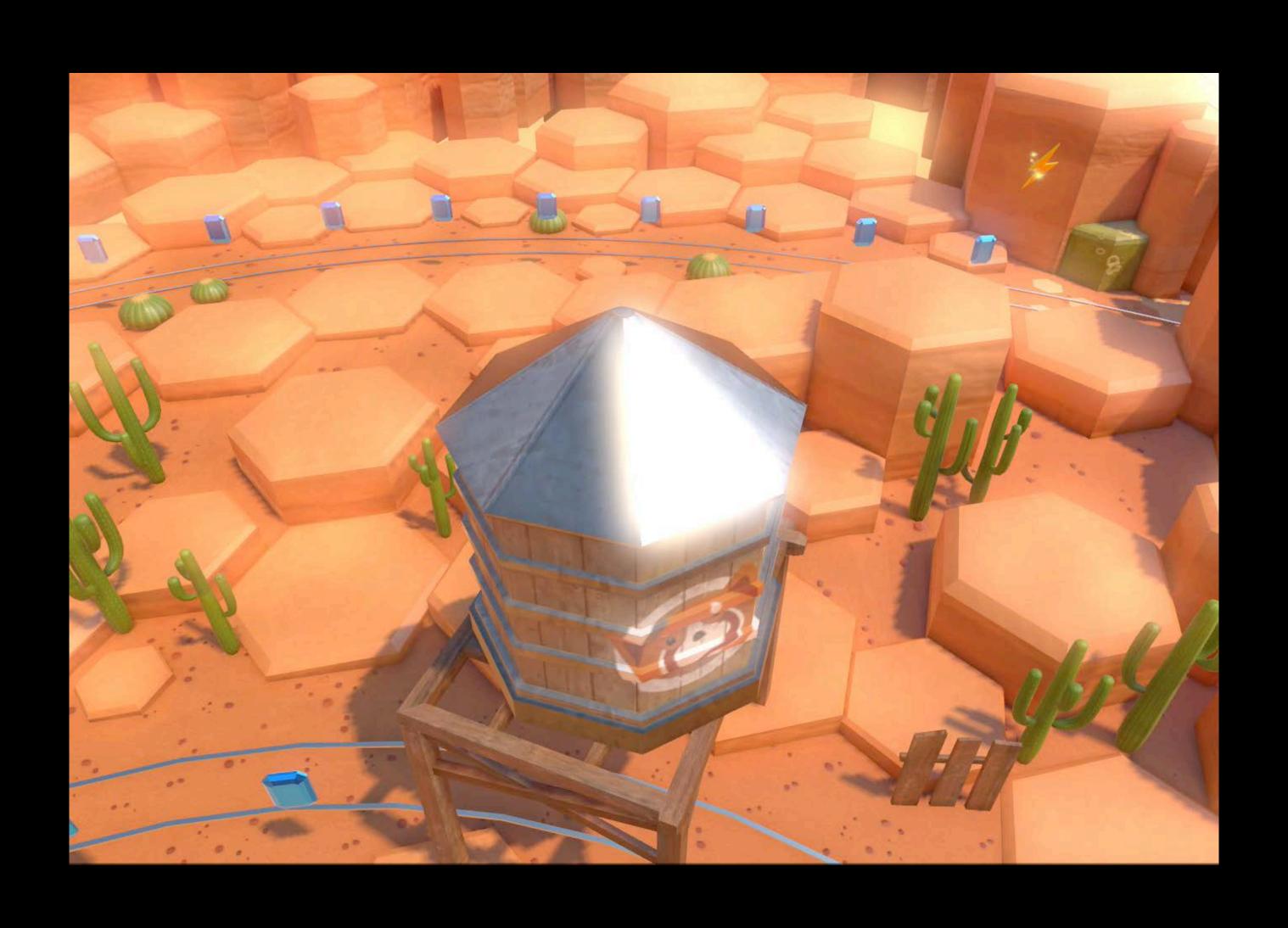

# Effects Bloom

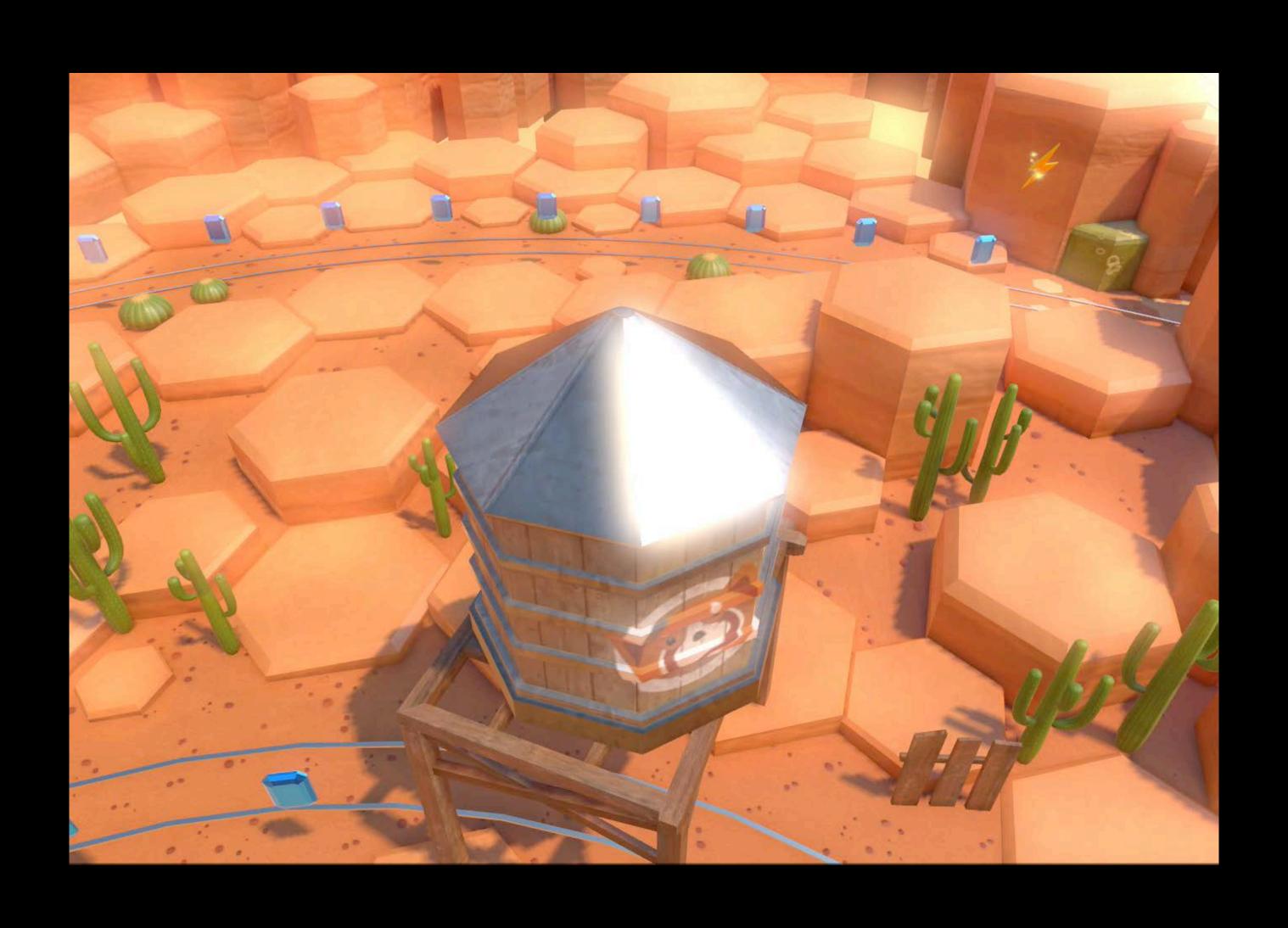

#### NEW

#### Motion blur

Smoothens camera movements

Some objects can be excluded from the motion blur

camera.motionBlurIntensity = 0.2

## Effects Motion blur

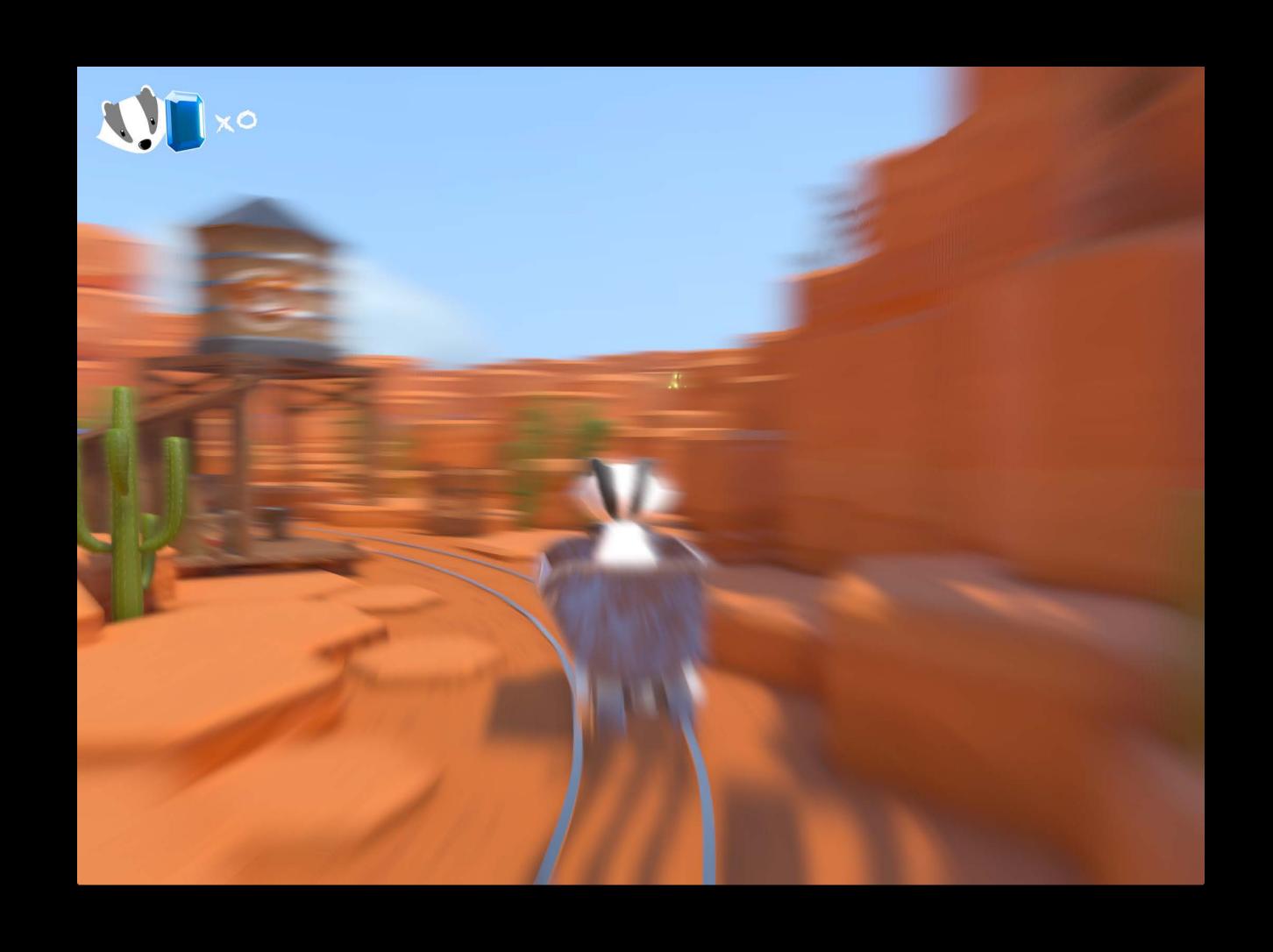

#### NEW

#### Motion blur

Use movability hint to exclude nodes from the motion blur

character.movabilityHint = .movable

Motion blur: Movability hint

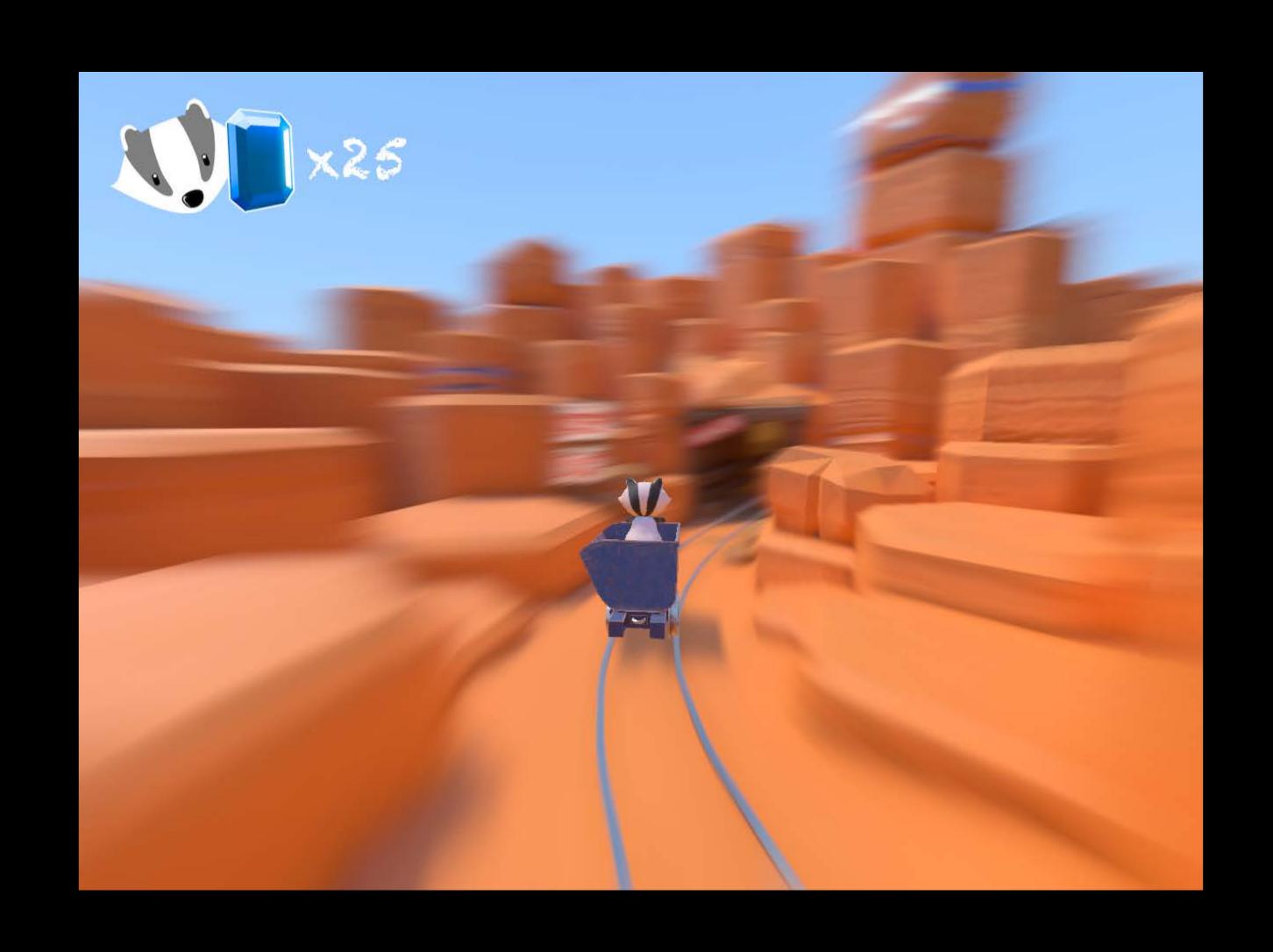

#### NEW

#### Vignetting

Simulates the round shading aberrations of real camera lenses

```
camera.vignettingPower = 0.2
camera.vignettingIntensity = 1.2
```

# Effects Vignetting

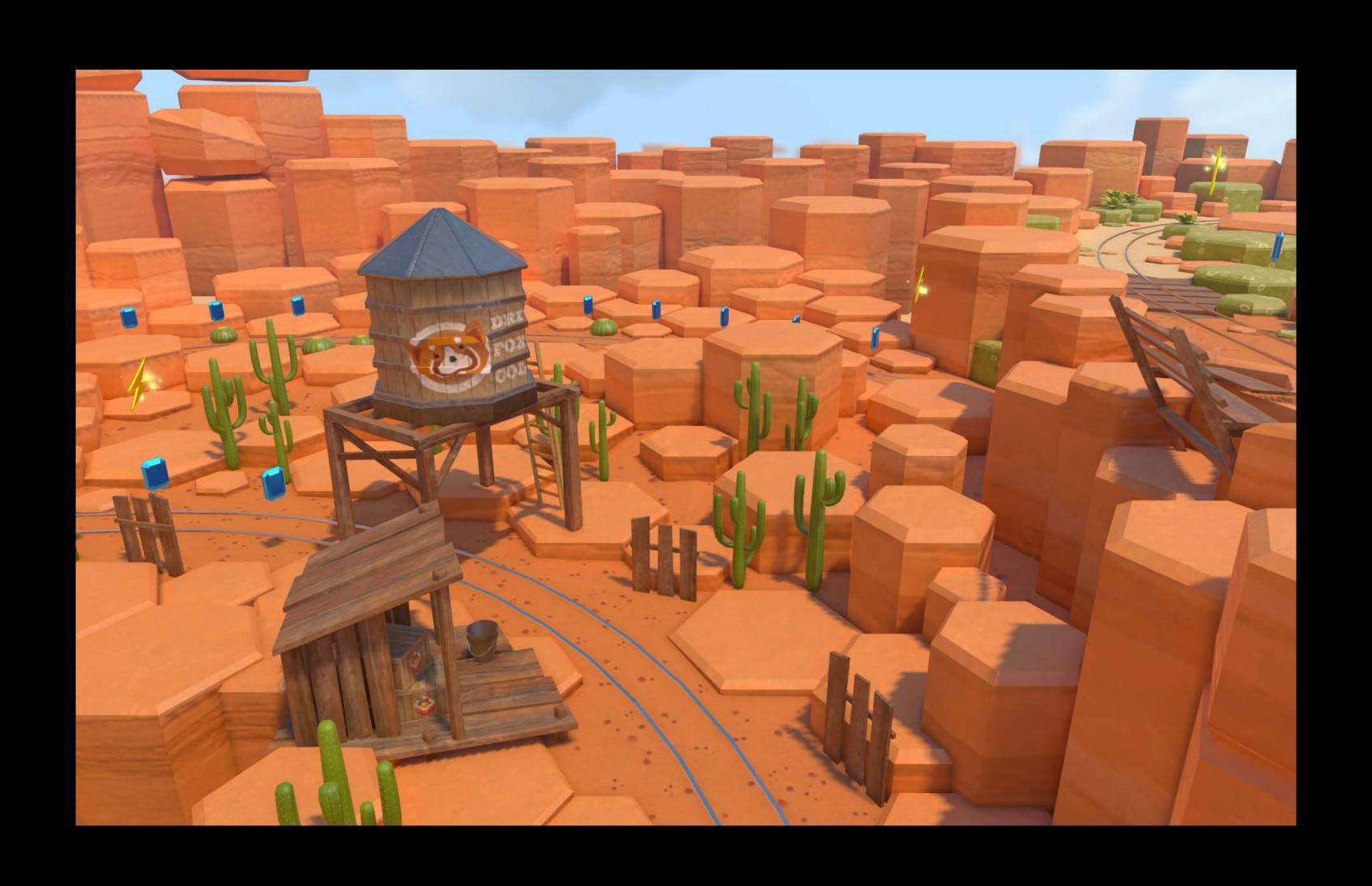

# Effects Vignetting

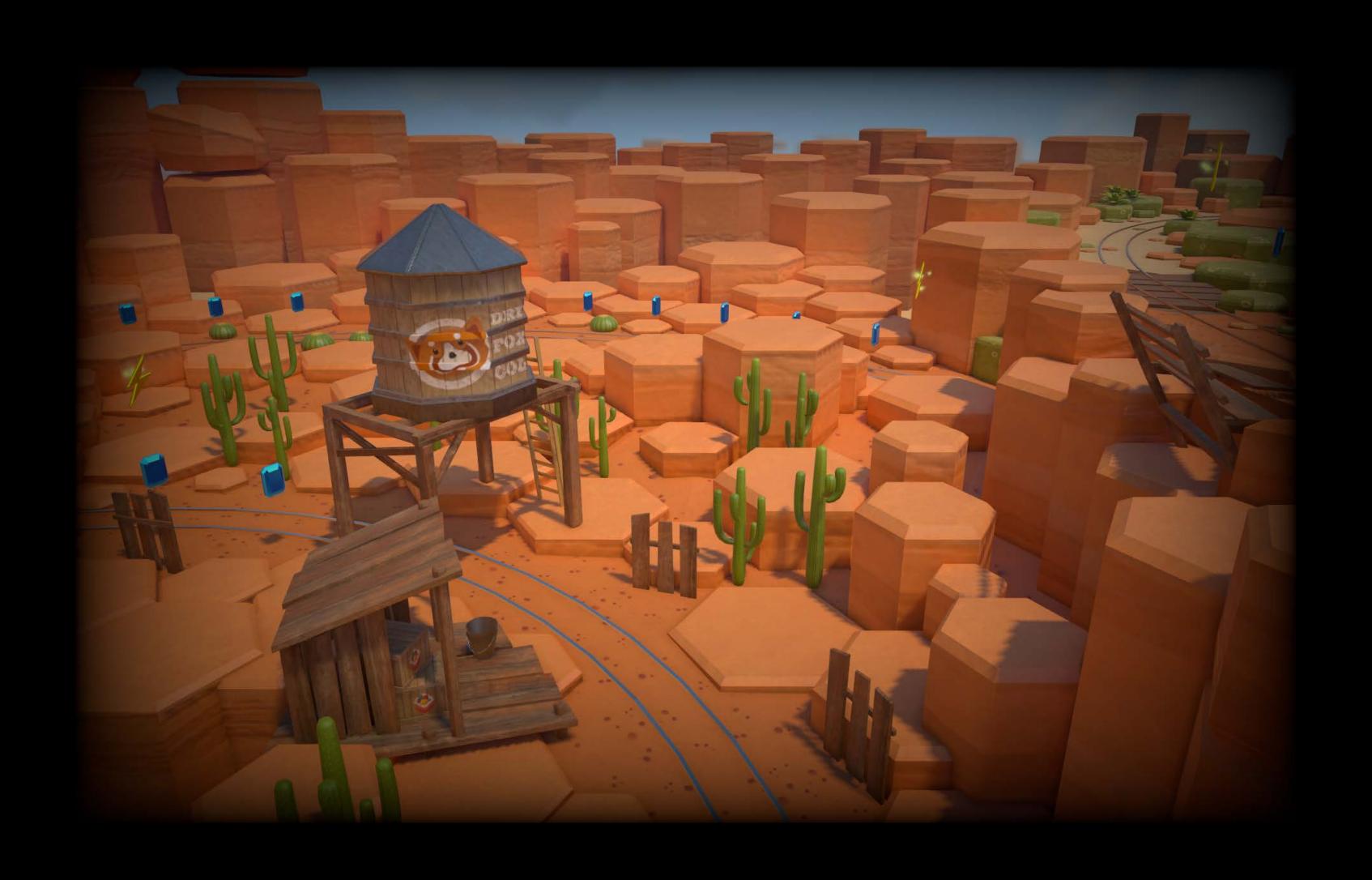

## Effects Color fringe

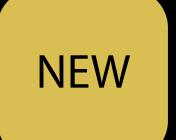

Simulates the chromatic aberrations happening in real lenses

```
camera.colorFringeStrength = 0.2
```

camera.colorFringeIntensity = 0.8

# Effects Color fringe

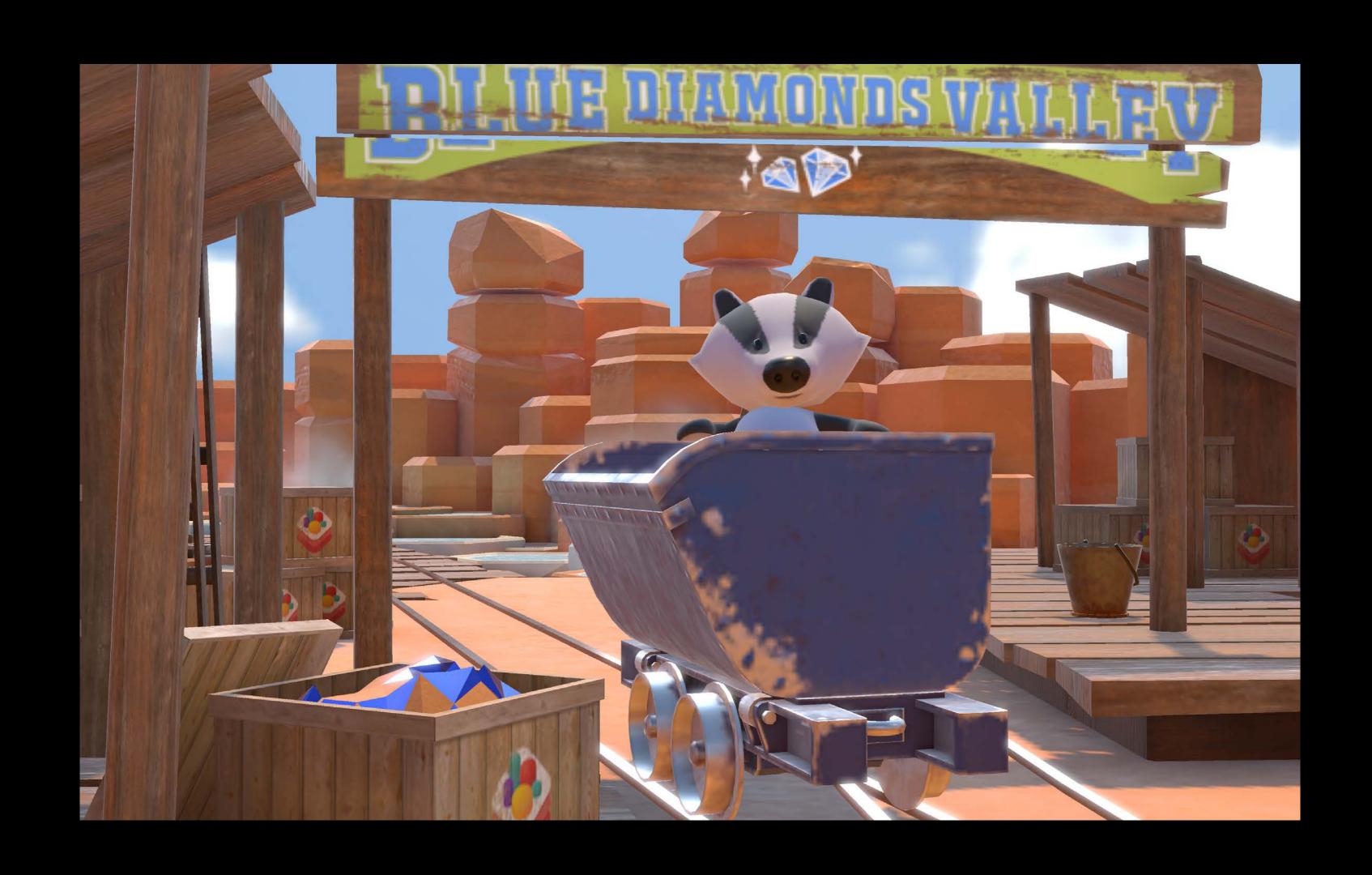

## Effects Color fringe

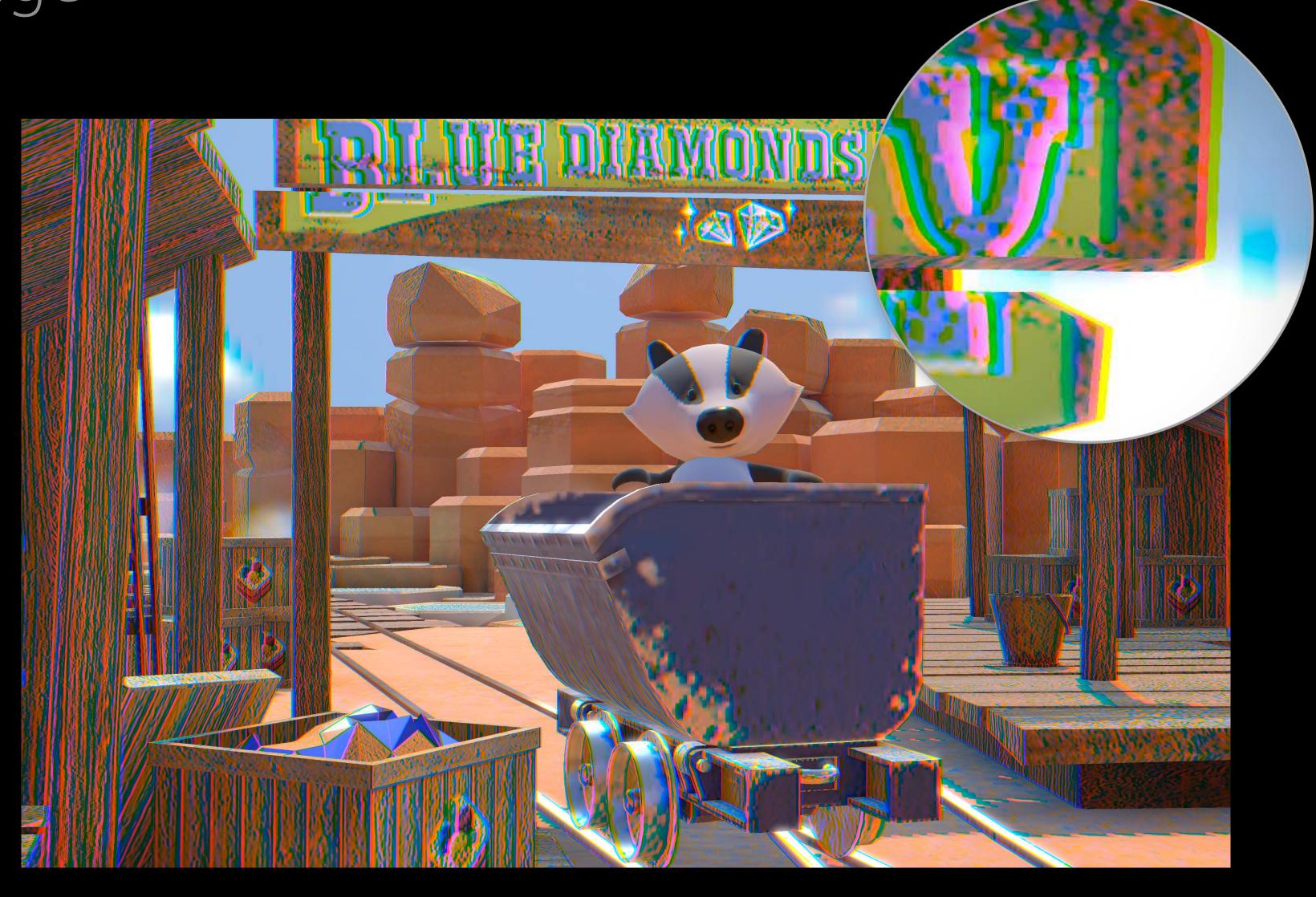

#### NEW

#### Color correction

#### Saturation

- Easy black and white look
- Overblown colors

#### Contrast

More intense look

```
camera.saturation = 0.0
camera.contrast = 2.0
```

# Effects Default

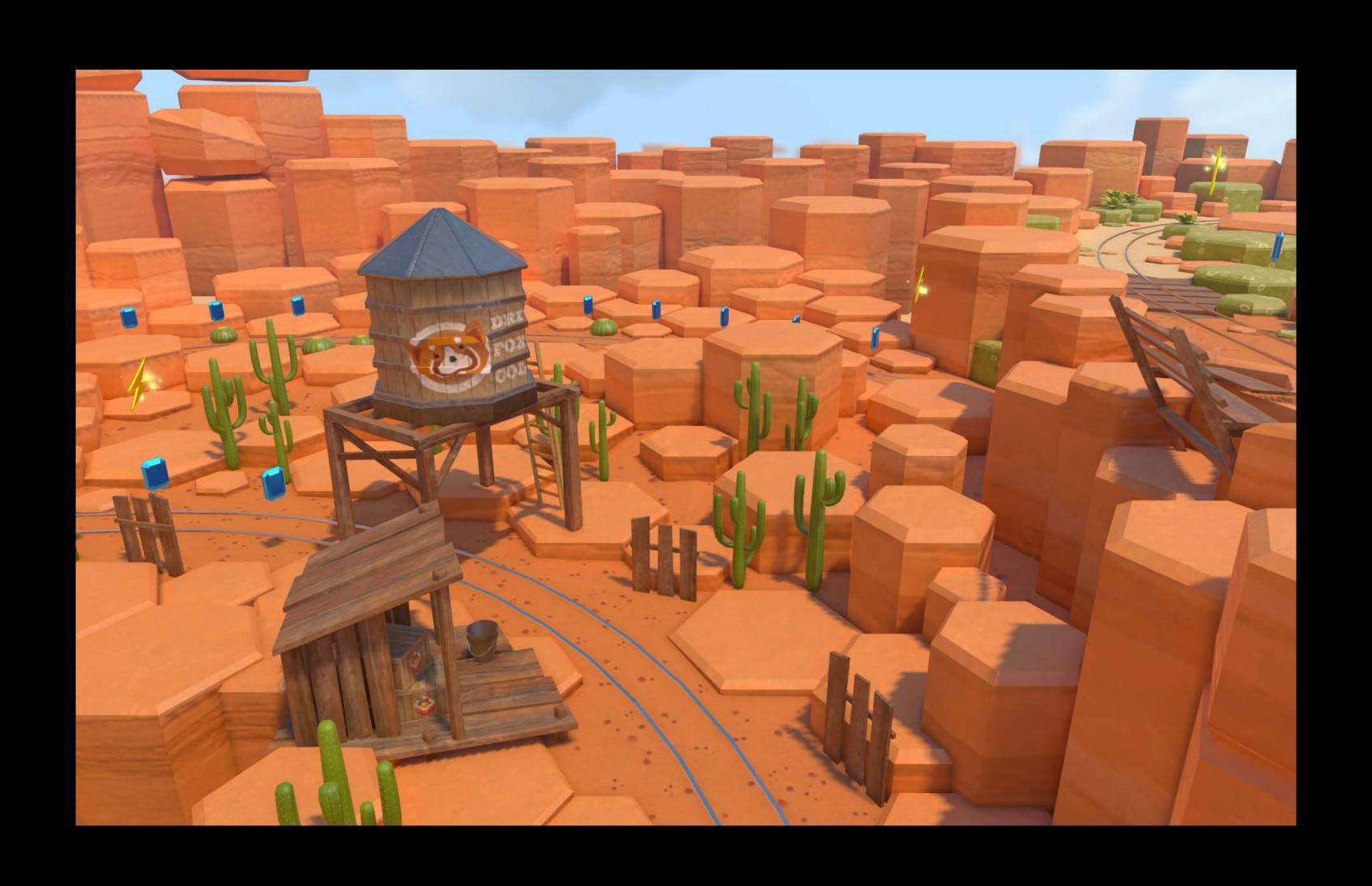

### Desaturate

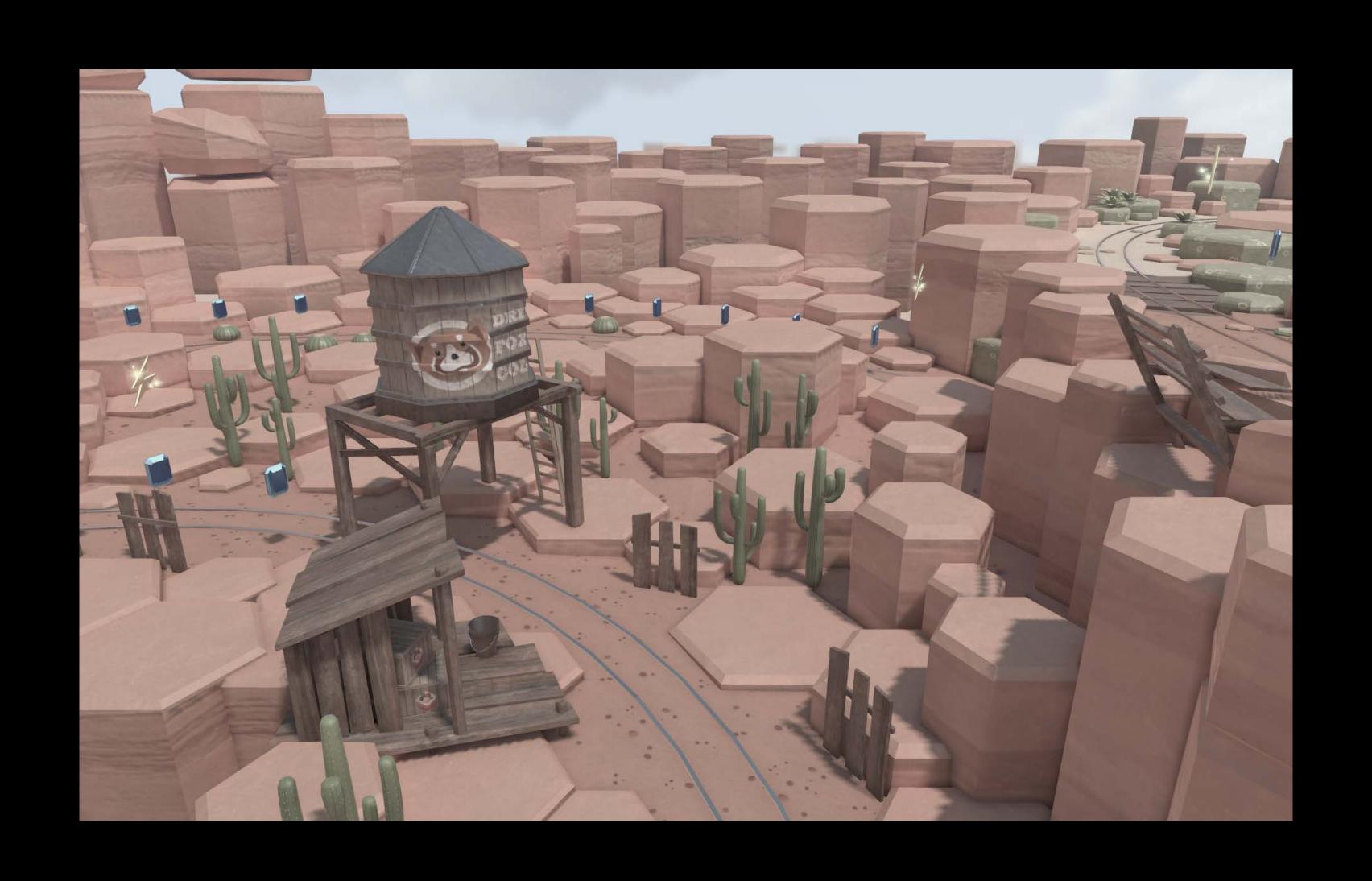

## Effects Saturate

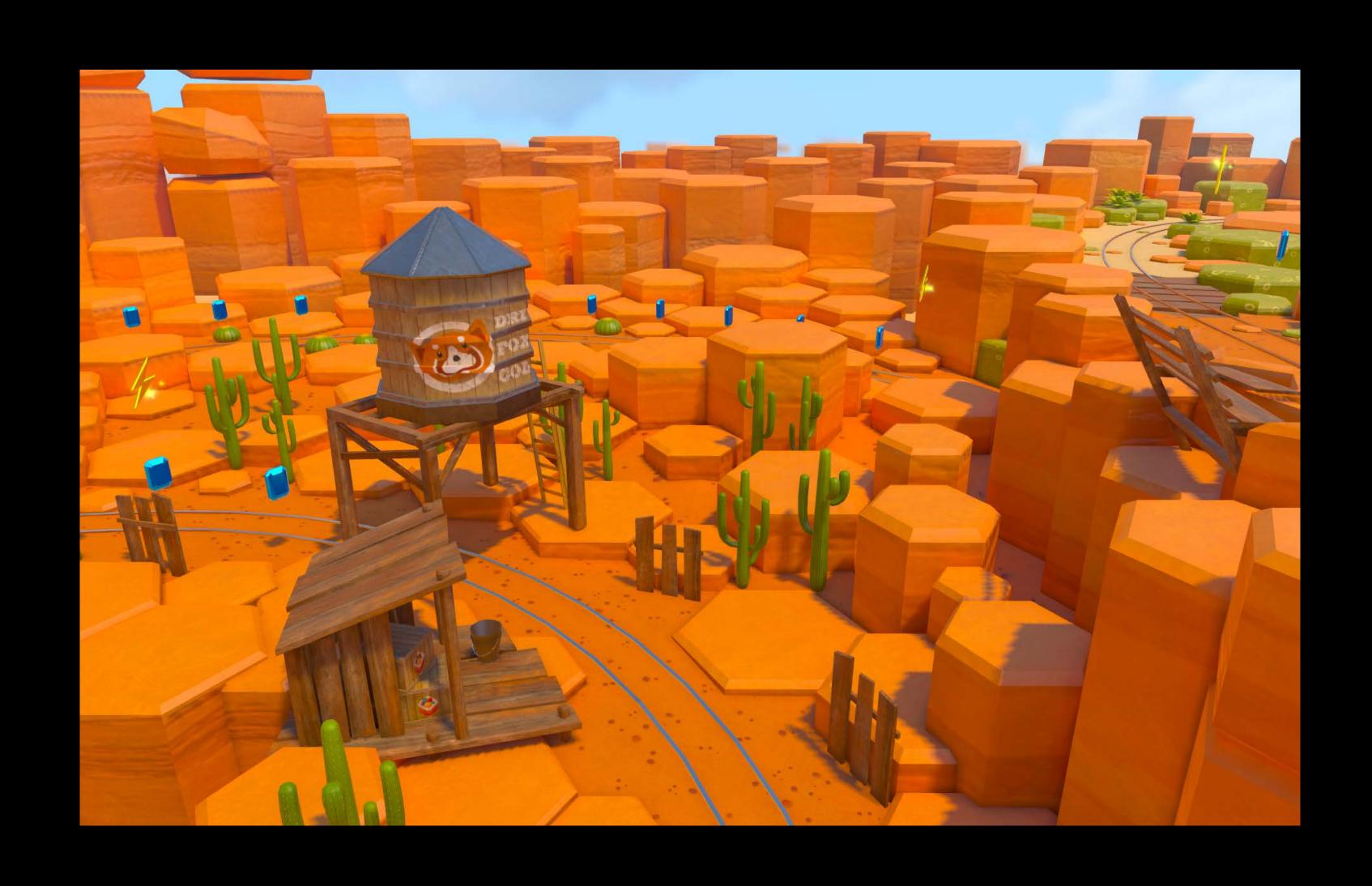

## Effects Contrast

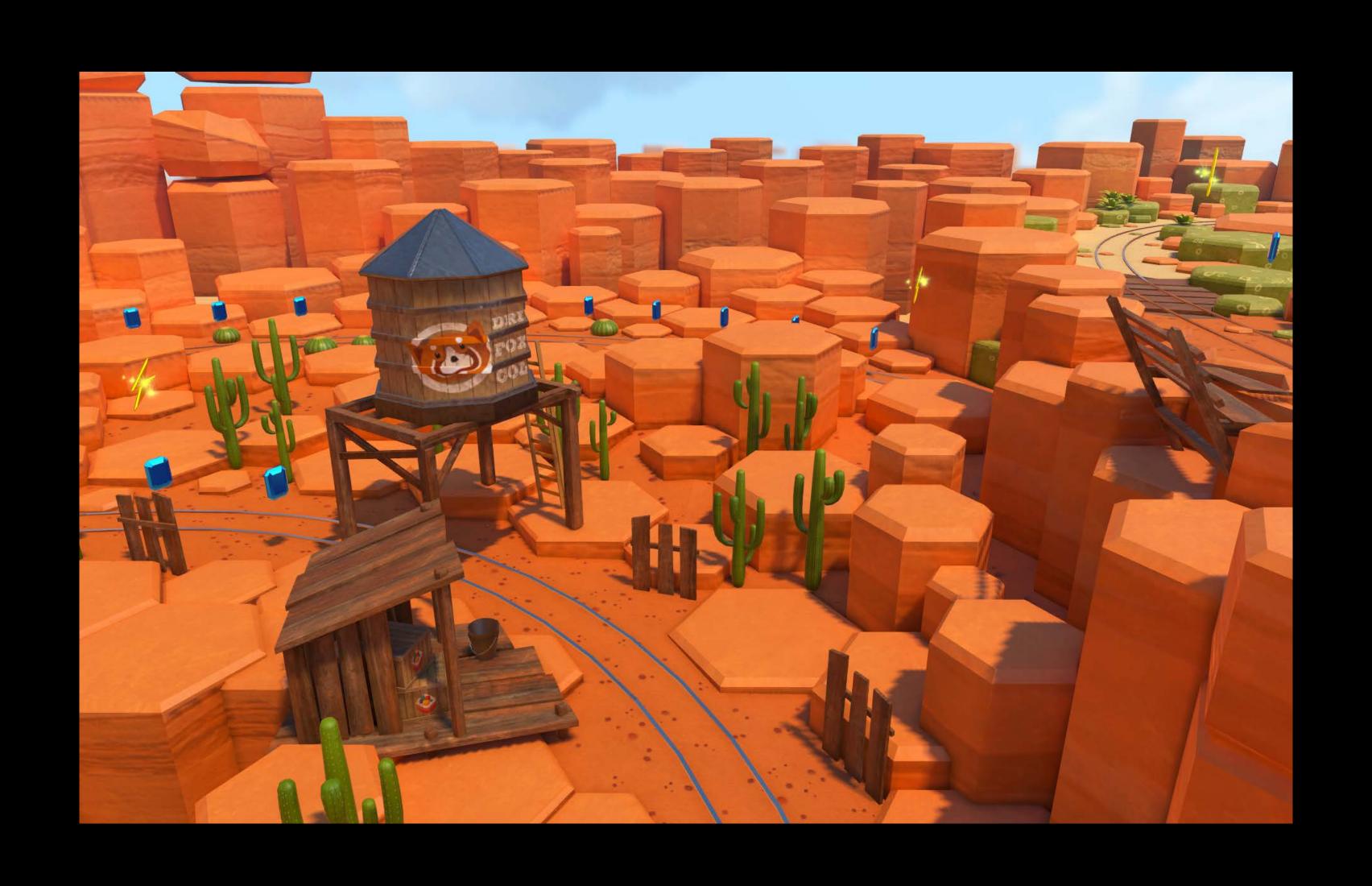

#### NEW

### Color grading

Changes the mood of the rendering by applying a color profile

- 3D color cube
- Lookup table
- Stored as a strip of square images:

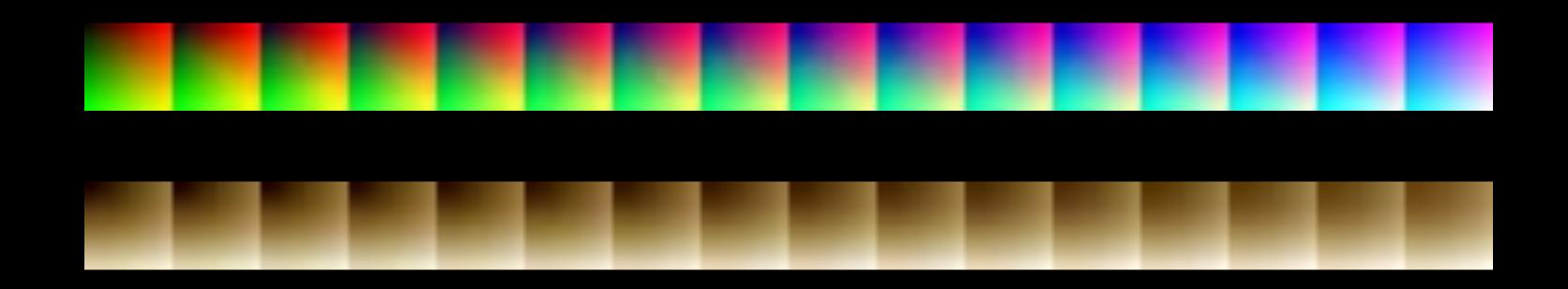

## Effects Color grading

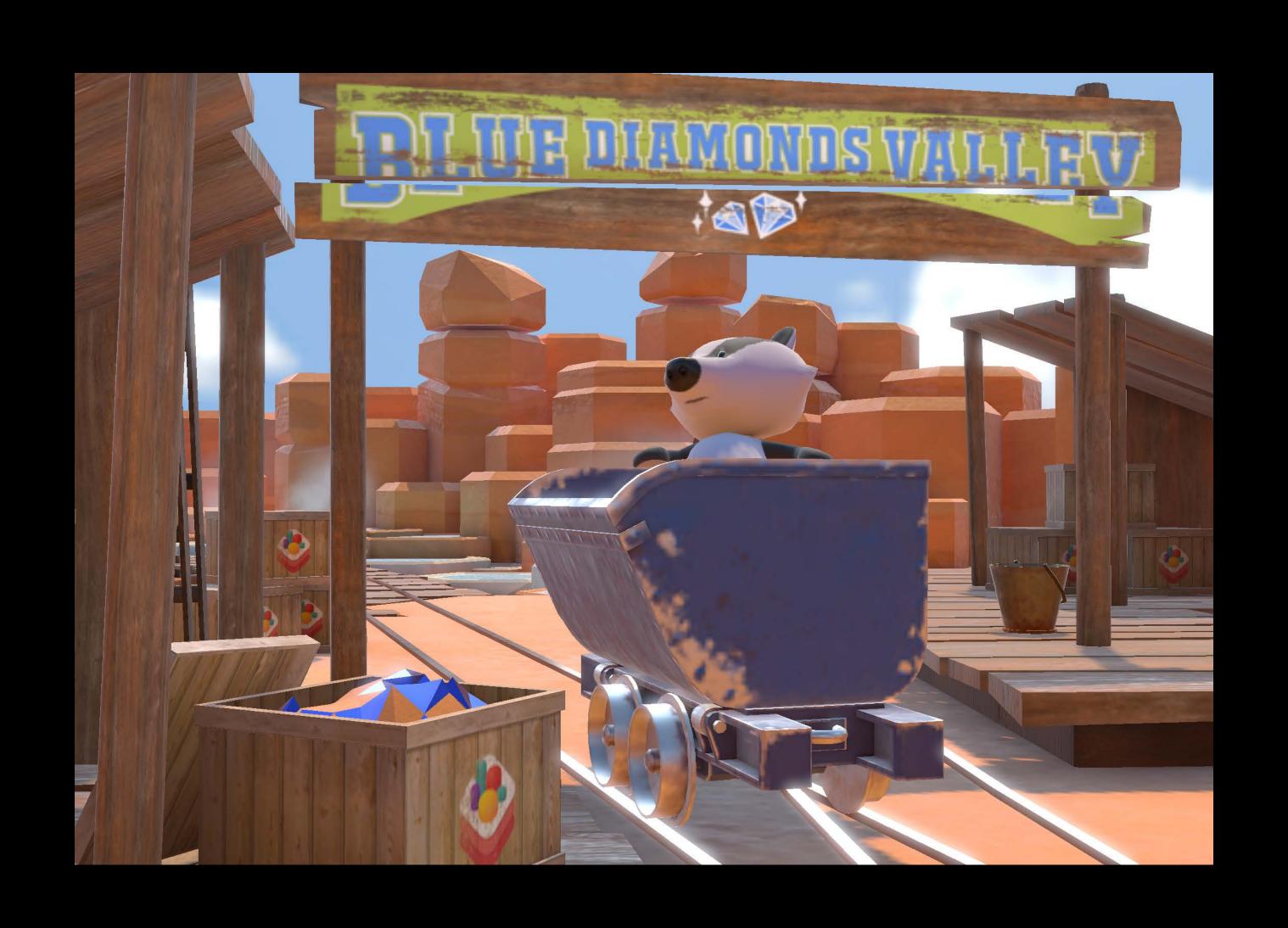

# Effects Color grading

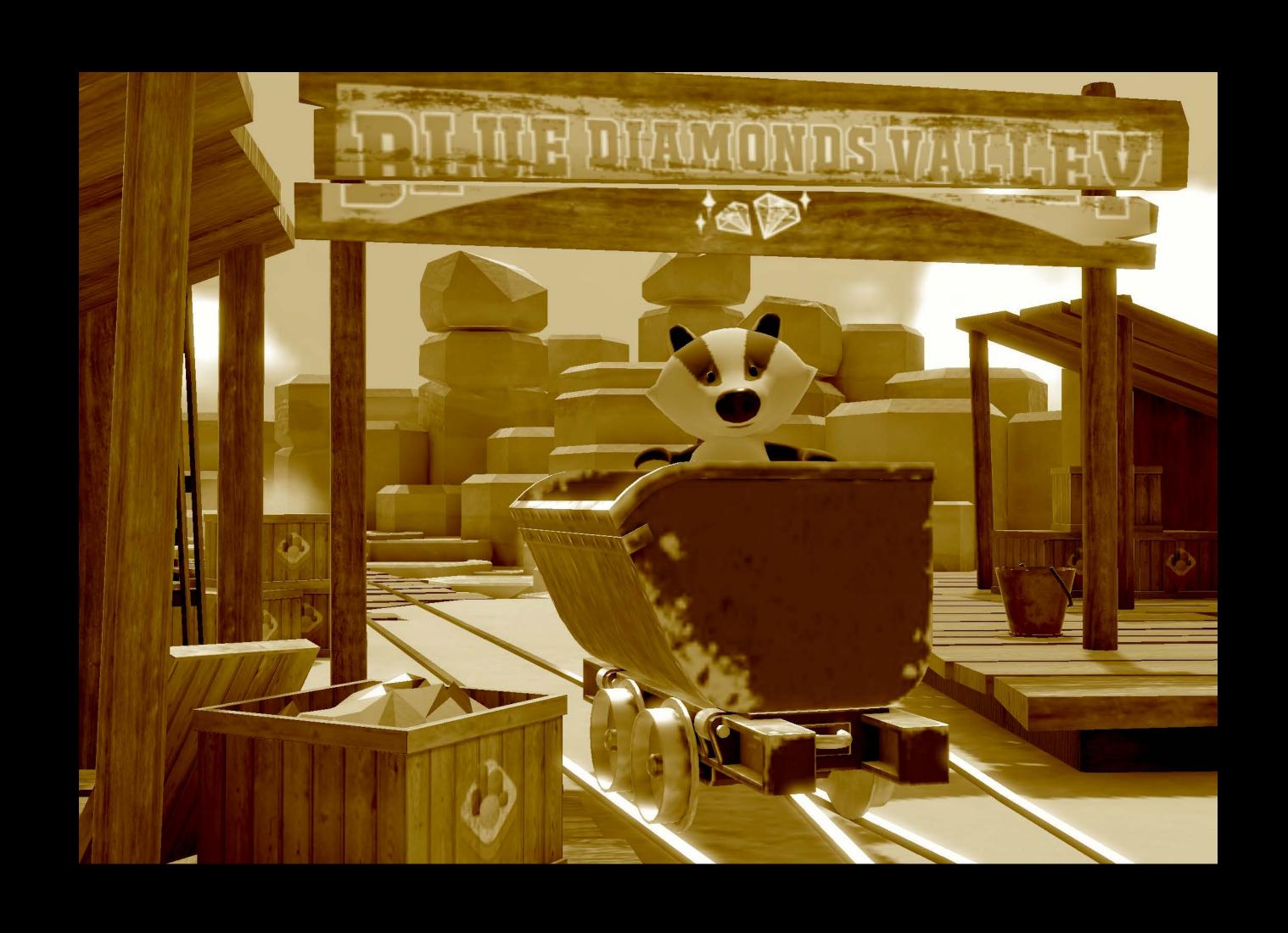

## HDR and Camera effects Summary

#### Brand new HDR cameras and effects

- Configurable tone mapping and exposure
- Bloom
- Motion blur
- Vignetting
- Color fringe
- Saturation and contrast
- Color grading

## I/O Improvements

Nick Porcino Model I/O Engineer

### Primitives

#### NEW

#### Polygons

Easier to use

Automatic triangulation

Allow for much better subdivision

Opt-in when importing files

let loadingOptions = [.preserveOriginalTopology: true]

### Subdivision Surfaces

### OpenSubdiv 3

Faster

Better results

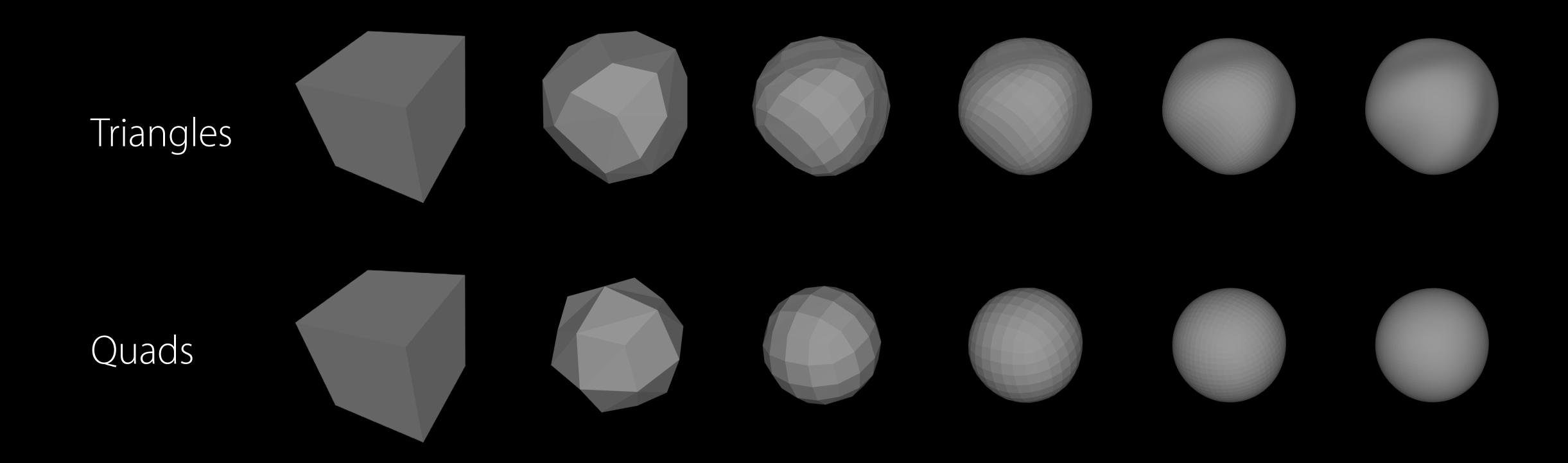

## Model I/O

## Modell/O 3D data interchange

#### 3D data interchange

- Between apps
- Between frameworks
- Standard file formats

### Model I/O

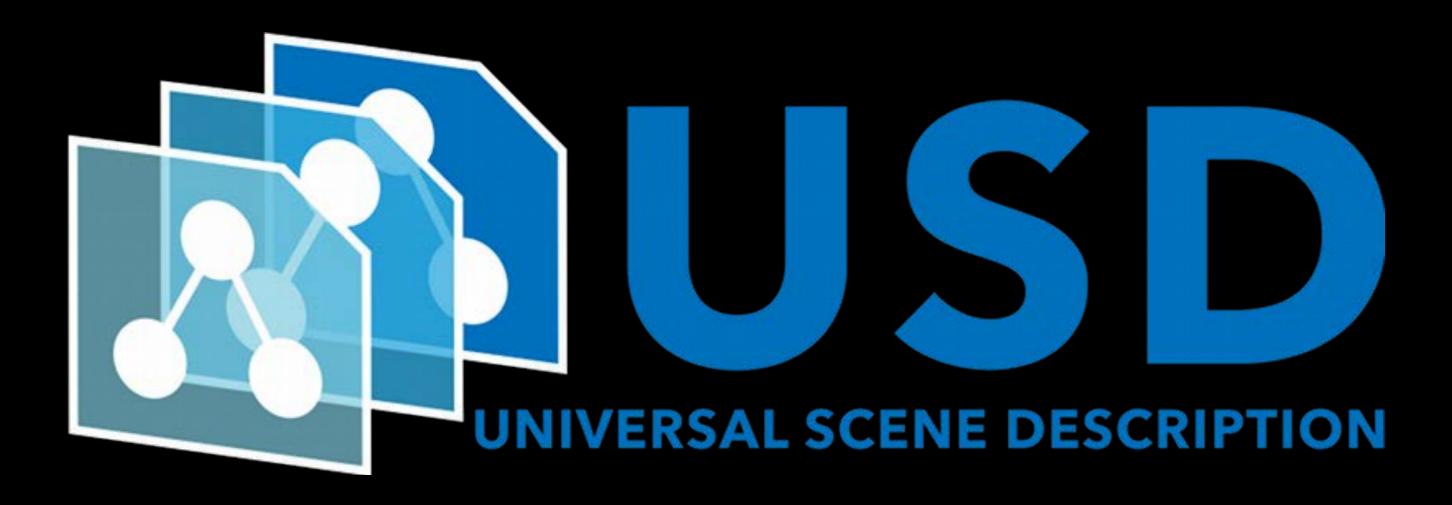

PIXAR

ANIMATION STUDIOS

#### Model I/O

A new open standard

Years of practical production technologies

Data types specialized for scenes

File layering enables concurrent workflows

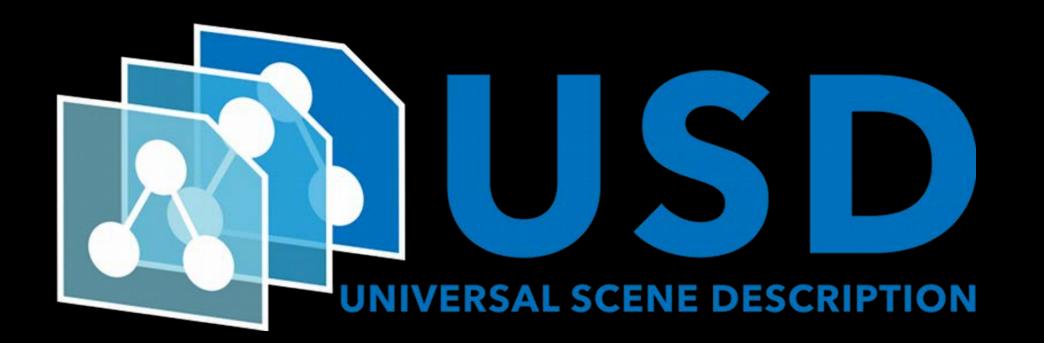

Layers

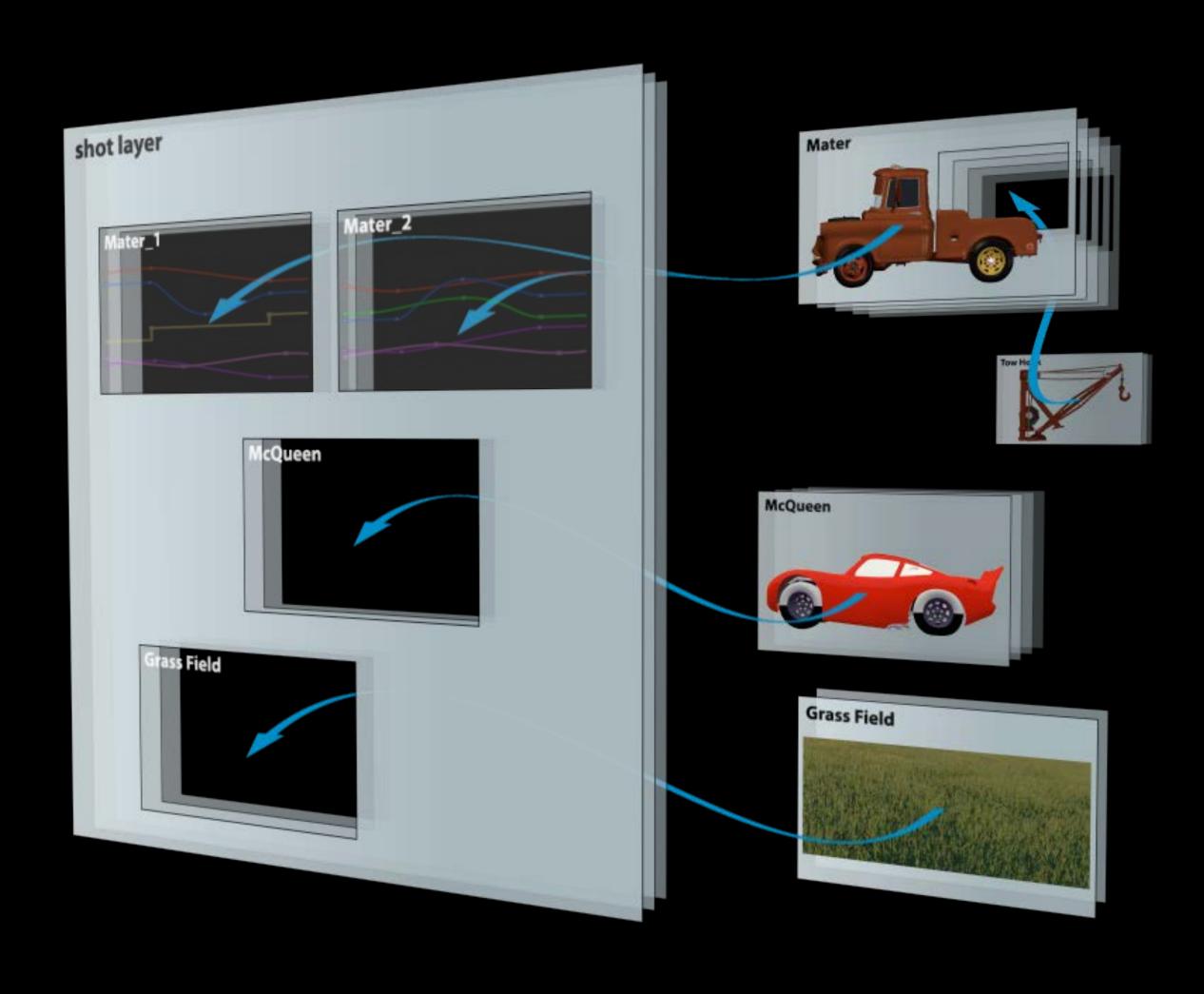

## Universal Scene Description Classes

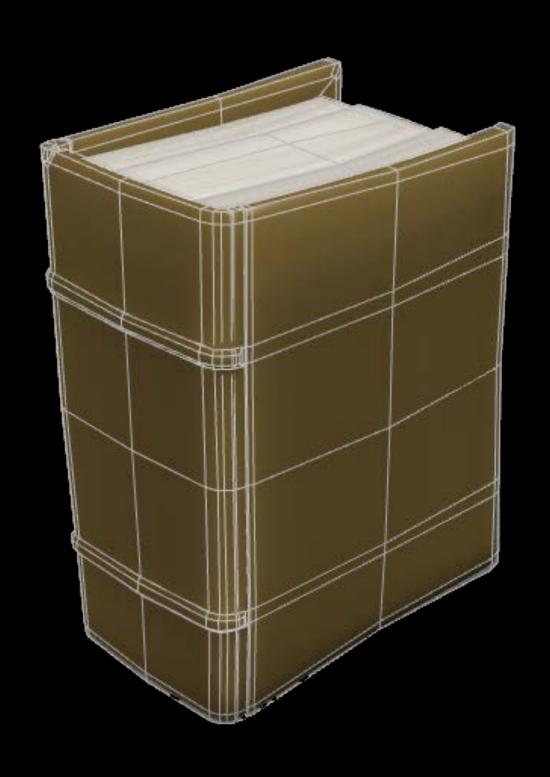

Classes

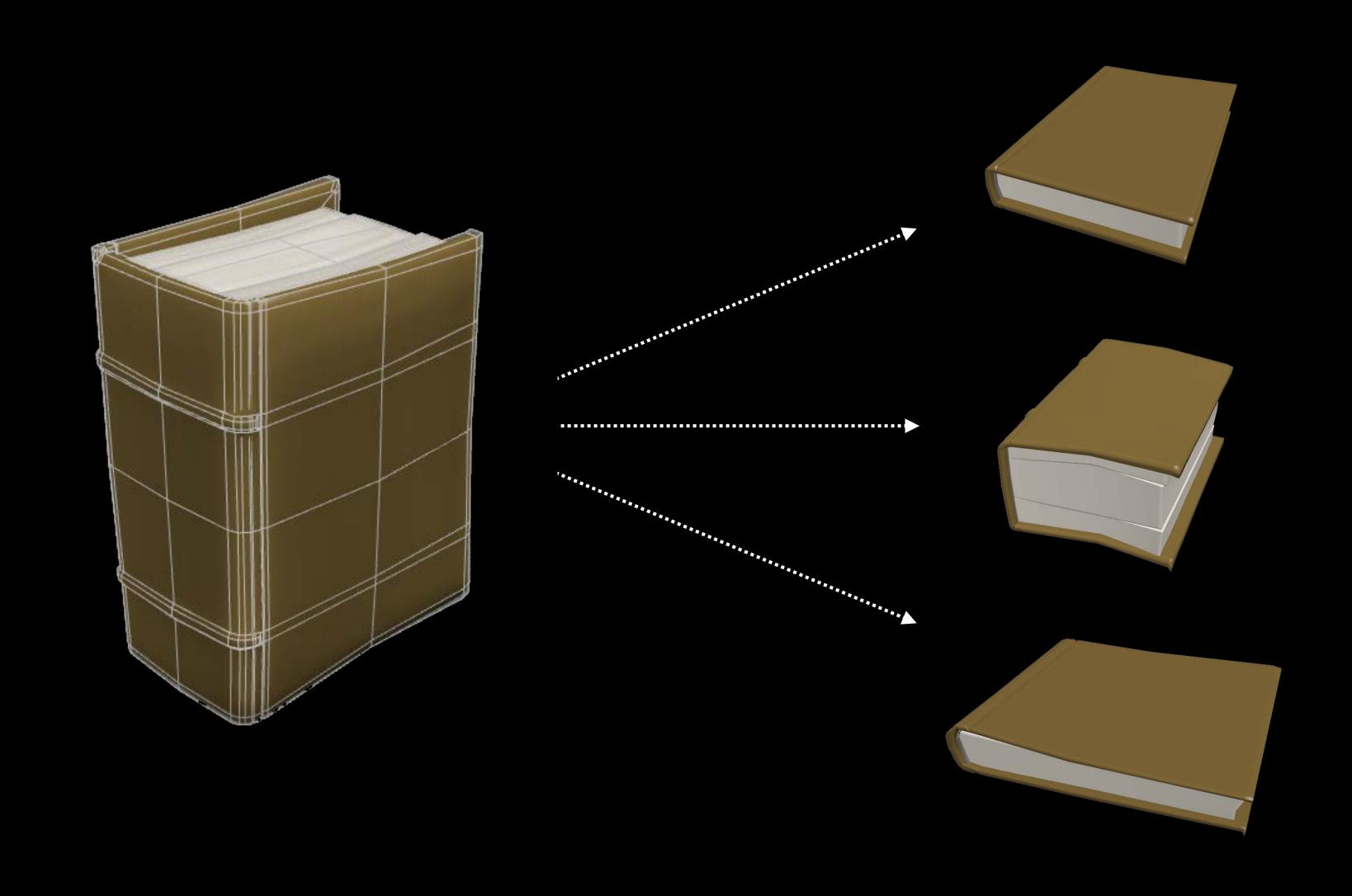

Variations

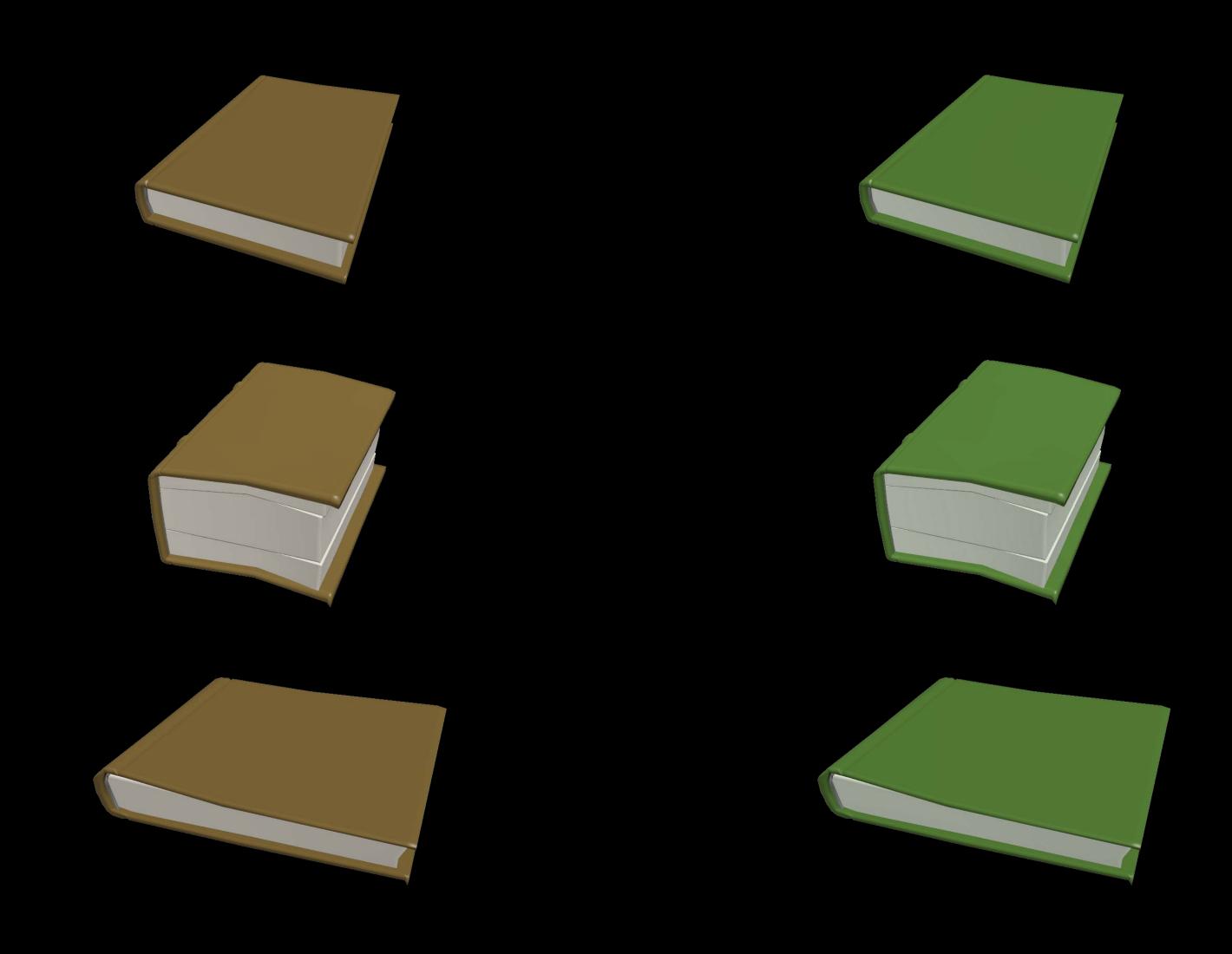

# Universal Scene Description Capabilities

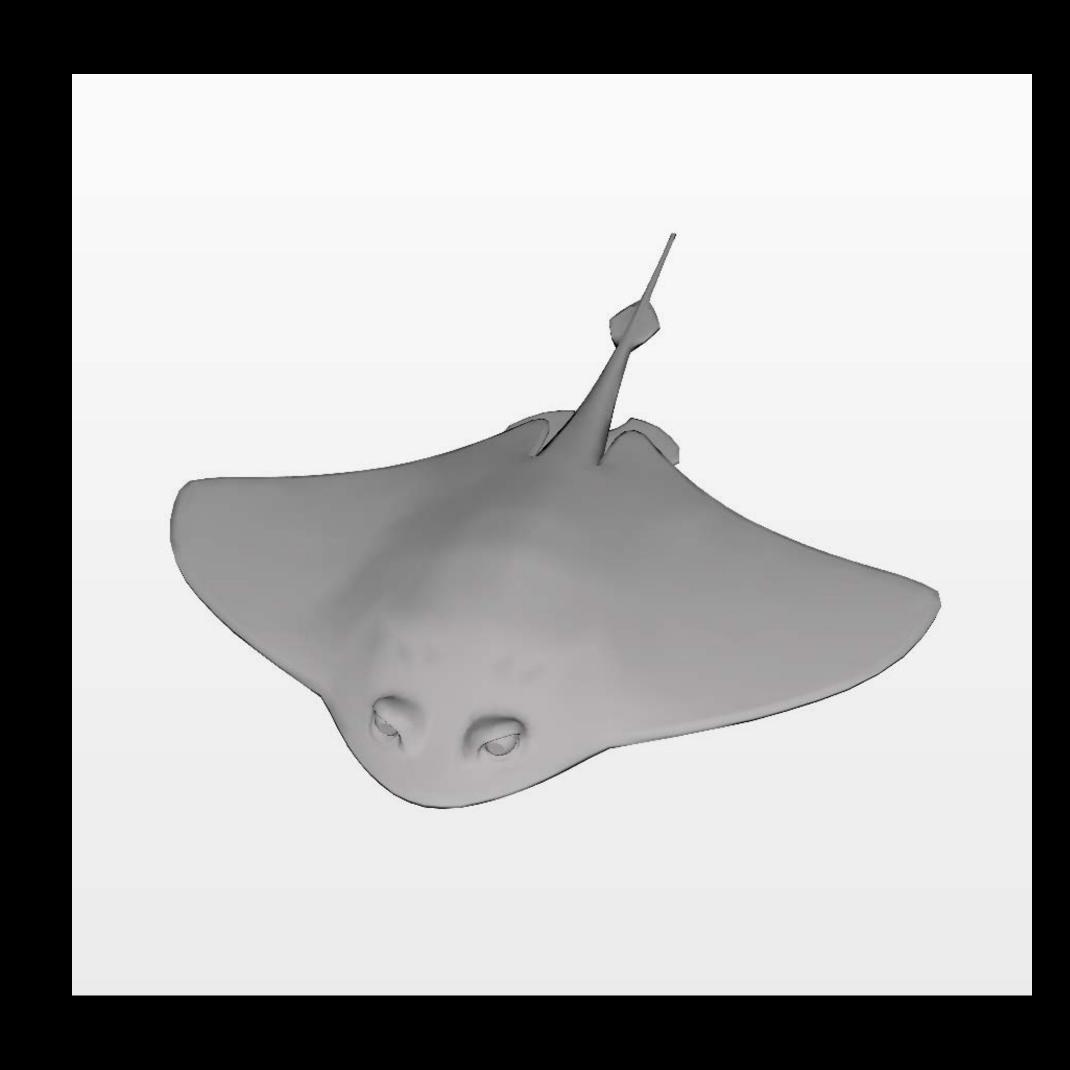

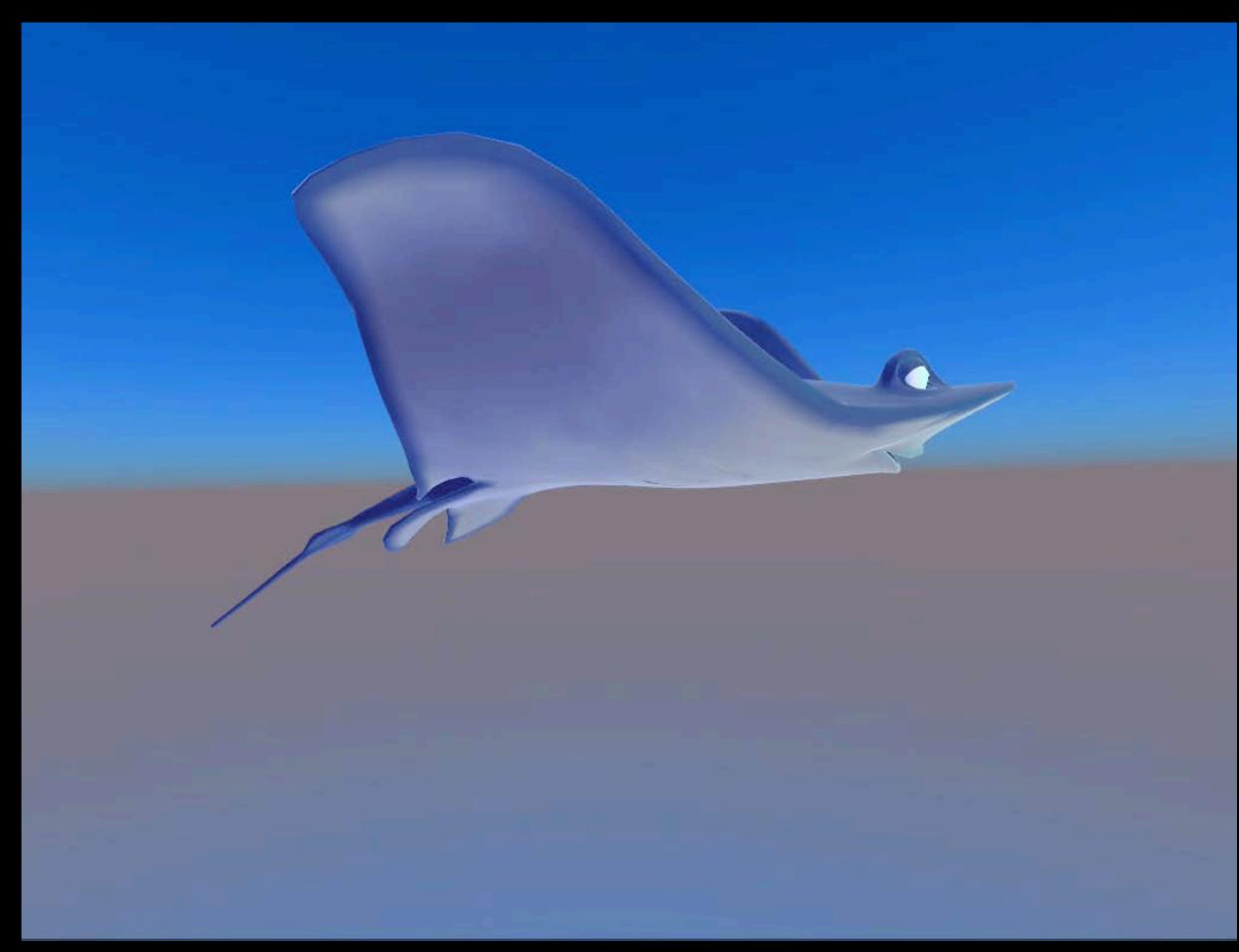

# Universal Scene Description Capabilities

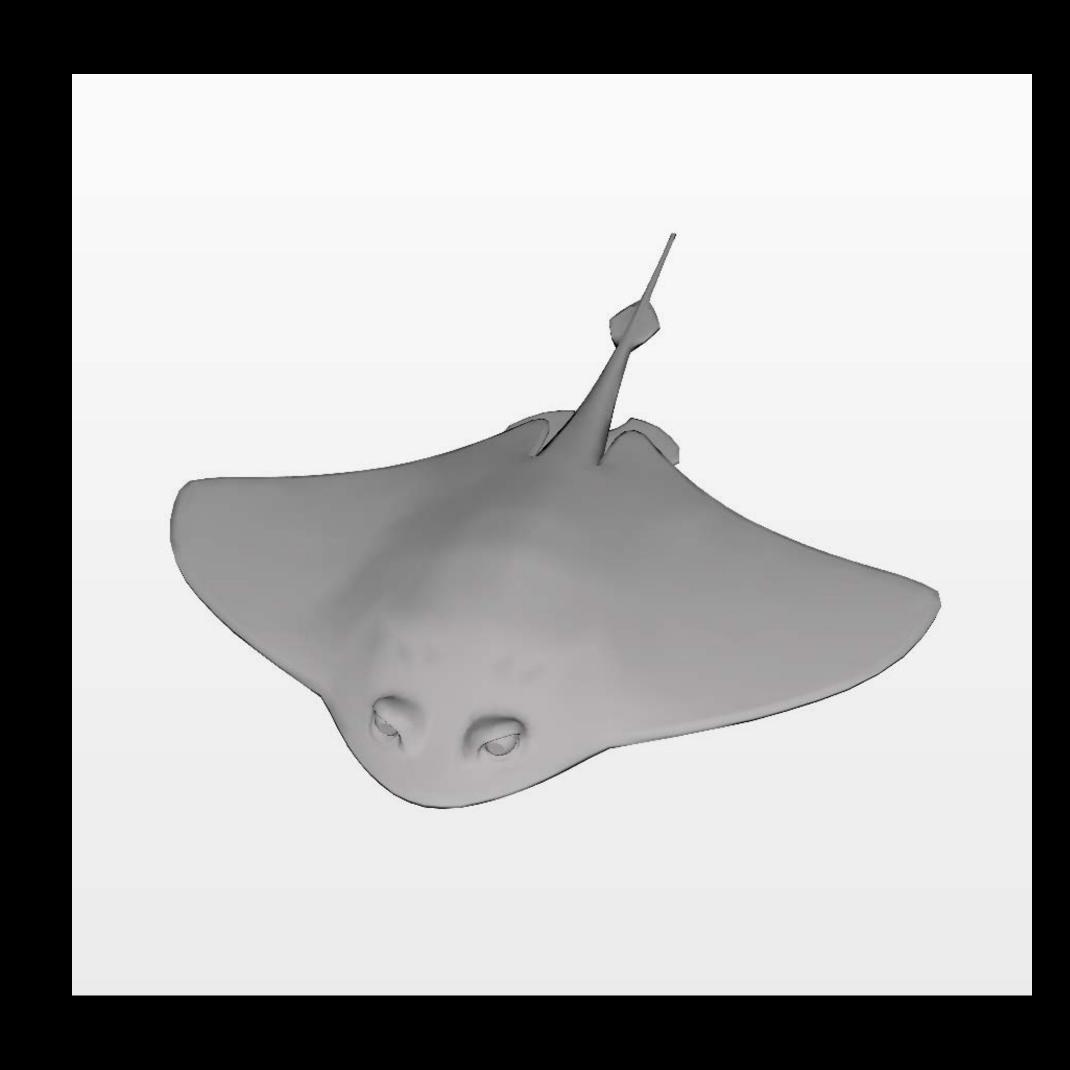

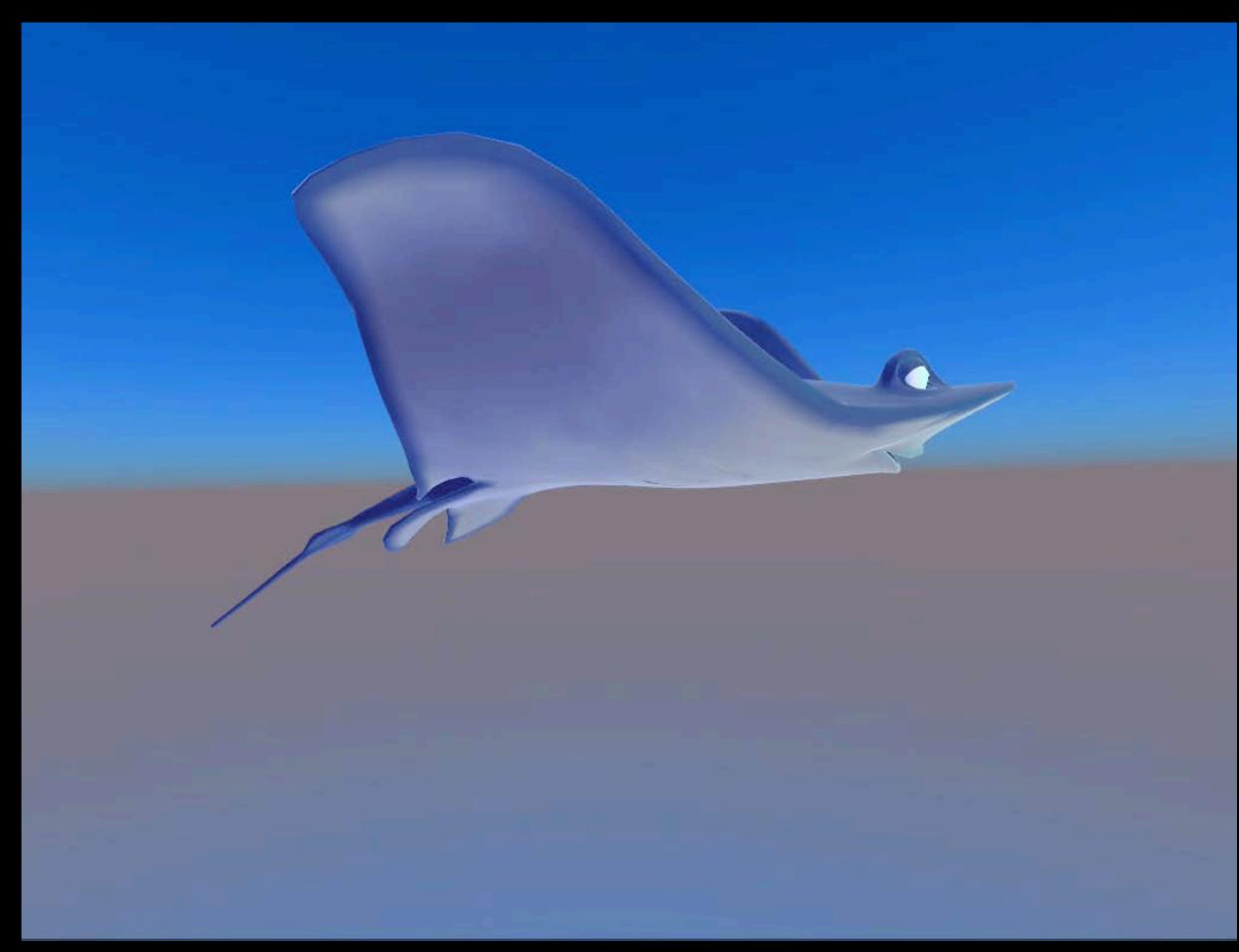

## Universal Scene Description Workflow

Integration across the system

### Universal Scene Description Model I/O

```
/ : MDLObject
PrimPivot_1 : MDLObject
World : MDLObject
  anim : MDLObject
     chars : MDLObject
       MrRayGroup : MDLObject
         MrRay : MDLObject
            Geom : MDLObject
              Body : MDLObject
Body_sbdv : MDLMesh
                 Fins : MDLObject
                   LPec : MDLObject
                   RPec : MDLObject
                 Gills : MDLObject
                   LGill : MDLObject
                   RGill : MDLObject
               Face : MDLObject
Eyes : MDLObject
                   AverageEyeSpace : MDLObject
LEye : MDLObject
                      EyeSpace : MDLObject
                      Sclera_sbdv : MDLMesh
                    REye : MDLObject
                      EyeSpace : MDLObject
                      Sclera_sbdv : MDLMesh
                 Mouth : MDLObject
                   LowerMouth : MDLObject
LowerGum : MDLObject
                      LowerTeeth : MDLObject
                    Tongue : MDLObject
                      Tongue_sbdv : MDLMesh
                    UpperMouth : MDLObject
                      UpperGum : MDLObject
            UpperTeeth : MDLObject
Material : MDLObject
Body_material : MDLObject
         Body_matImage : MDLObject
Shaders : MDLObject
PrimPivot_CrabMick_Fix : MDLObject
          PrimPivot_RockCrabFix : MDLObject
     props : MDLObject
   cameraRigs : MDLObject
    BasicCam : MDLObject
     overview_cam : MDLObject
  fx : MDLObject
water : MDLObject
  main_cam : MDLObject
main_cam_path : MDLObject
   mpaint : MDLObject
     sky : MDLObject
SkySwitchboard : MDLObject
   sim : MDLObject
     collisionObjects : MDLObject includeObjects : MDLObject
```

Finder

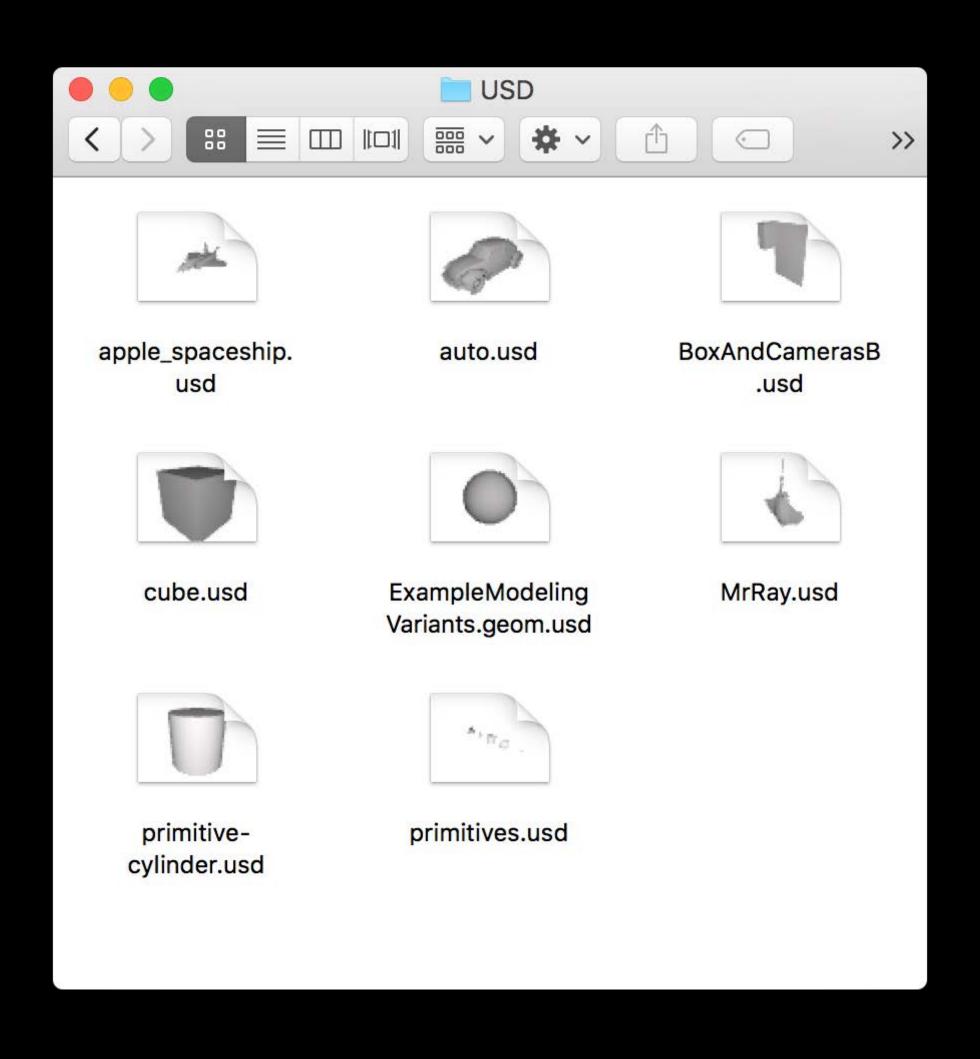

Preview

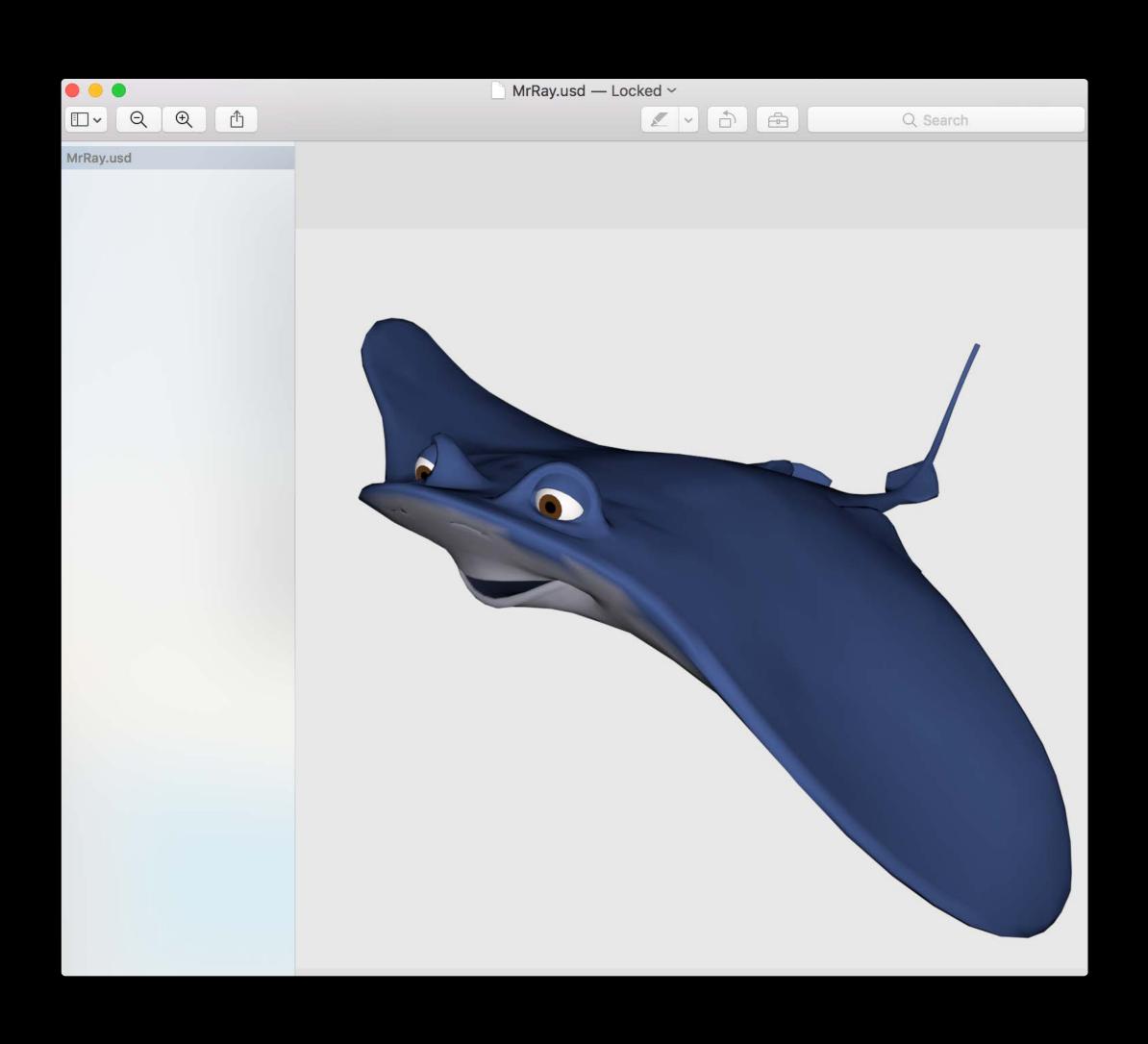

#### Xcode

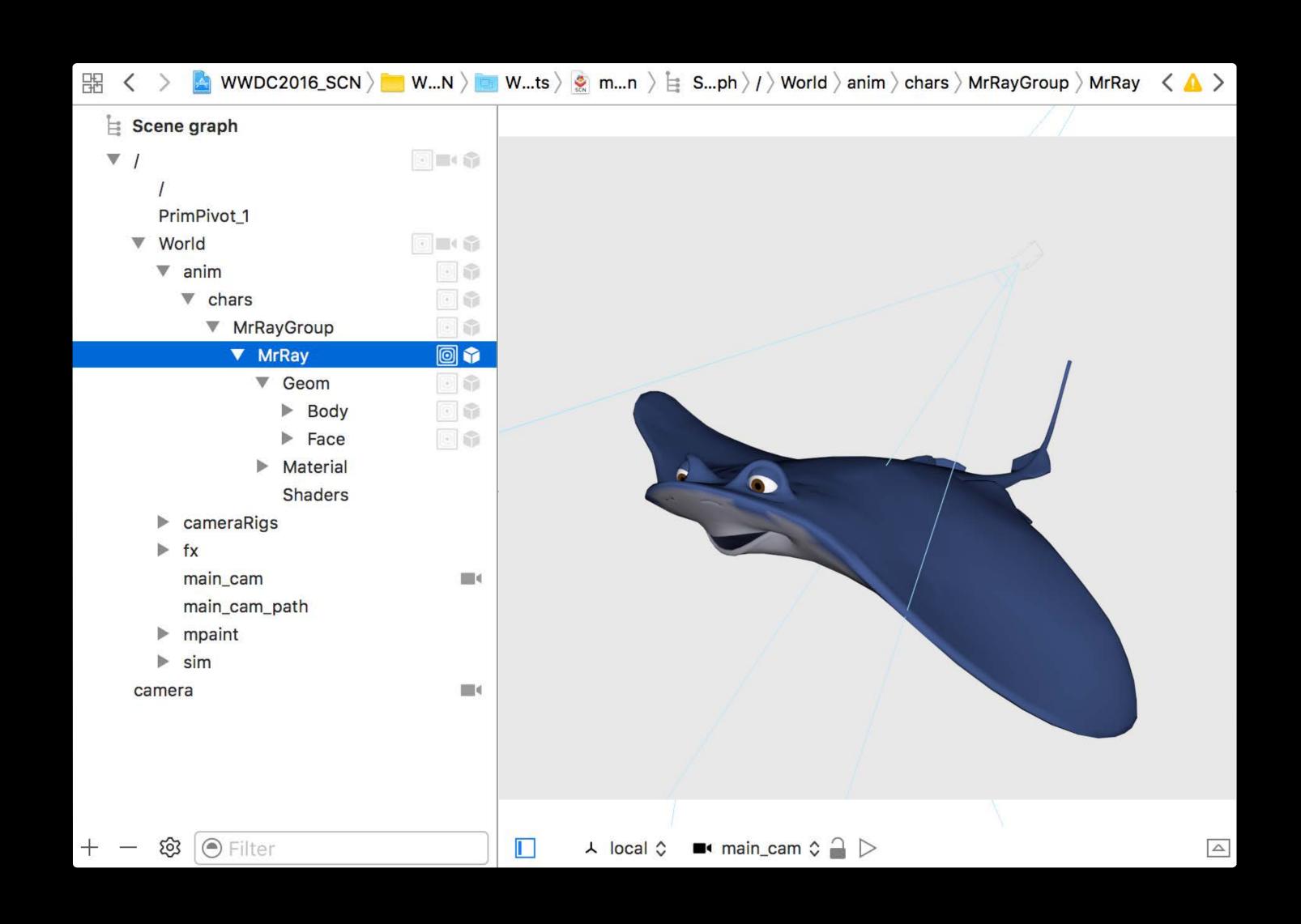

#### Universal Scene Description SceneKit

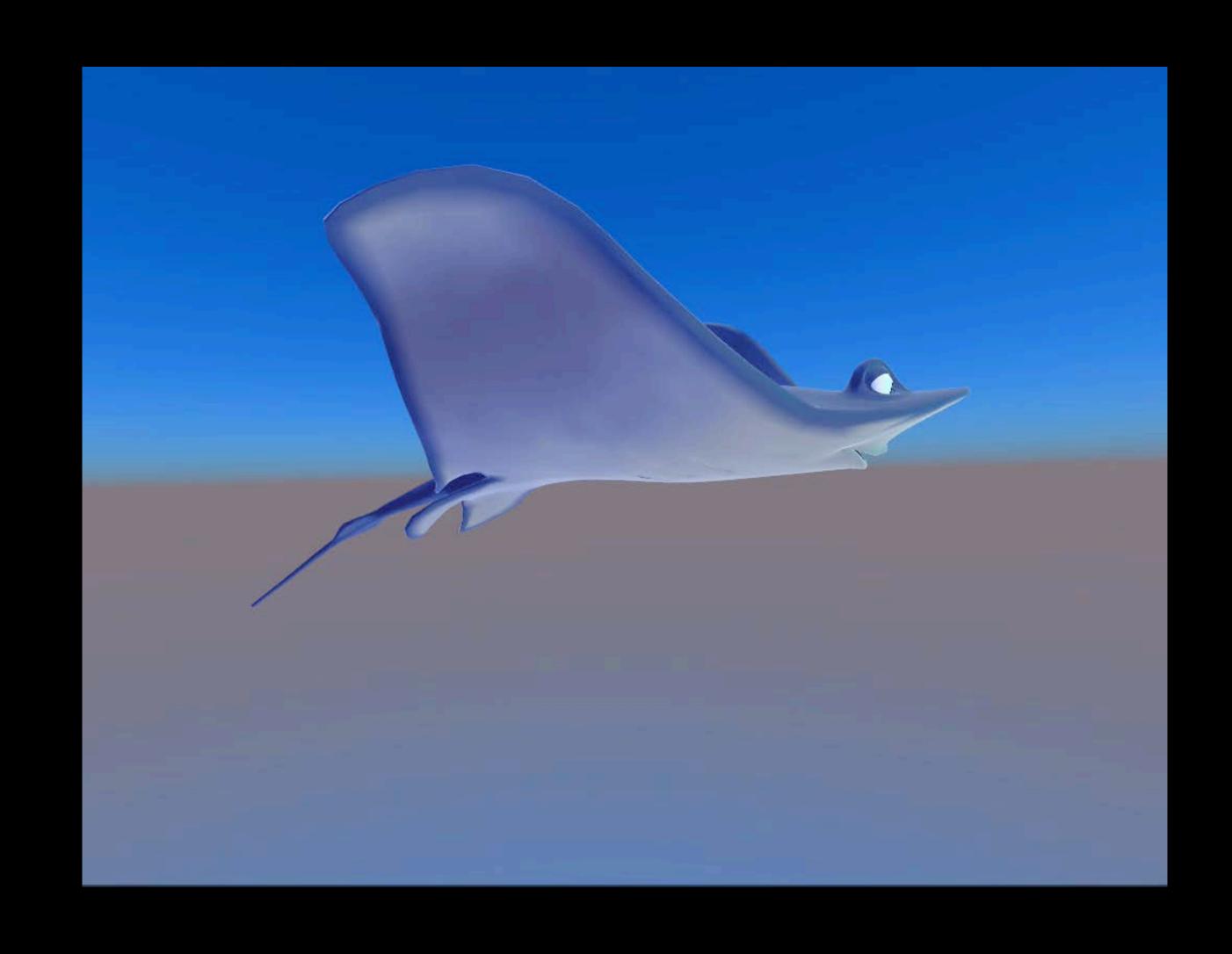

#### Universal Scene Description SceneKit

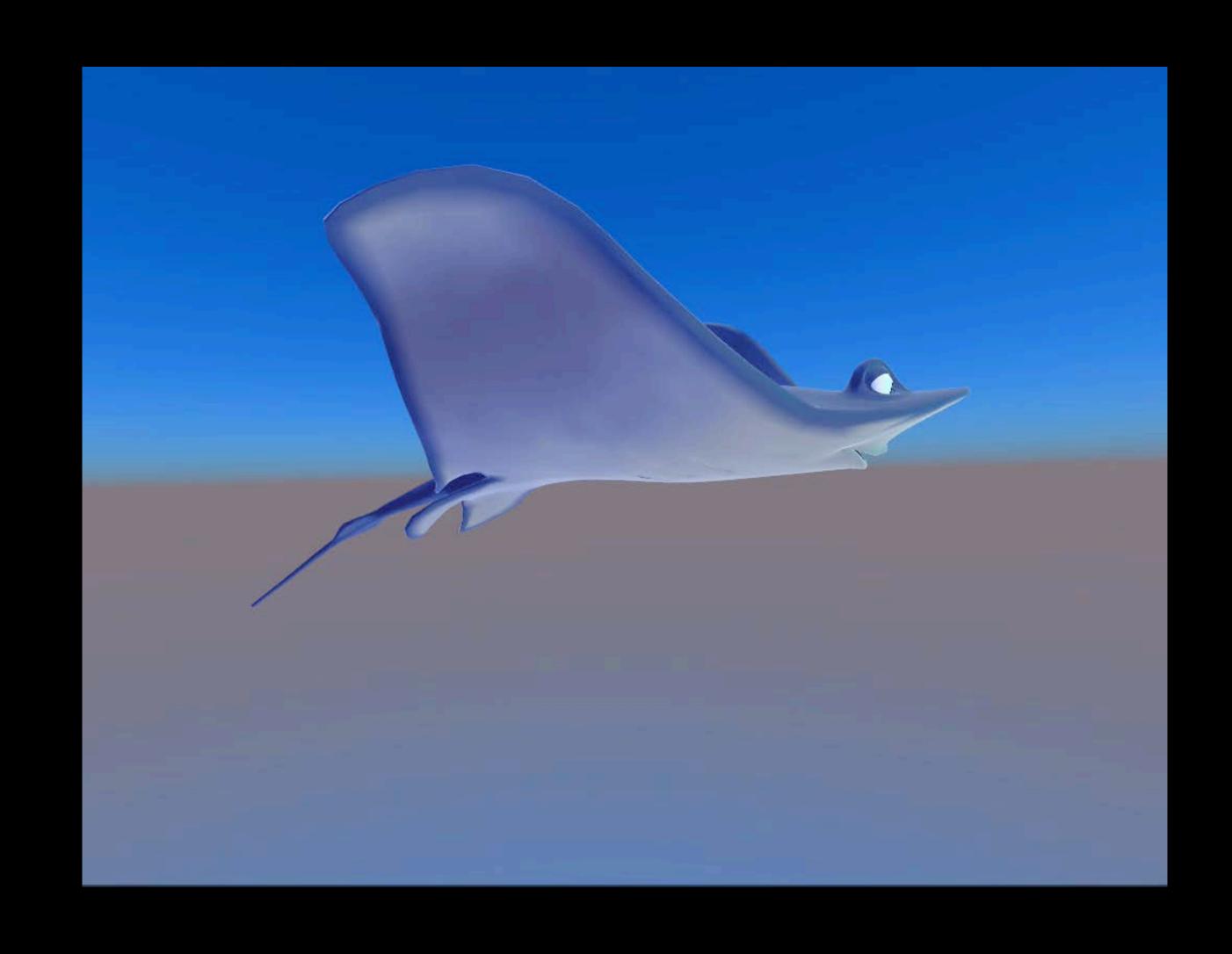

#### Workflow

#### Plugins

Seamless movement of 3D data

- Between people
- Content creation programs
- Apps

Plugins and open source information are available from http://openusd.org

### Summary

SceneKit available on all platforms

Physically based rendering

HDR camera and effects

Support for USD files

More Information

https://developer.apple.com/wwdc16/609

#### Related Sessions

| Visual Debugging with Xcode       | Presidio | Wednesday 4:00PM |
|-----------------------------------|----------|------------------|
| Working with Wide Color           | Mission  | Thursday 1:40PM  |
| Game Technologies for Apple Watch | Mission  | Friday 3:00PM    |

#### Labs

| SceneKit Lab                   | Graphics, Games, and Media Lab A    | Thursday 3:00PM |
|--------------------------------|-------------------------------------|-----------------|
| Model I/O Lab                  | Graphics, Games, and Media Lab B    | Thursday 3:00PM |
| watchOS Graphics and Games Lab | Graphics, Games,<br>and Media Lab B | Friday 4:00PM   |

### ÓWWDC16